# **МИНИСТЕРСТВО СЕЛЬСКОГО ХОЗЯЙСТВА РОССИЙСКОЙ ФЕДЕРАЦИИ**

федеральное государственное бюджетное образовательное учреждение высшего образования

**«ЮЖНО-УРАЛЬСКИЙ ГОСУДАРСТВЕННЫЙ АГРАРНЫЙ УНИВЕРСИТЕТ»**

# **ИНСТИТУТ ВЕТЕРИНАРНОЙ МЕДИЦИНЫ**

**УТВЕРЖДАЮ** Директор Института ветеринарной медицины С.В. Кабатов «15» апреля 202

## Кафедра Естественнонаучных дисциплин

Рабочая программа дисциплины

## **Б1.0.05 Информатика с основами математической биостатистики**

Специальность 36.05.01 Ветеринария

Направленность программы - Диагностика, лечение и профилактика болезней животных

Уровень высшего образования - специалитет

Квалификация - ветеринарный врач Форма обучения - очная, заочная

> Троицк 2021

Рабочая программа дисциплины «Информатика с основами математической биостатистики» составлена в соответствии с требованиями Федерального государственного образовательного стандарта высшего образования (ФГ'ОС ВО), утвержденного приказом Министерства образования и науки Российской Федерации 22.09.2017г. № 974. Рабочая программа предназначена для подготовки ветеринарного врача по специальности **36.05.01 Ветеринария, направленность программы Диагностика, лечение и профилактика болезней животных**

Настоящая рабочая программа дисциплины составлена в рамках основной профессиональной образовательной программы (ОПОП) и учитывает особенности обучения при инклюзивном образовании лиц с ограниченными возможностями здоровья (ОВЗ).

Составитель - кандидат педагогических наук, доцент Н.Р.Шталева

Рабочая программа дисциплины обсуждена на заседании кафедры Естественнонаучных дисциплин

«07» апреля 2021 г. (протокол № 8)

Зав. кафедрой Естественнонаучных МИДА М.А. Дерхо дисциплин Доктор биологических наук, профессор

(подпись)

Рабочая программа дисциплины одобрена методической комиссией

Института ветеринарной медицины

«15» апреля 2021 г. (протокол № 3)

Председатель методической комиссии Института ветеринарной медицины

Кандидат ветеринарных наук, доцент Н А. Журавель (подпись) Директор Научной библиотеки **БИБЛИОТЕ** (подпись)

И В. Шатрова

# **СОДЕРЖАНИЕ**

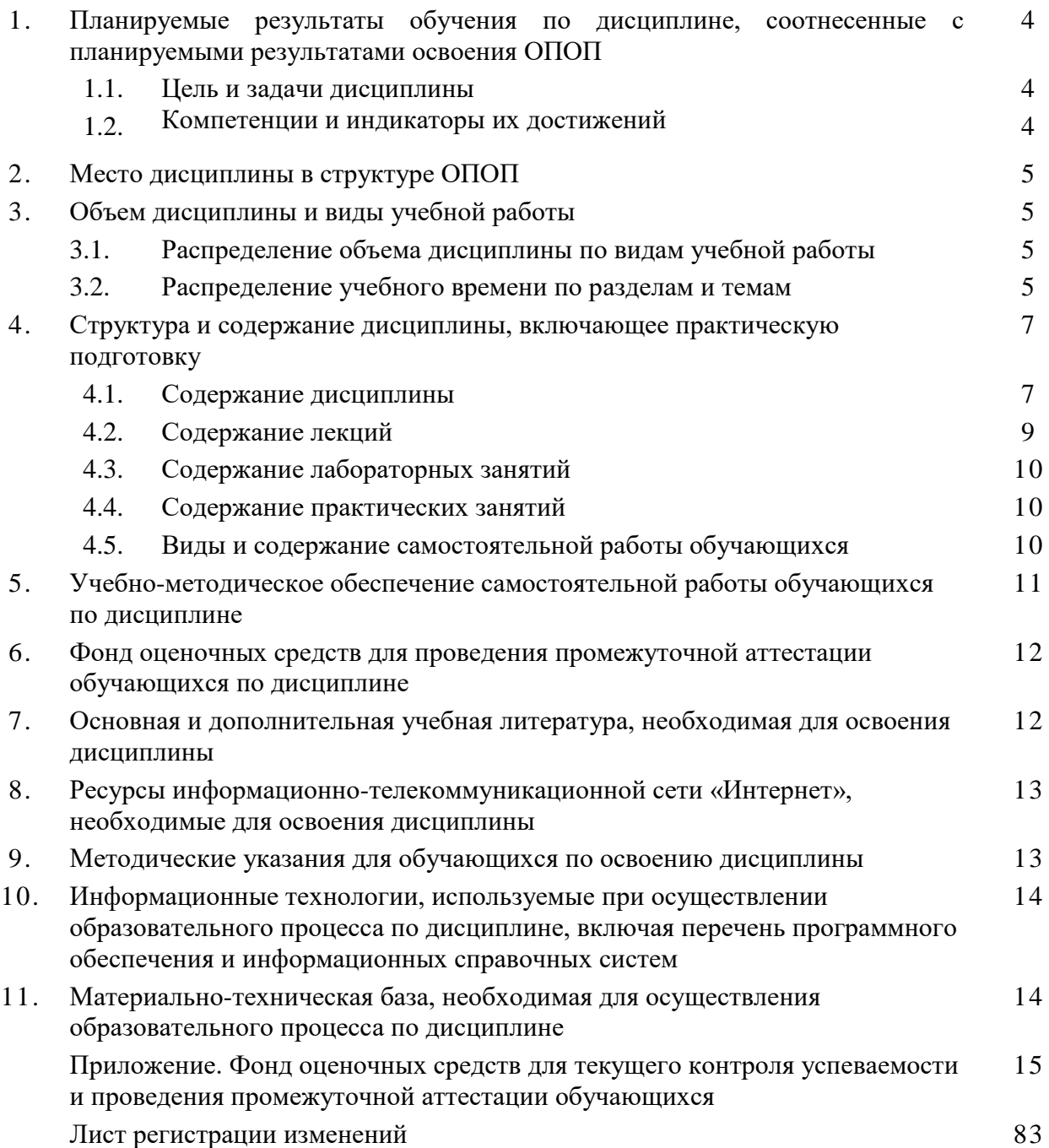

#### 1. Планируемые результаты обучения по дисциплине, соотнесенные с планируемыми результатами освоения ОПОП

#### 1.1. Цель и задачи дисциплины

Специалист по специальности 365.01 Ветеринария должен быть подготовлен к решению задач профессиональной деятельности следующих типов: врачебной, экспертноконтрольной.

Цель дисциплины - освоение теоретических основ информатики и вычислительной приобретение практических навыков использования современных пакетов техники, прикладных программ на уровне квалифицированного пользователя и обеспечение необходимыми знаниями по статистической обработке биологической информации, необходимых для осуществления профессиональной деятельности в соответствии с формируемыми компетенциями.

#### Задачи дисциплины:

изучение базовых положений информатики, технических и программных средств информатики, основ сетевых технологий, средств защиты информации;

изучение основных понятий теории вероятностей и математической статистики, биометрики;

приобретение практических навыков по применению методов статистических исследований в биологии, вычислений важнейших статистических показателей и закономерностей, характеризующих совокупности биологических объектов для их эффективного применения в профессиональной деятельности.

#### 1.2. Компетенции и индикаторы их достижений

УК - 1. Способен осуществлять критический анализ проблемных ситуаций на основе системного подхода, вырабатывать стратегию действий

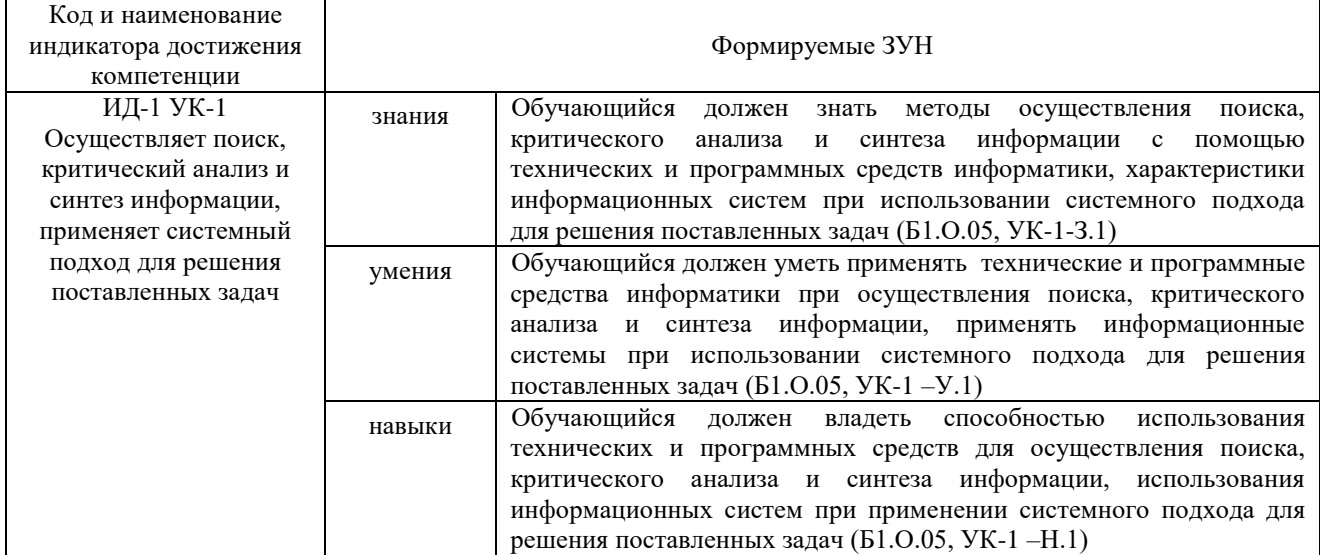

#### УК-2. Способен управлять проектом на всех этапах его жизненного цикла

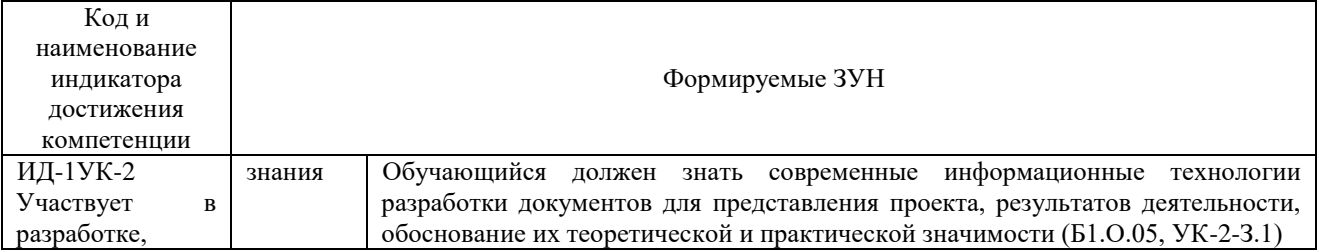

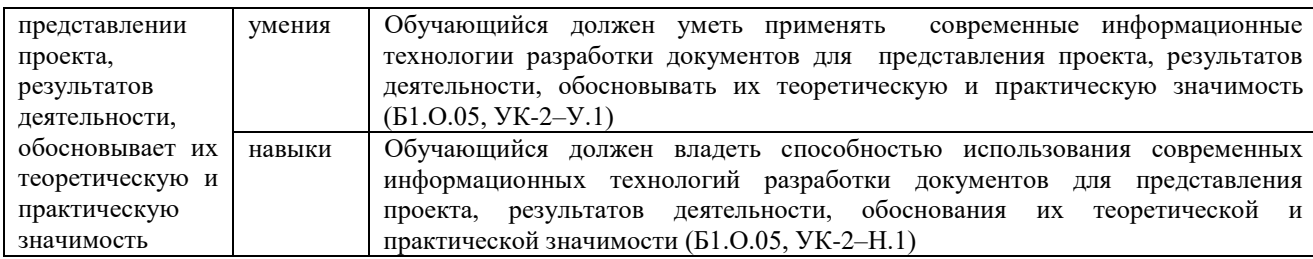

#### ОПК-7. Способен понимать принципы работы современных информационных технологий и использовать их для решения задач профессиональной деятельности

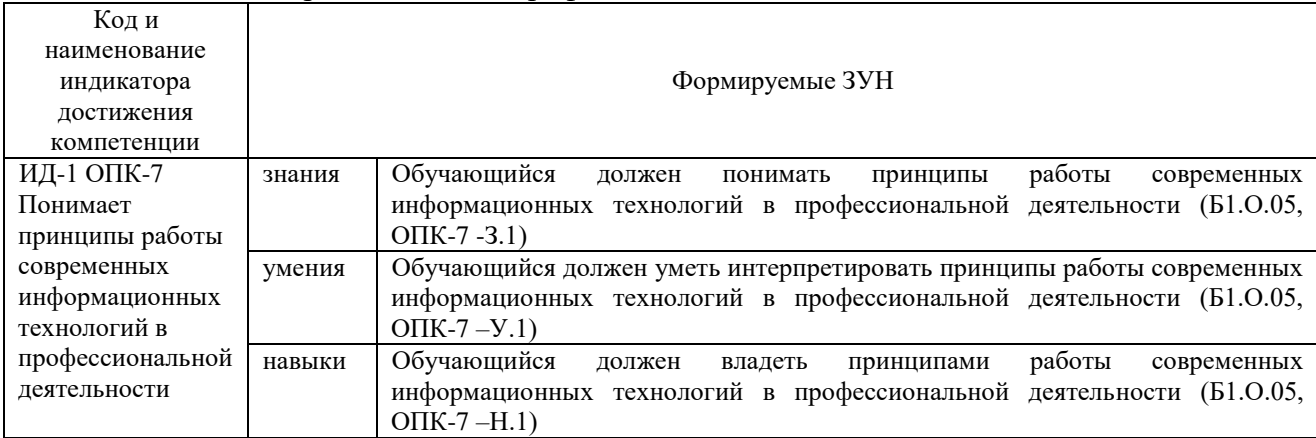

## **2. Место дисциплины в структуре ОПОП**

Дисциплина Информатика с основами математической биостатистики относится к обязательной части основной профессиональной образовательной программы специалитета.

### **3. Объём дисциплины и виды учебной работы**

Объем дисциплины составляет 4 зачетные единицы (ЗЕТ), 144 академических часа (далее часов).

- Дисциплина изучается:
- очная форма обучения во 2 семестре;
- заочная форма обучения во 2 семестре.

### **3.1. Распределение объема дисциплины по видам учебной работы\***

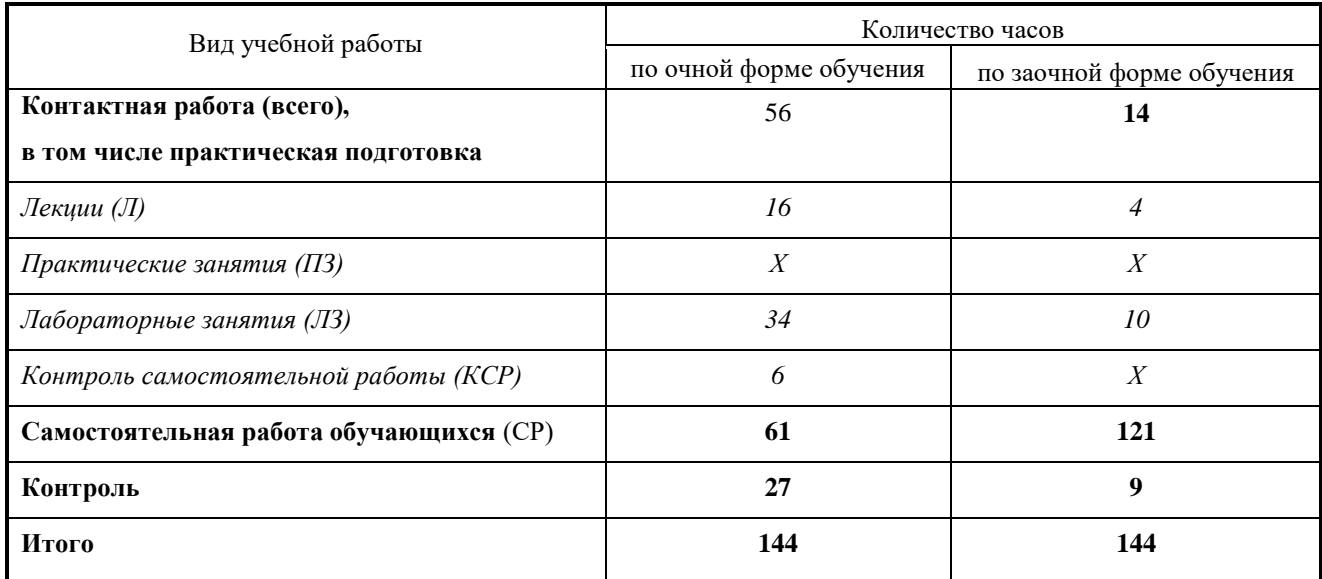

# **3.2. Распределение учебного времени по разделам и темам**

## **Очная форма обучения**

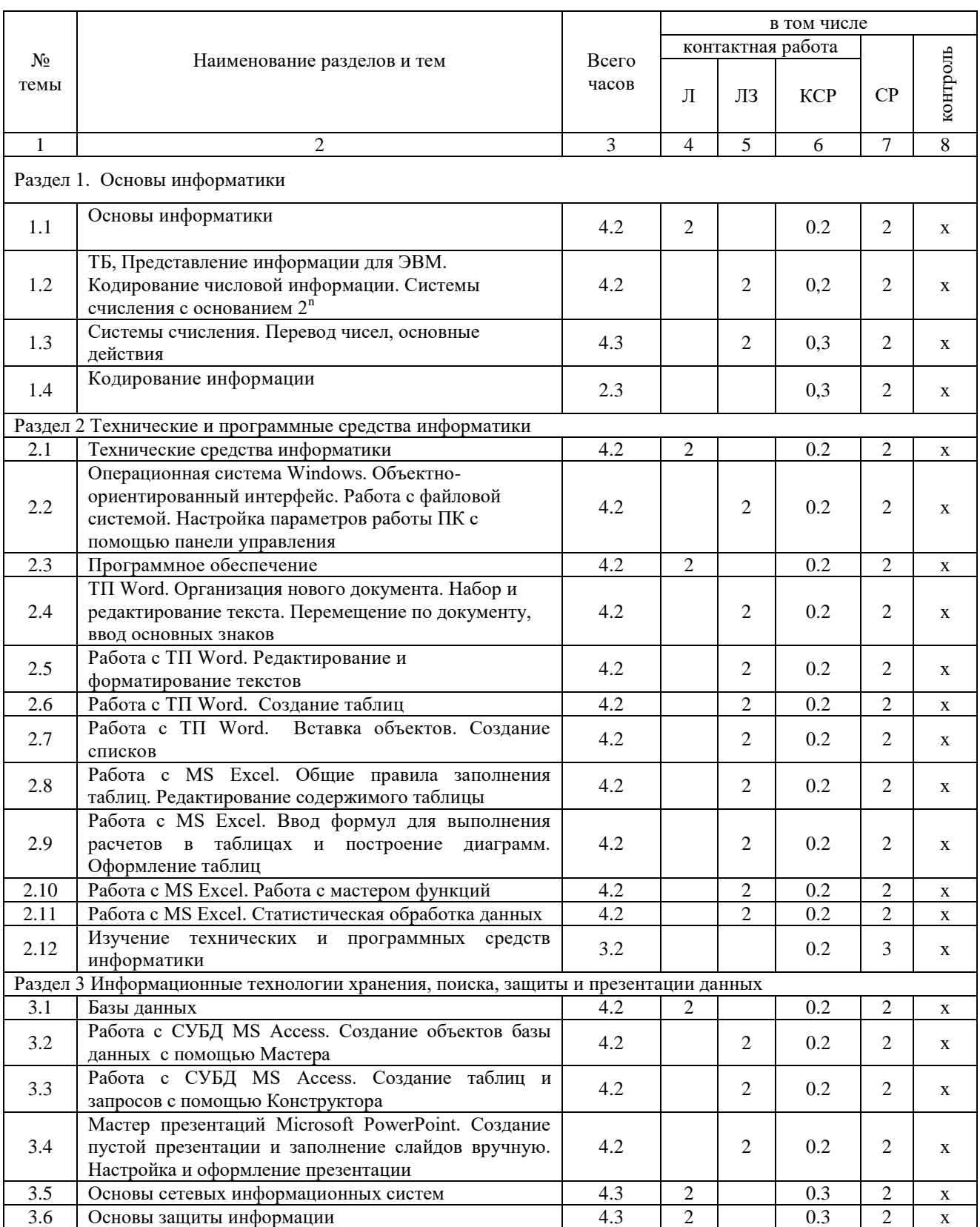

# **3.2.Распределение учебного времени по разделам и темам**

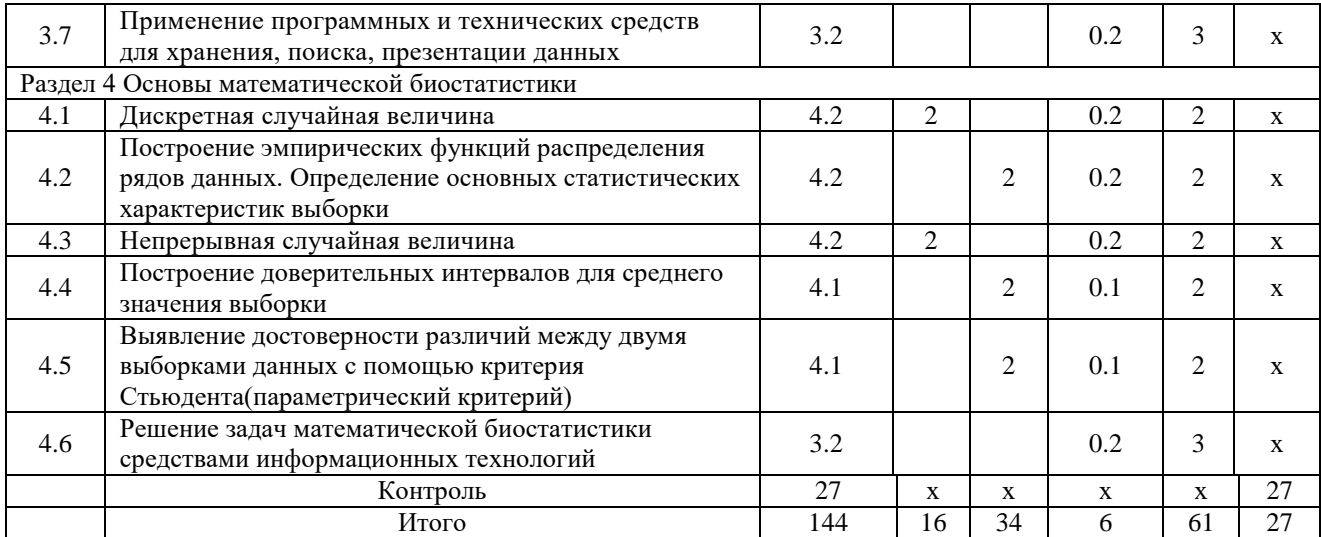

## **Заочная форма обучения**

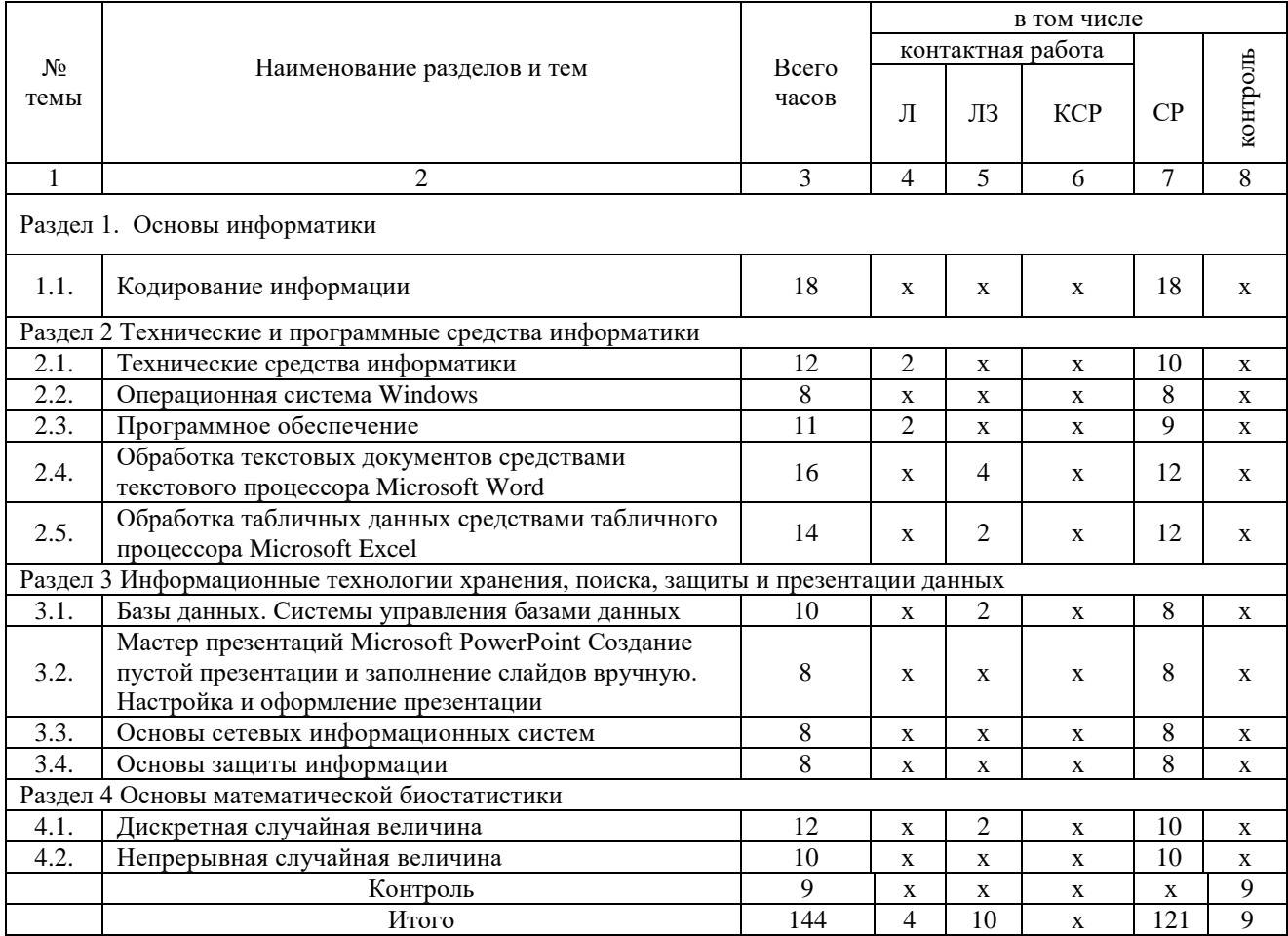

#### **4. Структура и содержание дисциплины, включающее практическую подготовку**

## **4.1.Содержание дисциплины**

# **Раздел 1. Основы информатики**

Информатизация общества: основные тенденции, задачи и перспективы. Информационная культура специалиста. Цель, задачи и содержание дисциплины. Связь курса с другими учебными дисциплинами. История развития и место информатики среди других наук. Роль и значение курса в профессиональной подготовке специалиста.

Информатика как область человеческой деятельности и как наука о методах и средствах переработки информации. Основные понятия и компоненты информатики.

Информация: понятие, свойства. Адекватность информации, меры количества информации. Классификация информации. Понятие информационного объекта. Кодирование информации. Данные: понятие, атрибутивный аспект данных. Структурирование данных. Показатель и его характеристики. Понятие модели данных. Типы моделей данных.

Информационные процессы: сущность, основные понятия. Характеристика и классификация информационных процессов. Понятия «информационные ресурсы», «информационные технологии», «информационные системы». Тенденции развития информационных систем и технологий. Роль информационных технологий в повышении эффективности управления АПК.

#### **Раздел 2 Технические и программные средства информатики.**

Назначение и области применения ЭВМ. Классификация ЭВМ. Эволюция ЭВМ, поколения, элементная база. Основные функции ЭВМ. Принципы построения ЭВМ. Архитектура фон Неймана. Арифметические и логические основы ЭВМ. Структурная схема ЭВМ: модульность, магистральность, иерархический принцип построения и управления.

Персональные компьютеры. Состав, назначение, взаимодействие основных устройств ПК. Центральный процессор. Оперативная память. Системная магистраль. Внешние устройства. Вычислительные системы, сети и телекоммуникации.

Программное обеспечение ПК. Классификация программного обеспечения.

Системное программное обеспечение. Операционные системы: назначение, состав, основные функции, техника работы. Пользовательские интерфейсы. Управление файловой системой. Сервисные программные средства.

Прикладное программное обеспечение. Назначение, общая характеристика, классификация.

Текстовые редакторы: назначение, классификация, краткая характеристика, основные функции.

Табличные процессоры: назначение, классификация, краткая характеристика, техника работы.

Системы управления базами данных (СУБД): назначение, классификация, основные функции, приемы эксплуатации.

Графические редакторы: назначение, краткая характеристика, приемы работы.

Экспертные системы (ЭС): общая характеристика, основные функции. Инструментальные средства ЭС. Практические аспекты использования интеллектуальных систем в профессиональной деятельности.

## **Раздел 3 Информационные технологии хранения, поиска, защиты и презентации данных**

Мастер презентаций MS PowerPoint. Основные понятия и приемы работы.

Базы данных (БД), реляционная модель представления данных, структура таблицы, поля, записи. Система управления базами данных (СУБД) Microsoft Access. Основные понятия и возможности СУБД. Объекты базы данных, их назначение. Свойства и типы полей. Ключевое поле. Создание и редактирование базы данных. Создание основных объектов базы данных. Поиск и сортировка данных. Разработка базы данных.

Компьютерные сети, назначение, каналы связи, аппаратное и программное обеспечение. Локальные и глобальные сети. Назначение, возможности. Сетевая топология. Обеспечение сетевой безопасности. Протокол TCP\IP, шлюз, мост, маршрутизатор. IP-адрес и доменный адрес (URL). Обеспечение совместимости аппаратных и программных ресурсов сети. Модель взаимодействия открытых систем OSI. Подключение к Интернету. Выделенное и коммутируемое подключение. Модемы и их характеристики. Службы глобальной сети Internet: электронная почта, WWW, пересылка файлов, телеконференции, служба имен доменов, списки рассылки, IRC, ICQ, Skype.

Информационная безопасность и ее составляющие. Угрозы информационной безопасности в вычислительных системах и сетях. Методы и средства защиты информации. Регламентация прав доступа к информации.

#### Раздел 4 Основы математической биостатистики

Дискретная случайная величина и ее характеристики. Биномиальное распределение и распределение Пуассона.

Непрерывная случайная величина и ее характеристики. Дифференциальная и интегральная функции распределения.

распределения Нормальный закон непрерывной случайной величины. Математическое ожидание, дисперсия и среднее квадратическое отклонение непрерывной случайной величины.

#### 4.2. Содержание лекций

#### Очная форма обучения

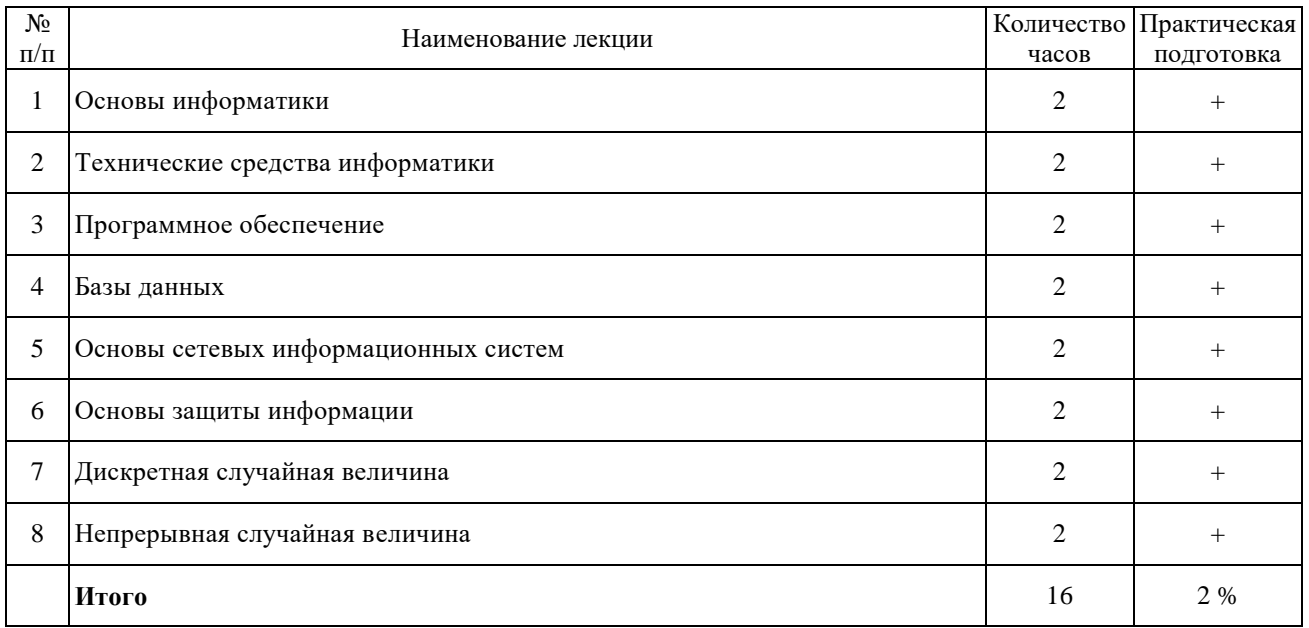

#### Заочная форма обучения

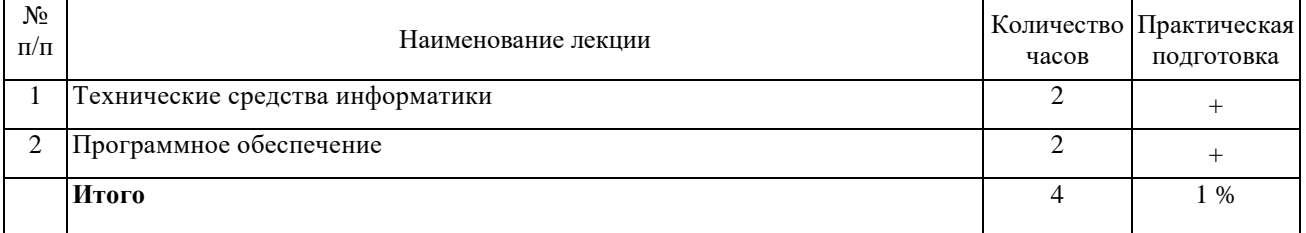

#### 4.3. Содержание лабораторных занятий

#### Очная форма обучения

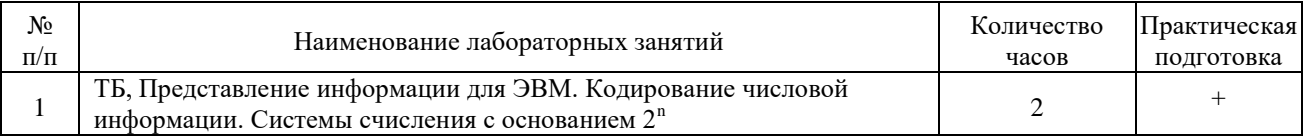

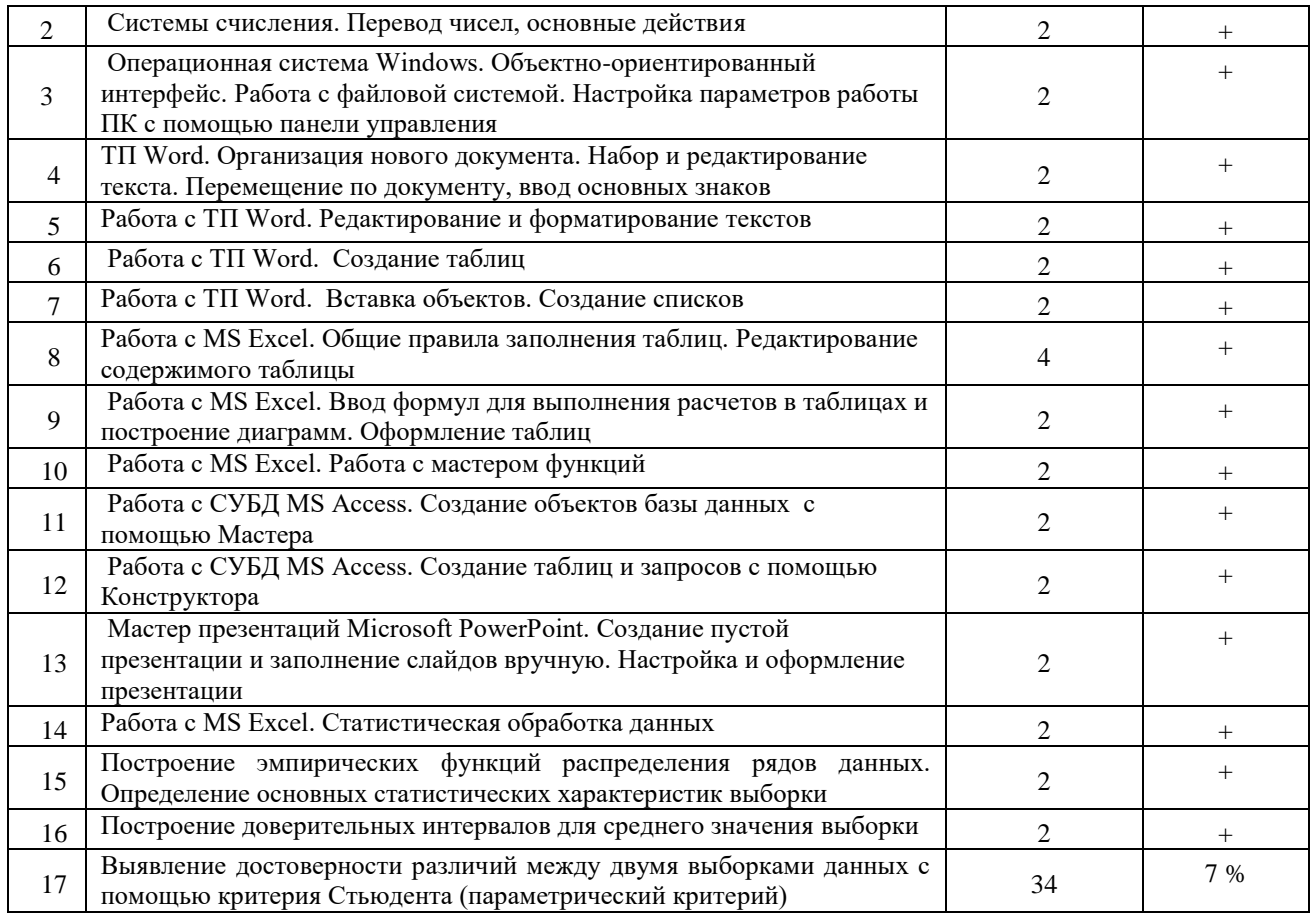

## **Заочная форма обучения**

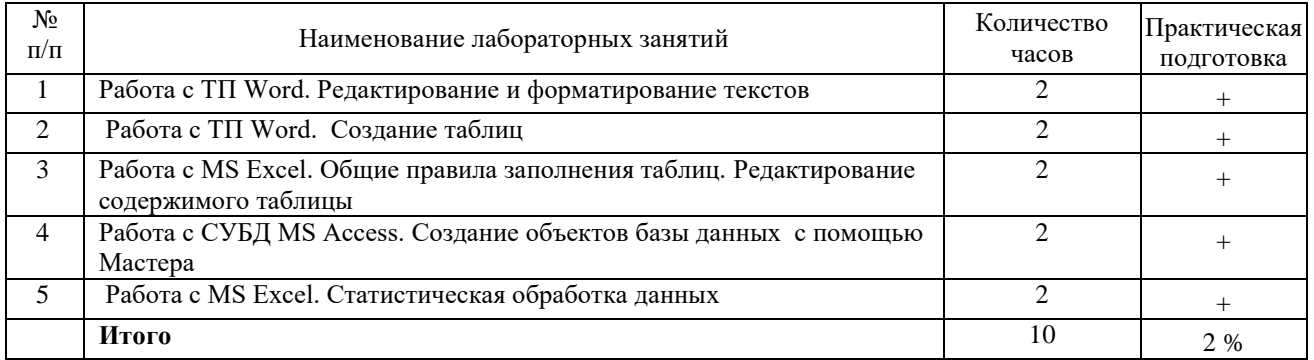

## **4.4 Содержание практических занятий**

Практические занятия не предусмотрены

# **4.5. Виды и содержание самостоятельной работы обучающихся 4.5.1. Виды самостоятельной работы обучающихся**

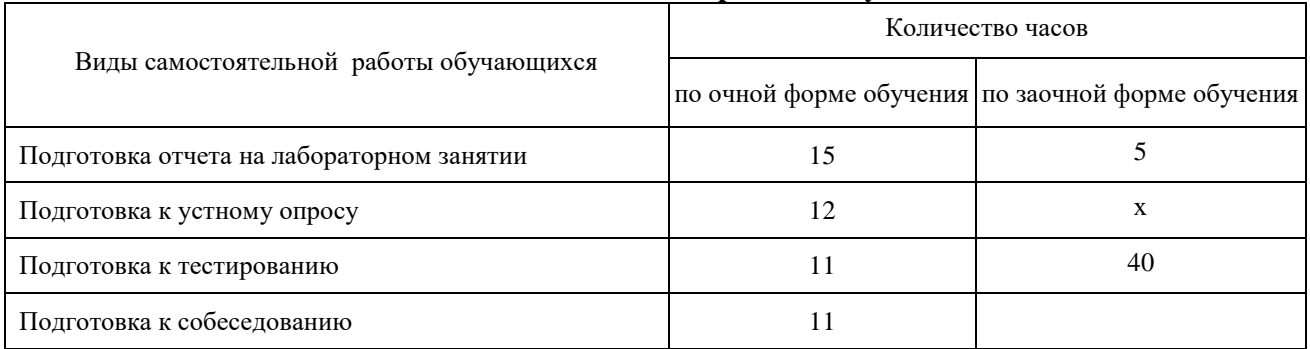

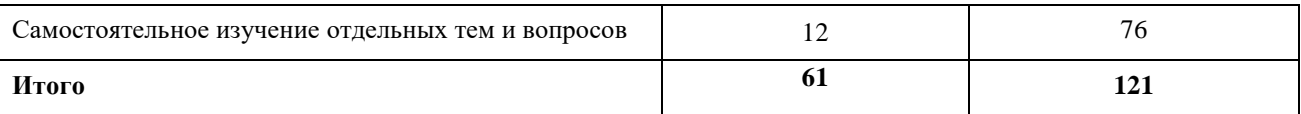

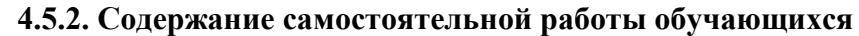

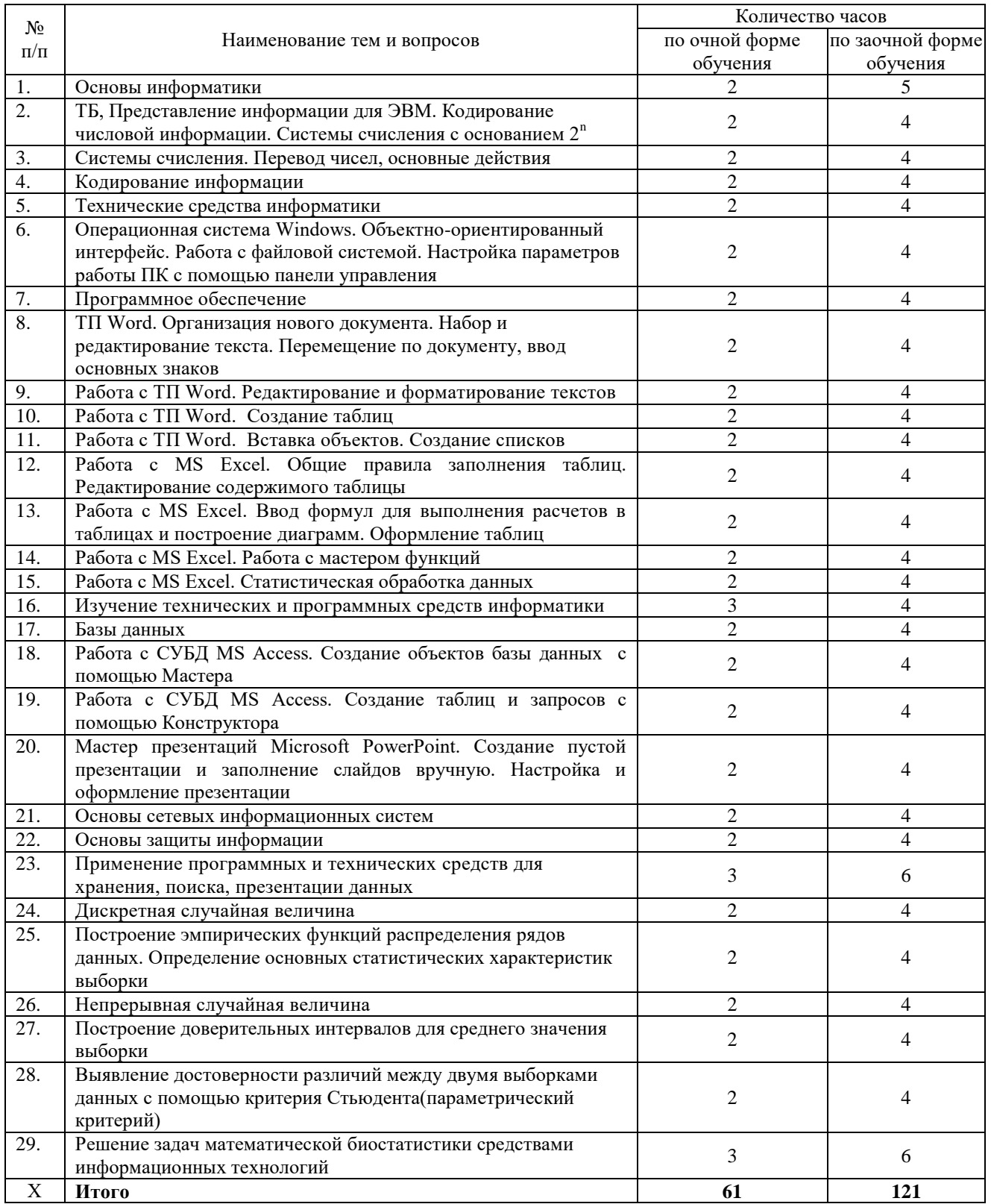

## **5. Учебно-методическое обеспечение самостоятельной работы обучающихся по дисциплине**

Учебно-методические разработки имеются в Научной библиотеке ФГБОУ ВО Южно-Уральский ГАУ:

1. Информатика с основами математической биостатистики [Электронный ресурс]: метод. указания к лабораторным занятиям обучающихся. Уровень высш. образования специалитет. Специальность: 36.05.01 Ветеринария. Форма обучения: очная / сост. И.В. Береснева, Н.Р. Шталева; Южно-Уральский ГАУ, Институт ветеринарной медицины. - Троицк: Южно-Уральский ГАУ, 2020. - 83 с.- Режим доступа:<https://edu.sursau.ru/course/view.php?id=5991> [http://nb.sursau.ru:8080/localdocs/ivm/01042\\_1.pdf](http://nb.sursau.ru:8080/localdocs/ivm/01042_1.pdf)

2. Информатика с основами математической биостатистики [Электронный ресурс]: метод. рекомендации по организации самостоятельной работы обучающихся по специальности 36.05.01 Ветеринария. Уровень высш. образования специалитет, форма обучения: очная / сост. И.В. Береснева, Н.Р. Шталева; Южно-Уральский ГАУ, Институт ветеринарной медицины. - Троицк: Южно-Уральский ГАУ, 2020.-49 с.- Режим доступа: <https://edu.sursau.ru/course/view.php?id=5991>

[http://nb.sursau.ru:8080/localdocs/ivm/01043\\_1.pdf](http://nb.sursau.ru:8080/localdocs/ivm/01043_1.pdf)

3. Информатика с основами математической биостатистики [Электронный ресурс]: метод. указания к лабораторным занятиям обучающихся. Уровень высш. образования специалитет. Специальность: 36.05.01 Ветеринария. Форма обучения: заочная / сост. И.В. Береснева, Н.Р. Шталева; Южно-Уральский ГАУ, Институт ветеринарной медицины. - Троицк: Южно-Уральский ГАУ, 2020 - 27 с.- Режим доступа:<https://edu.sursau.ru/course/view.php?id=5991> [http://nb.sursau.ru:8080/localdocs/ivm/01045\\_1.pdf](http://nb.sursau.ru:8080/localdocs/ivm/01045_1.pdf)

4. Информатика с основами математической биостатистики [Электронный ресурс]: метод. указания по организации самостоятельной работы обучающихся по специальности 36.05.01 Ветеринария. Уровень высш. образования специалитет, форма обучения: заочная / сост. И.В. Береснева, Н.Р. Шталева; Южно-Уральский ГАУ, Институт ветеринарной медицины. - Троицк: Южно-Уральский ГАУ, 2020. - 33 с.- Режим доступа: <https://edu.sursau.ru/course/view.php?id=5991>

[http://nb.sursau.ru:8080/localdocs/ivm/01044\\_1.pdf](http://nb.sursau.ru:8080/localdocs/ivm/01044_1.pdf)

### **6. Фонд оценочных средств для проведения промежуточной аттестации обучающихся по дисциплине**

Для установления соответствия уровня подготовки обучающихся требованиям ФГОС ВО разработан фонд оценочных средств для текущего контроля успеваемости и проведения промежуточной аттестации обучающихся по дисциплине. Фонд оценочных средств представлен в Приложении.

### **7. Основная и дополнительная учебная литература, необходимая для освоения дисциплины\***

Основная и дополнительная учебная литература имеется в Научной библиотеке и электронной информационно-образовательной среде ФГБОУ ВО Южно-Уральский ГАУ.

Основная и дополнительная учебная литература имеется в Научной библиотеке и электронной информационно-образовательной среде ФГБОУ ВО Южно-Уральский ГАУ.

#### **Основная**

3.1.1 Грошев А. С. Информатика [Электронный ресурс] / А.С. Грошев - М.|Берлин: Директ-Медиа, 2015 - 484 с. - Доступ к полному тексту с сайта ЭБС Университетская библиотека online: <http://biblioclub.ru/index.php?page=book&id=428591>

3.1.2 Кудинов Ю. И. Основы современной информатики [Электронный ресурс] [Электронный ресурс]: 2018-05-24 / Кудинов Ю. И.,Пащенко Ф. Ф., - : Лань, 2018 - 256 с. - Доступ к полному тексту с сайта ЭБС Лань: <https://e.lanbook.com/book/107061>

#### **Дополнительная**

3.2.1 Грошев А. С. Информатика [Электронный ресурс] / А.С. Грошев - М.|Берлин: Директ-Медиа, 2015 - 159 с. - Доступ к полному тексту с сайта ЭБС Университетская библиотека online: <http://biblioclub.ru/index.php?page=book&id=428590>

3.2.2 Ермакова А. Н. Информатика [Электронный ресурс] / А.Н. Ермакова; С.В. Богданова - Ставрополь: Сервисшкола, 2013 - 184 с. - Доступ к полному тексту с сайта ЭБС Университетская библиотека online: <http://biblioclub.ru/index.php?page=book&id=277483>

3.2.3 Информатика [Электронный ресурс]: учебное пособие / Е.Н. Гусева, И.Ю. Ефимова, Р.И. Коробков, К.В. Коробкова, И.Н. Мовчан; Министерство образования и науки Российской Федерации; Магнитогорский государственный университет - Москва: Издательство «Флинта», 2016 - 261 с. - Доступ к полному тексту с сайта ЭБС Университетская библиотека online: <http://biblioclub.ru/index.php?page=book&id=83542>

3.2.4 Кудинов Ю. И. Практикум по основам современной информатики [Электронный ресурс] / Кудинов Ю. И., Пащенко Ф. Ф., Келина А. Ю. - Санкт-Петербург: Лань, 2011 - 352 с. - Доступ к полному тексту с сайта ЭБС Лань: [https://e.lanbook.com/books/element.php?pl1\\_id=68471](https://e.lanbook.com/books/element.php?pl1_id=68471)

## **8. Ресурсы информационно-телекоммуникационной сети «Интернет», необходимые для освоения дисциплины**

- 1. Единое окно доступа к учебно-методическим разработкам https://юургау.рф
- 2. ЭБС «Лань» http://e.lanbook.com/
- 3. Университетская библиотека ONLINE [http://biblioclub.ru](http://biblioclub.ru/)

#### **9. Методические указания для обучающихся по освоению дисциплины**

Учебно-методические разработки имеются в Научной библиотеке и электронной информационно-образовательной среде ФГБОУ ВО Южно-Уральский ГАУ.

1. Информатика с основами математической биостатистики [Электронный ресурс]: метод. указания к лабораторным занятиям обучающихся. Уровень высш. образования специалитет. Специальность: 36.05.01 Ветеринария. Форма обучения: очная / сост. И.В. Береснева, Н.Р. Шталева; Южно-Уральский ГАУ, Институт ветеринарной медицины. - Троицк: Южно-Уральский ГАУ, 2020. - 83 с.- Режим доступа:<https://edu.sursau.ru/course/view.php?id=5991> [http://nb.sursau.ru:8080/localdocs/ivm/01042\\_1.pdf](http://nb.sursau.ru:8080/localdocs/ivm/01042_1.pdf)

2. Информатика с основами математической биостатистики [Электронный ресурс]: метод. рекомендации по организации самостоятельной работы обучающихся по специальности 36.05.01 Ветеринария. Уровень высш. образования специалитет, форма обучения: очная / сост. И.В. Береснева, Н.Р. Шталева; Южно-Уральский ГАУ, Институт ветеринарной медицины. - Троицк: Южно-Уральский ГАУ, 2020.-49 с.- Режим доступа: <https://edu.sursau.ru/course/view.php?id=5991>

[http://nb.sursau.ru:8080/localdocs/ivm/01043\\_1.pdf](http://nb.sursau.ru:8080/localdocs/ivm/01043_1.pdf)

<sup>3.</sup> Информатика с основами математической биостатистики [Электронный ресурс]: метод. указания к лабораторным занятиям обучающихся. Уровень высш. образования специалитет.

Специальность: 36.05.01 Ветеринария. Форма обучения: заочная / сост. И.В. Береснева, Н.Р. Шталева; Южно-Уральский ГАУ, Институт ветеринарной медицины. - Троицк: Южно-Уральский ГАУ, 2020 - 27 с.- Режим доступа:<https://edu.sursau.ru/course/view.php?id=5991> [http://nb.sursau.ru:8080/localdocs/ivm/01045\\_1.pdf](http://nb.sursau.ru:8080/localdocs/ivm/01045_1.pdf)

4. Информатика с основами математической биостатистики [Электронный ресурс]: метод. указания по организации самостоятельной работы обучающихся по специальности 36.05.01 Ветеринария. Уровень высш. образования специалитет, форма обучения: заочная / сост. И.В. Береснева, Н.Р. Шталева; Южно-Уральский ГАУ, Институт ветеринарной медицины. - Троицк: Южно-Уральский ГАУ, 2020. - 33 с.- Режим доступа: <https://edu.sursau.ru/course/view.php?id=5991> [http://nb.sursau.ru:8080/localdocs/ivm/01044\\_1.pdf](http://nb.sursau.ru:8080/localdocs/ivm/01044.pdf)

## **10. Информационные технологии, используемые при осуществлении образовательного процесса по дисциплине, включая перечень программного обеспечения и информационных справочных систем**

В Научной библиотеке с терминальных станций предоставляется доступ к базам данных:

1. Электронный каталог Института ветеринарной медицины [http://nb.sursau.ru:8080/cgi/zgate.exe?Init+IVM\\_rus1.xml,simpl\\_IVM1.xsl+rus](http://nb.sursau.ru:8080/cgi/zgate.exe?Init+IVM_rus1.xml,simpl_IVM1.xsl+rus)

2. «Техэксперт: Базовые нормативные документы»

3. «Техэксперт: Пищевая промышленность»

4. «Сельхозтехника»

Программное обеспечение:

1. Windows XP Home Edition OEM Sofware № 09-0212 Х12- 53766,

- 2. Microsoft Office Basic 2007 w/Ofc Pro Tri (MLK) OEM Sofware S 55-02293
- 3. Программный комплекс для тестирования знаний MyTestXPRo 11.0
- 4. Антивирус Kaspersky Endpoint Security

#### **11. Материально-техническая база, необходимая для осуществления образовательного процесса по дисциплине**

## **Учебные аудитории для проведения занятий, предусмотренных программой, оснащенные оборудованием и техническими средствами обучения**

Учебные аудитории № 328 для проведения занятий лекционного типа и № 420, оснащенная оборудованием и техническими средствами для выполнения лабораторных работ.

## **Помещения для хранения и профилактического обслуживания учебного оборудования**

Помещение для хранения и профилактического обслуживания учебного оборудования № 426

#### **Помещения для самостоятельной работы обучающихся**

Помещение для самостоятельной работы, оснащенное компьютерной техникой с подключением к сети «Интернет» и обеспечением доступа в электронную информационнообразовательную среду № 420

## **Перечень оборудования и технических средств обучения**

ПК – 10 шт., клавиатура + мышь – 10 шт. Доска аудиторная – 1 шт.

# **ФОНД ОЦЕНОЧНЫХ СРЕДСТВ**

для текущего контроля успеваемости и проведения промежуточной аттестации обучающихся

## **СОДЕРЖАНИЕ**

- 1. Компетенции и их индикаторы, формируемые в процессе освоения дисциплины 17
- 2. Показатели, критерии и шкала оценивания индикаторов достижения сформированности компетенций 18
- 3. Типовые контрольные задания и (или) иные материалы, необходимые для оценки знаний, умений, навыков и (или) опыта деятельности, характеризующих сформированность компетенций в процессе освоения дисциплины 20
- 4. Методические материалы, определяющие процедуры оценивания знаний, умений, навыков и (или) опыта деятельности, характеризующих сформированность компетенций 20
	- 4.1. Оценочные средства для проведения текущего контроля успеваемости в процессе практической подготовки 20 4.1.1. Опрос на лабораторном занятии  $20$ 4.1.2. Отчет по лабораторной работе 24
	- 4.1.3. Тестирование 45 4.1.4 Собеседование 47 4.2. Процедуры и оценочные средства для проведения промежуточной аттестации 51
	- 4.2.1. Экзамен 51

## **1. Компетенции и их индикаторы, формируемые в процессе освоения дисциплины**

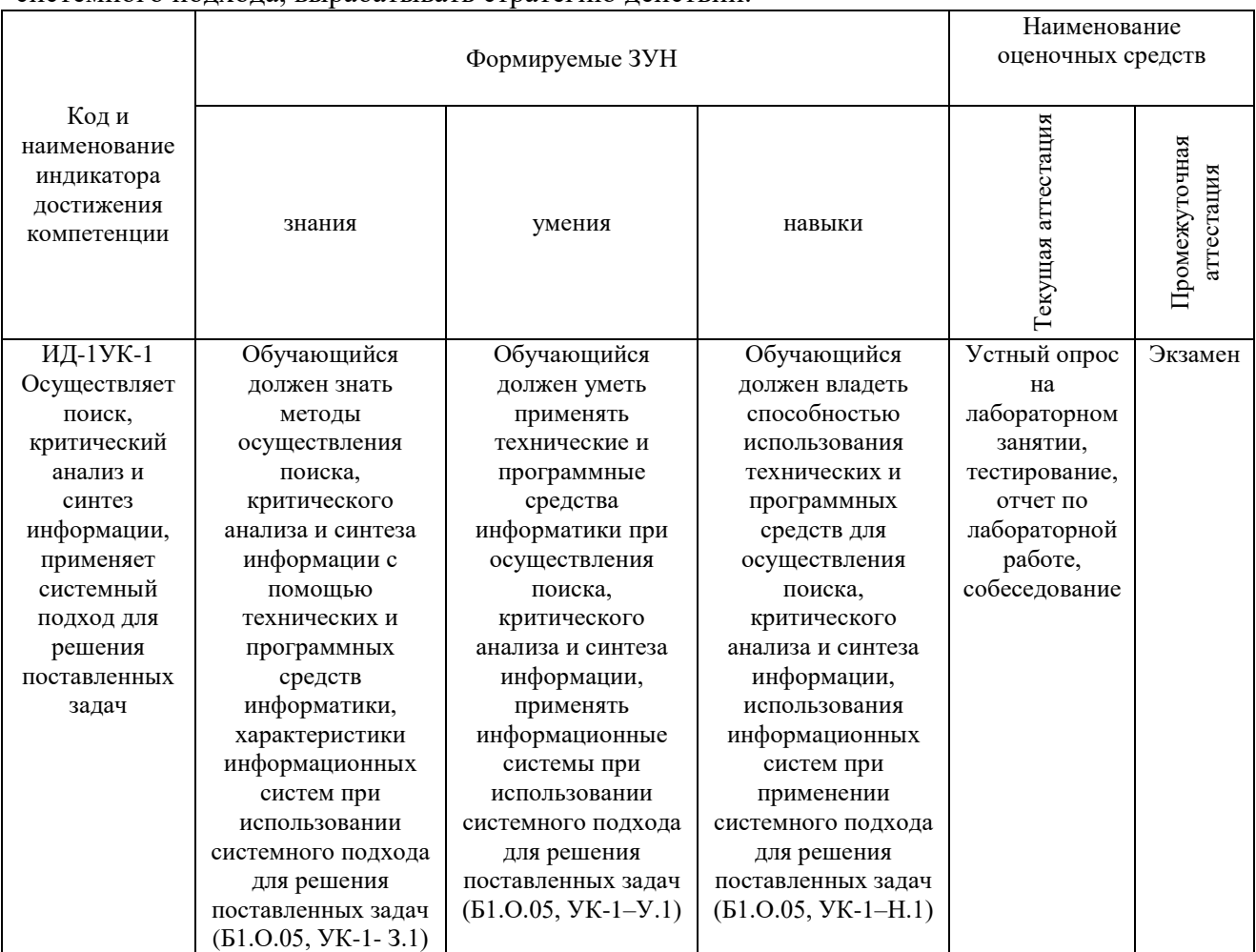

УК1. Способен осуществлять критический анализ проблемных ситуаций на основе системного подхода, вырабатывать стратегию действий.

## УК-2. Способен управлять проектом на всех этапах его жизненного цикла.

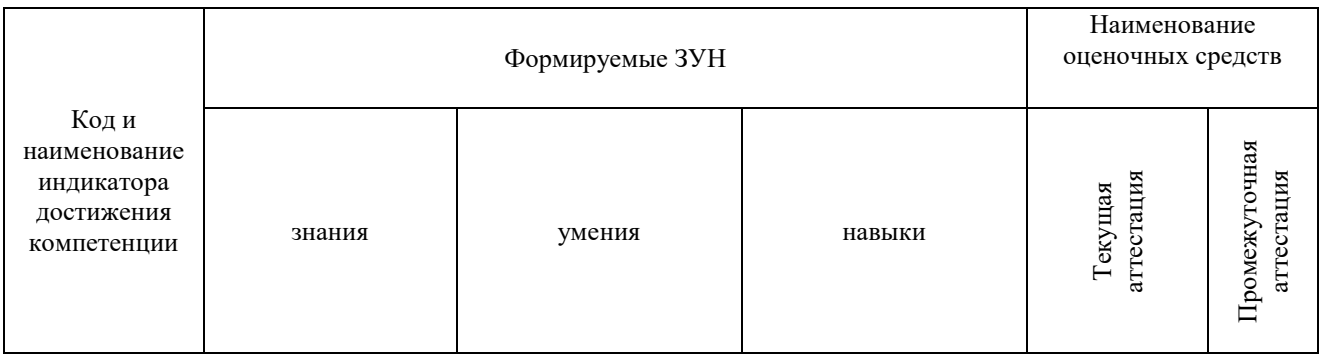

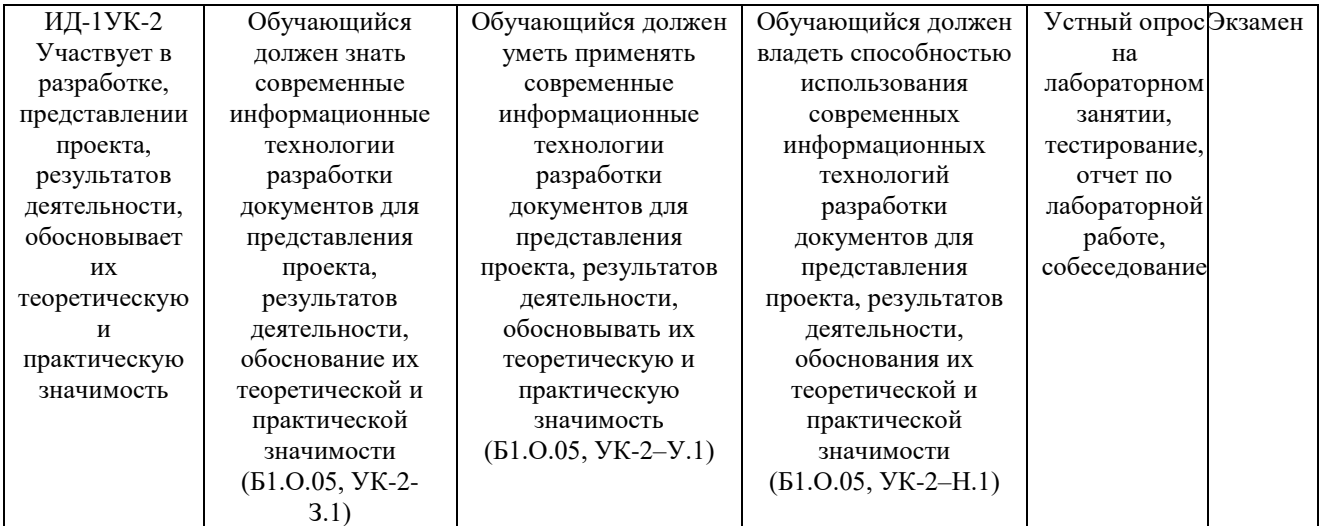

## ОПК-7. Способен понимать принципы работы современных информационных технологий и использовать их для решения задач профессиональной деятельности

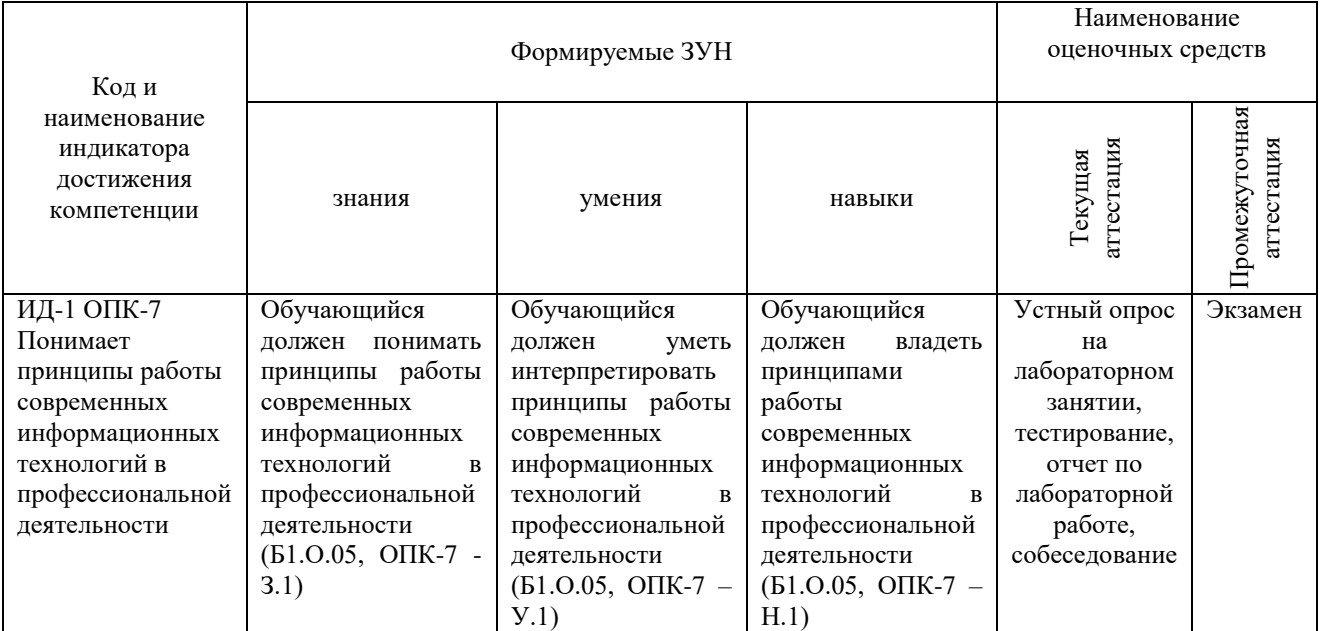

#### **2 Показатели, критерии и шкала оценивания индикаторов достижения компетенций**

УК1. Способен осуществлять поиск, критический анализ и синтез информации, применять системный подход для решения поставленных задач.

| Показатели   | Критерии и шкала оценивания результатов обучения по дисциплине |         |             |         |         |
|--------------|----------------------------------------------------------------|---------|-------------|---------|---------|
| оценивания   |                                                                |         |             |         |         |
| (Формируемые | Недостаточный                                                  |         | Достаточный | Средний | Высокий |
| 3YH)         |                                                                | уровень | уровень     | уровень | уровень |
|              |                                                                |         |             |         |         |

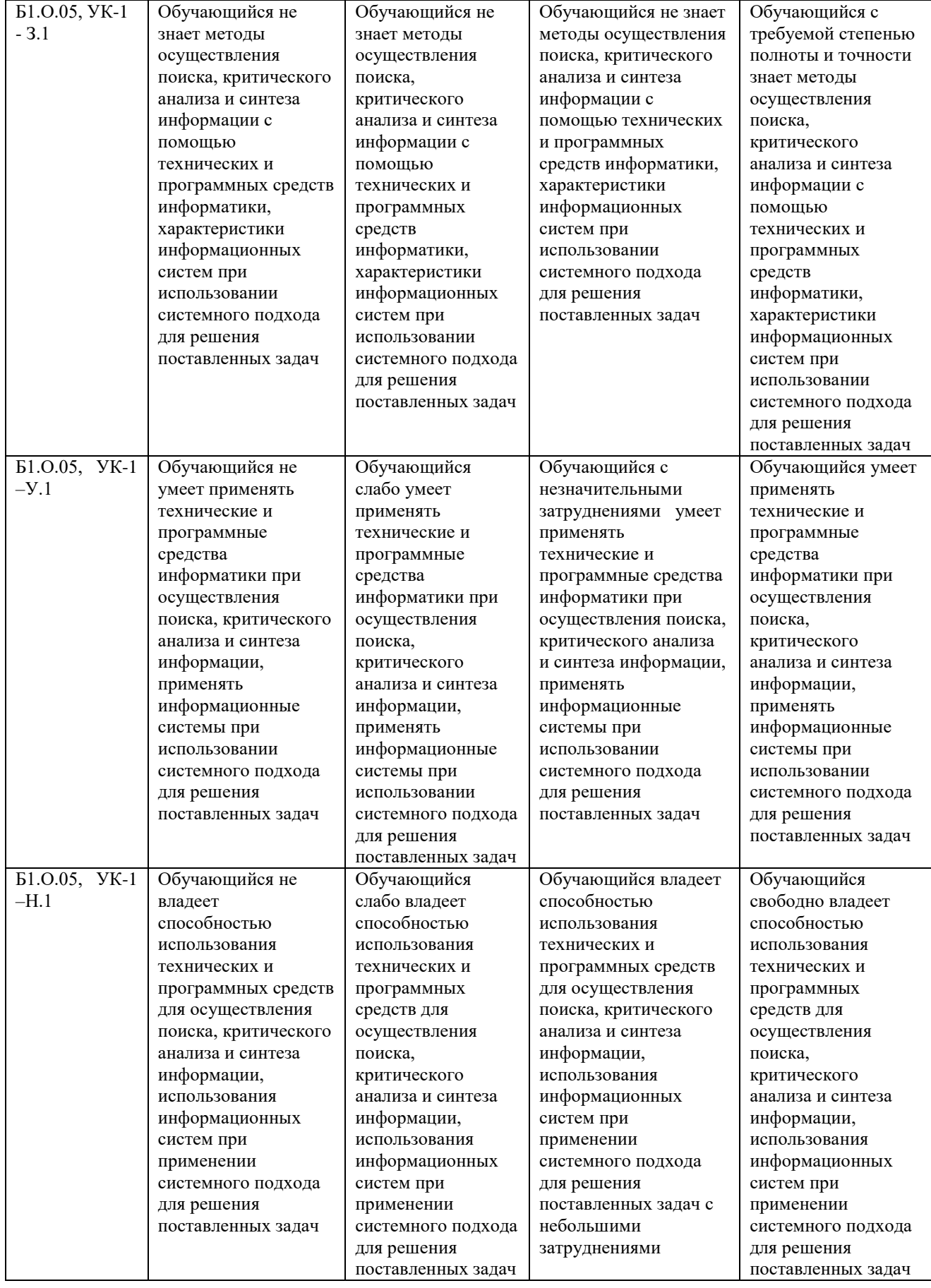

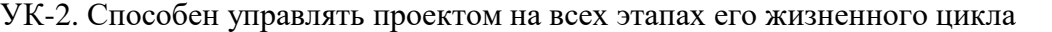

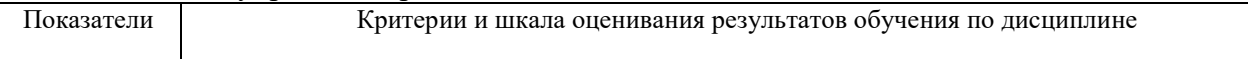

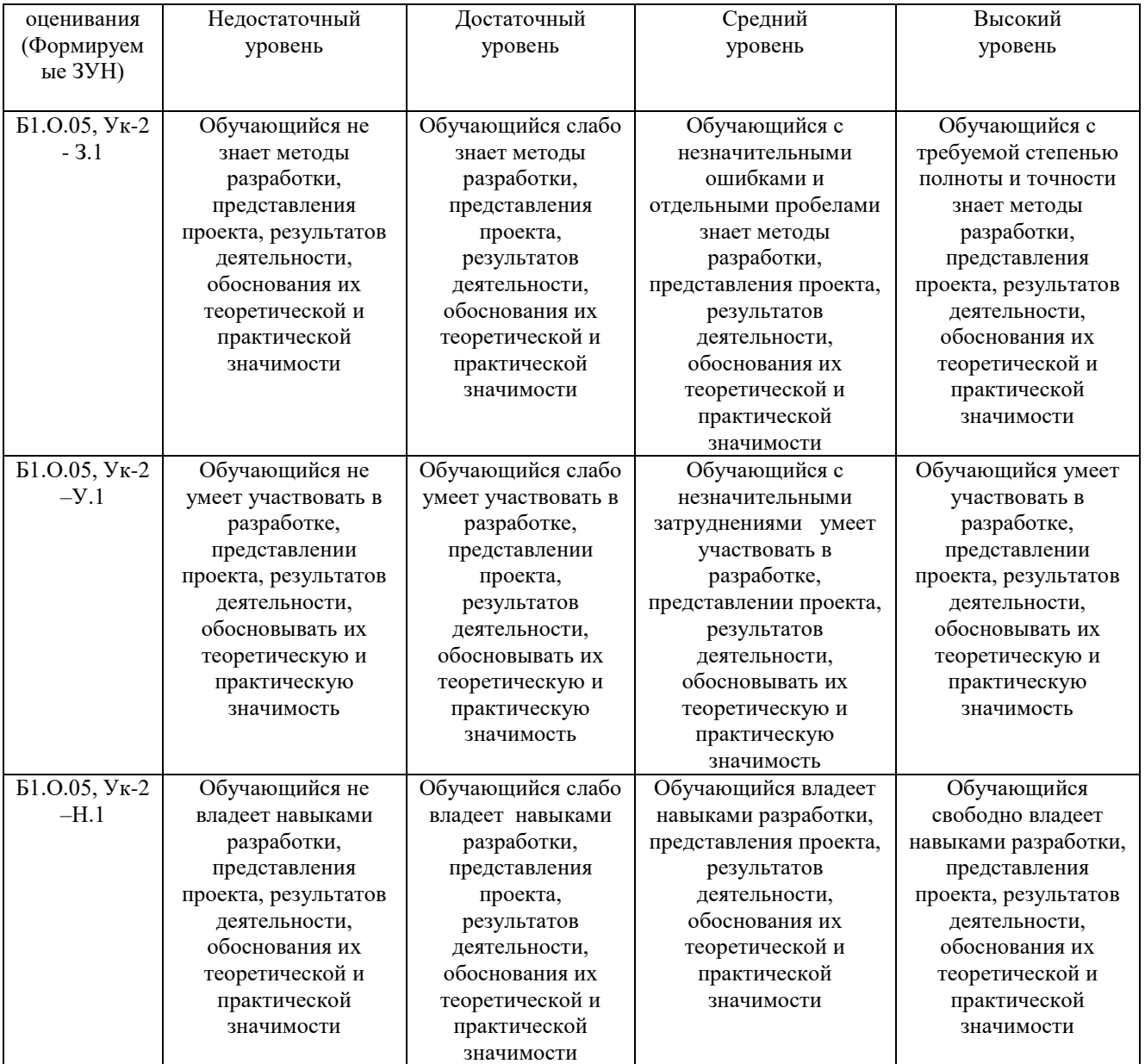

ОПК-7. Способен понимать принципы работы современных информационных технологий и использовать их для решения задач профессиональной деятельности

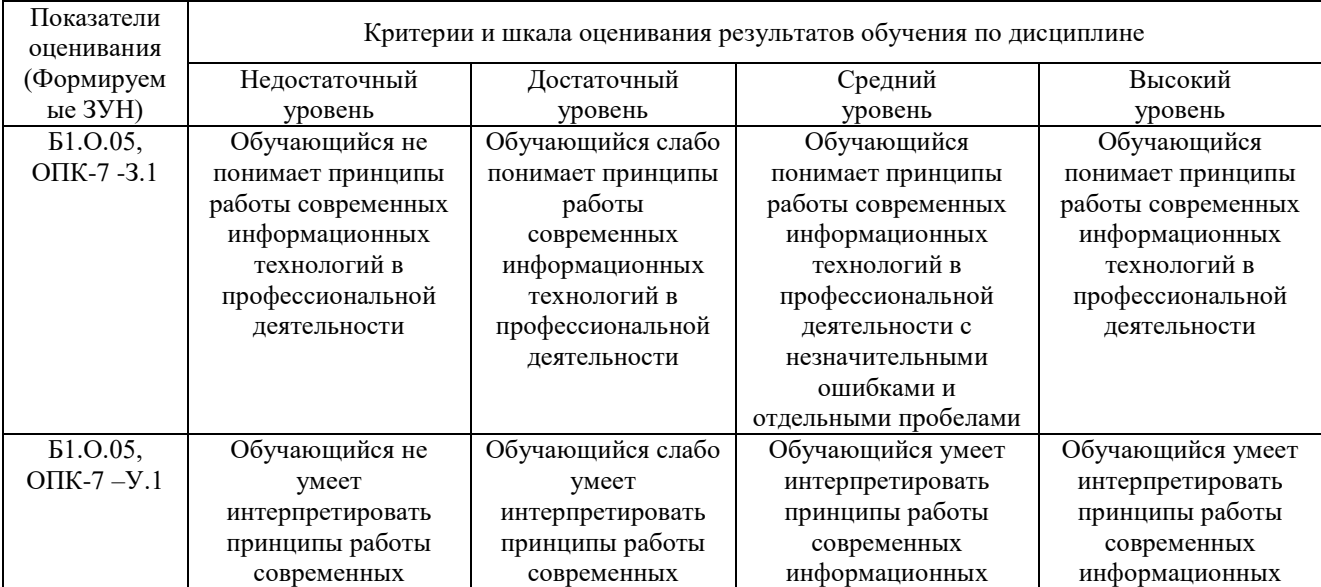

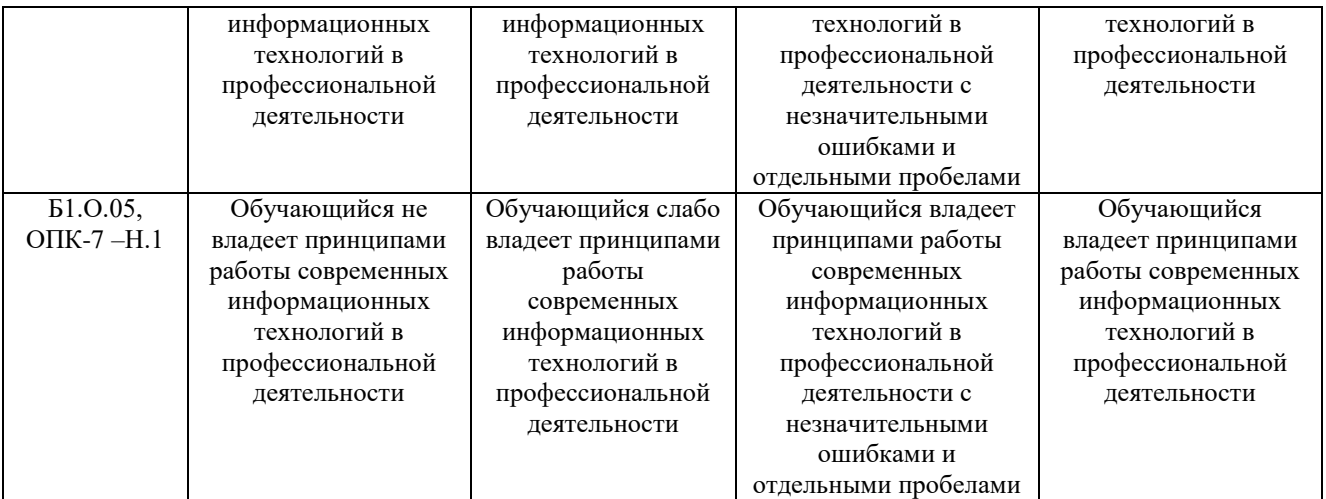

## **3. Типовые контрольные задания и (или) иные материалы, необходимые для оценки знаний, умений, навыков и (или) опыта деятельности, характеризующих сформированность компетенций в процессе освоения дисциплины**

Типовые контрольные задания и материалы, необходимые для оценки знаний, умений и навыков, содержатся в учебно-методических разработках, приведенных ниже.

1. Информатика с основами математической биостатистики [Электронный ресурс]: метод. указания к лабораторным занятиям обучающихся. Уровень высш. образования специалитет. Специальность: 36.05.01 Ветеринария. Форма обучения: очная / сост. И.В. Береснева, Н.Р. Шталева; Южно-Уральский ГАУ, Институт ветеринарной медицины. - Троицк: Южно-Уральский ГАУ, 2020. - 83 с.- Режим доступа:<https://edu.sursau.ru/course/view.php?id=5991> <http://nb.sursau.ru:8080/localdocs/ivm/01042.pdf>

2. Информатика с основами математической биостатистики [Электронный ресурс]: метод. рекомендации по организации самостоятельной работы обучающихся по специальности 36.05.01 Ветеринария. Уровень высш. образования специалитет, форма обучения: очная / сост. И.В. Береснева, Н.Р. Шталева; Южно-Уральский ГАУ, Институт ветеринарной медицины. - Троицк: Южно-Уральский ГАУ, 2020.-49 с.- Режим доступа: <https://edu.sursau.ru/course/view.php?id=5991>

<http://nb.sursau.ru:8080/localdocs/ivm/01043.pdf>

3. Информатика с основами математической биостатистики [Электронный ресурс]: метод. указания к лабораторным занятиям обучающихся. Уровень высш. образования специалитет. Специальность: 36.05.01 Ветеринария. Форма обучения: заочная / сост. И.В. Береснева, Н.Р. Шталева; Южно-Уральский ГАУ, Институт ветеринарной медицины. - Троицк: Южно-Уральский ГАУ, 2020 - 27 с.- Режим доступа:<https://edu.sursau.ru/course/view.php?id=5991> <http://nb.sursau.ru:8080/localdocs/ivm/01045.pdf>

4. Информатика с основами математической биостатистики [Электронный ресурс]: метод. указания по организации самостоятельной работы обучающихся по специальности 36.05.01 Ветеринария. Уровень высш. образования специалитет, форма обучения: заочная / сост. И.В. Береснева, Н.Р. Шталева; Южно-Уральский ГАУ, Институт ветеринарной медицины. - Троицк: Южно-Уральский ГАУ, 2020. - 33 с.- Режим доступа: <https://edu.sursau.ru/course/view.php?id=5991> <http://nb.sursau.ru:8080/localdocs/ivm/01044.pdf>

#### **4. Методические материалы, определяющие процедуры оценивания знаний, умений, навыков и (или) опыта деятельности, характеризующих сформированность компетенций**

#### **4.1. Оценочные средства для проведения текущего контроля успеваемости в процессе практической подготовки**

#### **4.1.1 Устный опрос на лабораторном занятии**

Устный опрос проводится на лабораторном занятии для оценки качества освоения обучающимся основной профессиональной образовательной программы по отдельным вопросам и/или темам дисциплины. Темы и планы занятий заранее сообщаются обучающимся(см. методическую разработку:

1. Информатика с основами математической биостатистики [Электронный ресурс]: метод. указания к лабораторным занятиям обучающихся. Уровень высш. образования специалитет. Специальность: 36.05.01 Ветеринария. Форма обучения: очная / сост. И.В. Береснева, Н.Р. Шталева; Южно-Уральский ГАУ, Институт ветеринарной медицины. - Троицк: Южно-Уральский ГАУ, 2020. - 83 с.- Режим доступа:<https://edu.sursau.ru/course/view.php?id=5991> <http://nb.sursau.ru:8080/localdocs/ivm/01042.pdf>

2. Информатика с основами математической биостатистики [Электронный ресурс]: метод. указания к лабораторным занятиям обучающихся. Уровень высш. образования специалитет. Специальность: 36.05.01 Ветеринария. Форма обучения: заочная / сост. И.В. Береснева, Н.Р. Шталева; Южно-Уральский ГАУ, Институт ветеринарной медицины. - Троицк: Южно-Уральский ГАУ, 2020 - 27 с.- Режим доступа:<https://edu.sursau.ru/course/view.php?id=5991> [http://nb.sursau.ru:8080/localdocs/ivm/01045.pdf\)](http://nb.sursau.ru:8080/localdocs/ivm/01045.pdf).

Ответ оценивается оценкой «отлично», «хорошо», «удовлетворительно» или «неудовлетворительно».

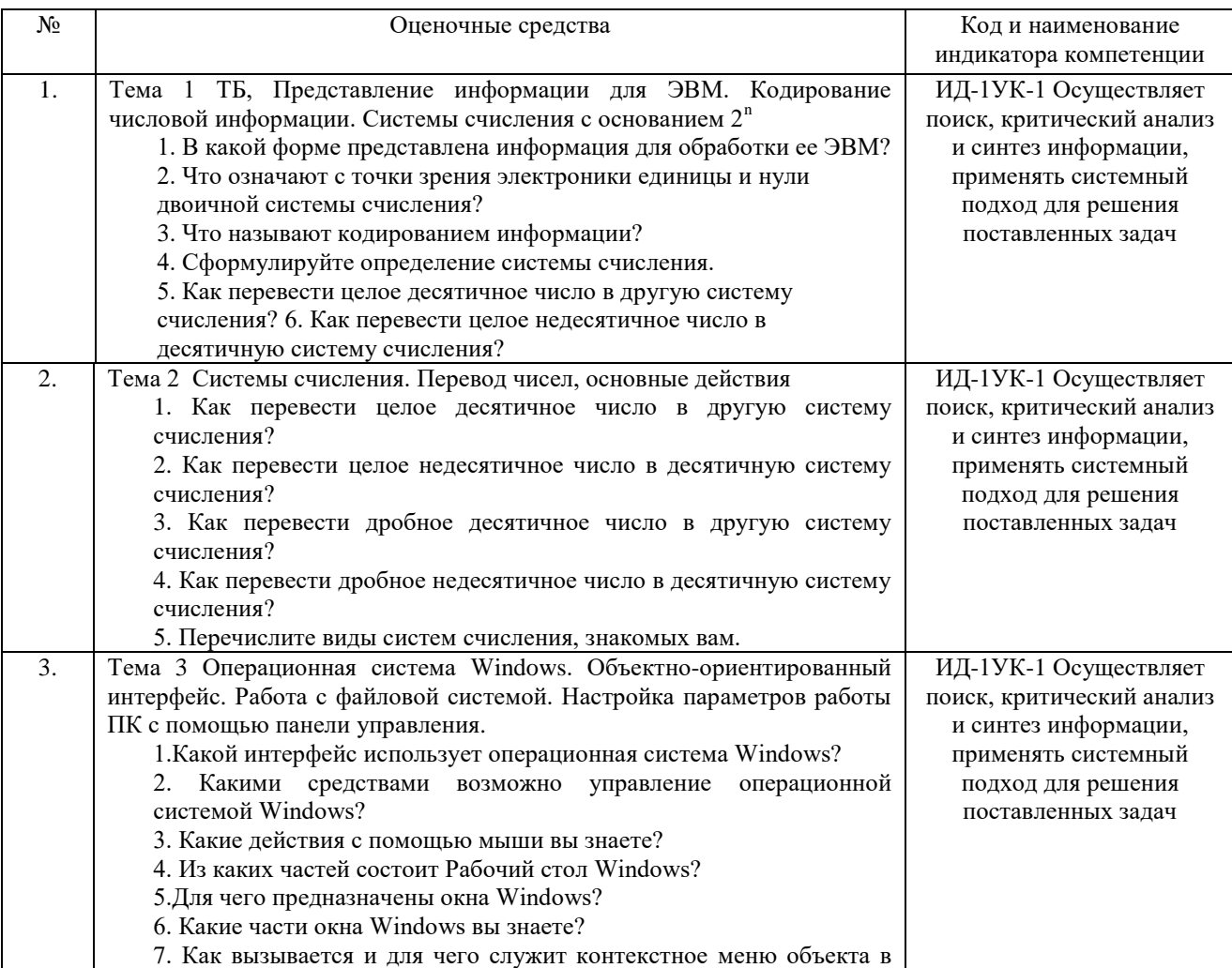

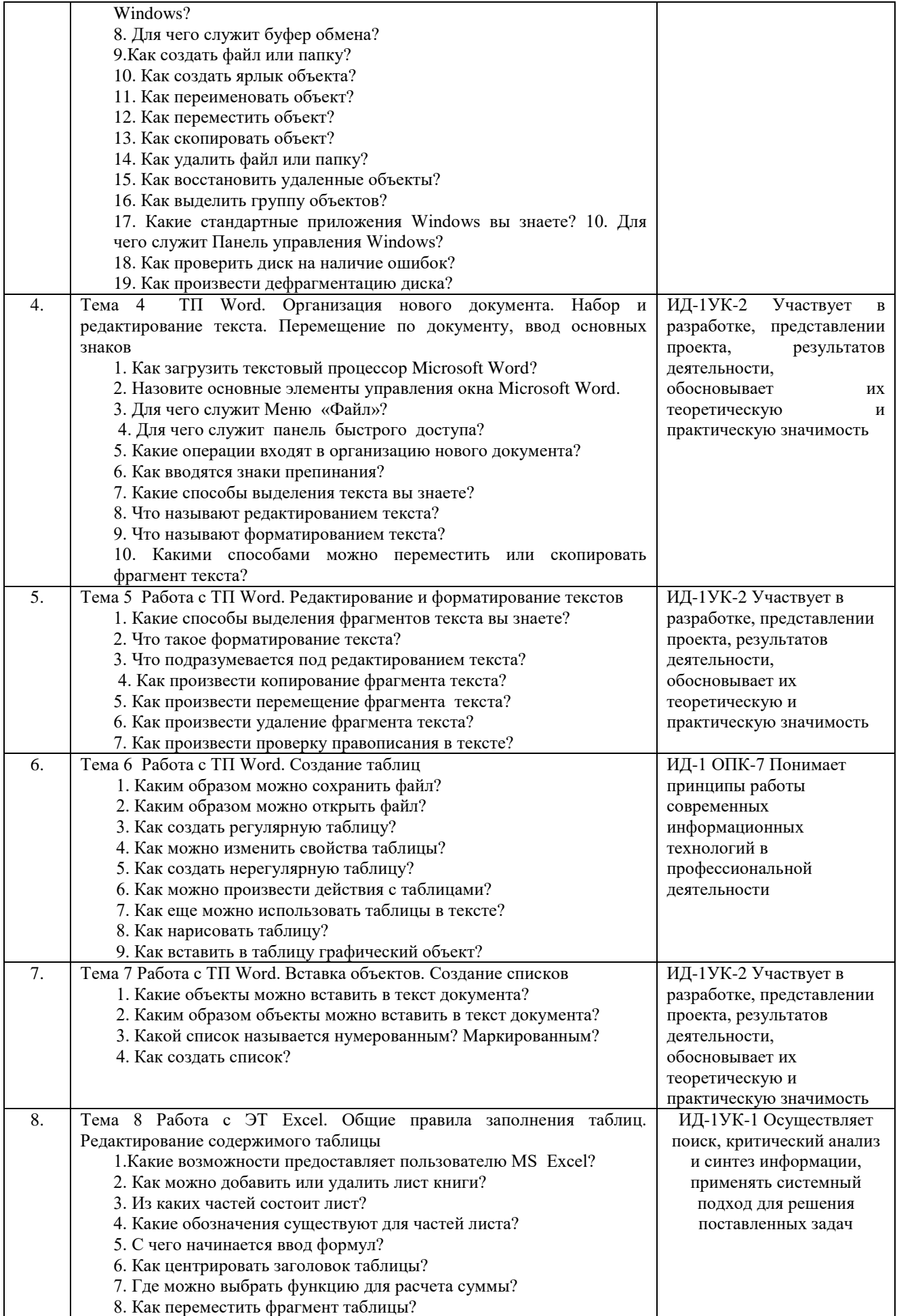

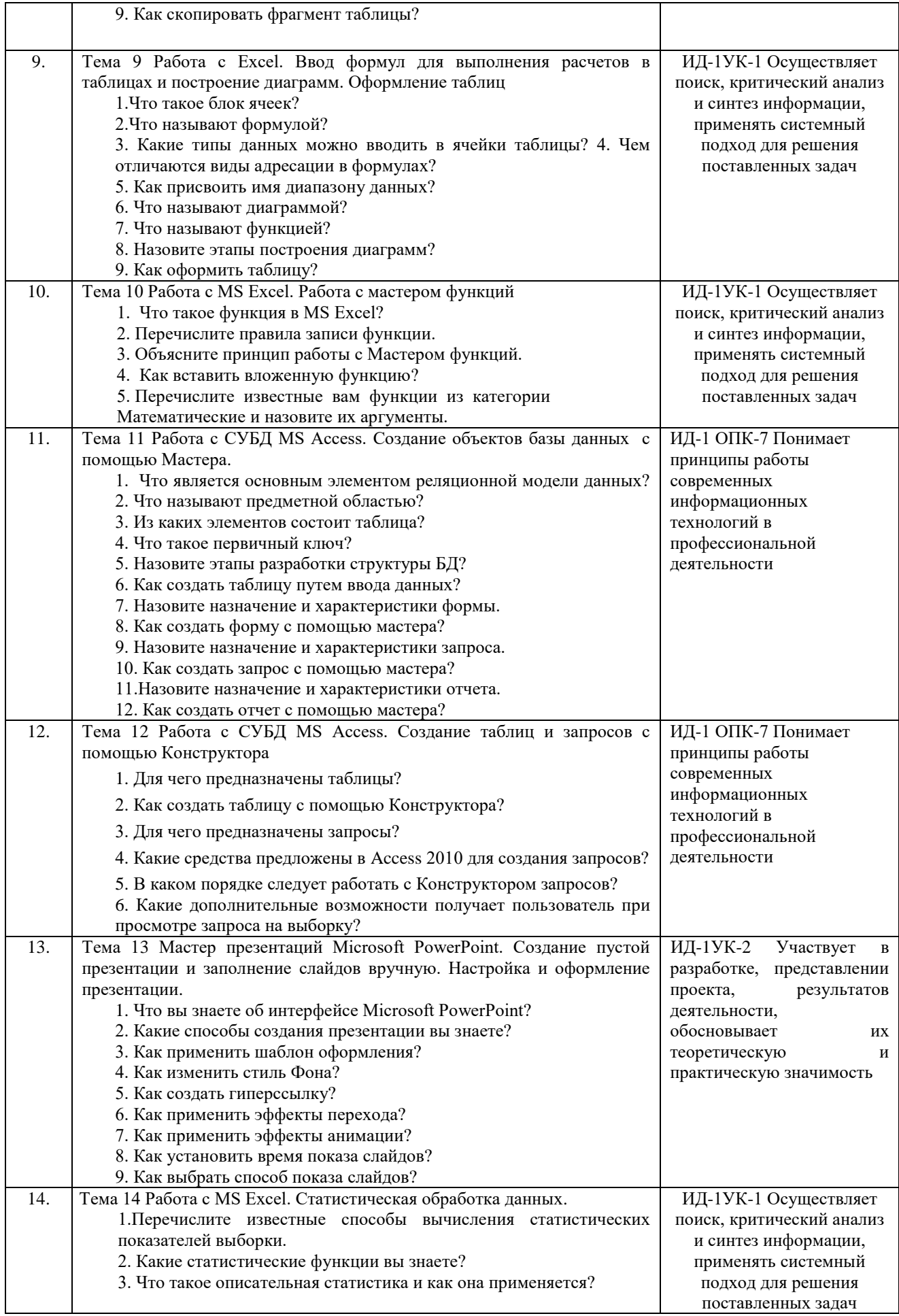

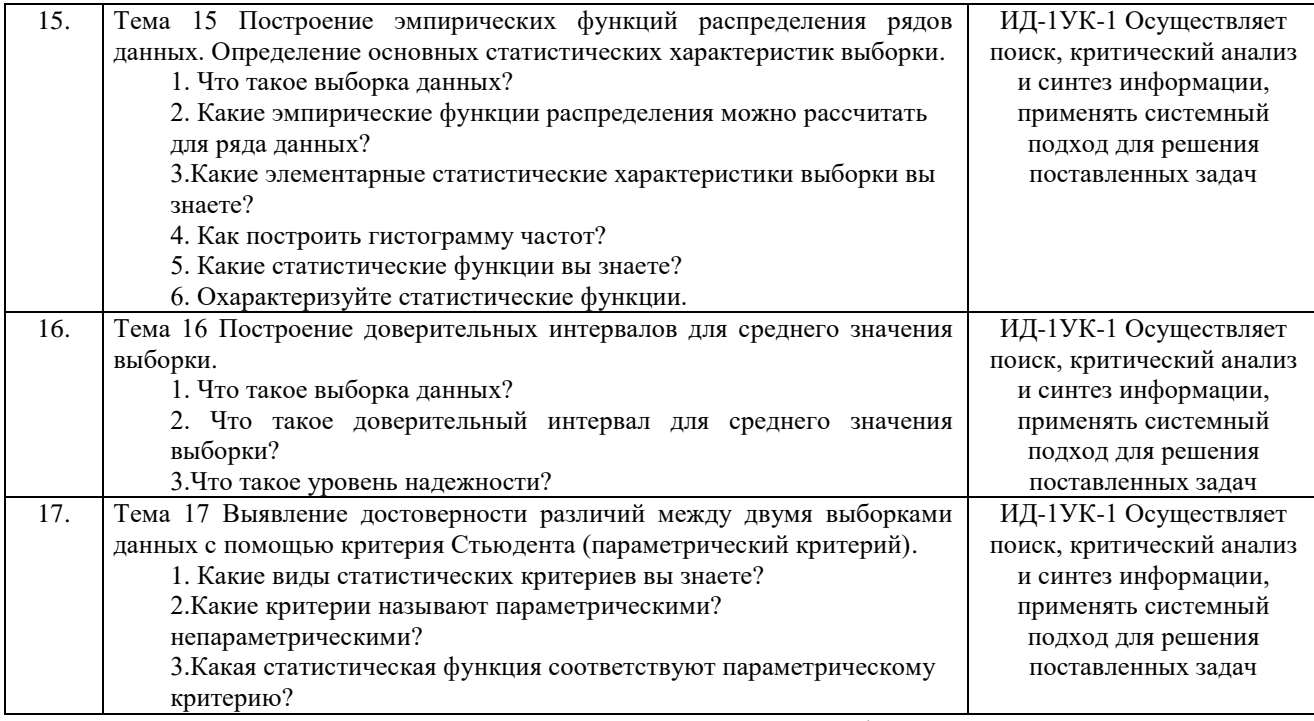

Критерии оценки ответа доводятся до сведения обучающихся в начале занятий.<br>Оценка объявляется обучающемуся непосредственно после устного ответа.

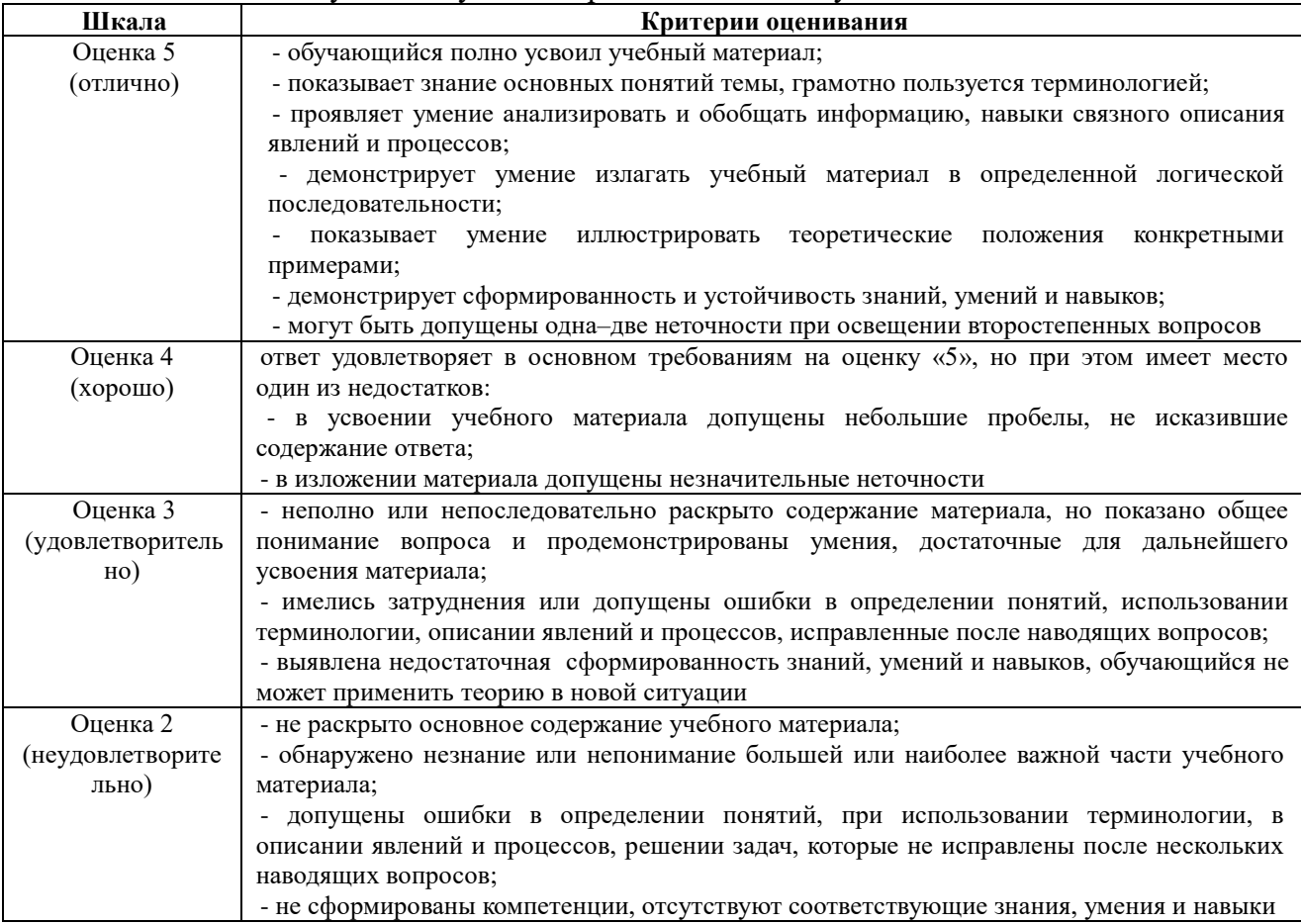

## 4.1.2 Отчет по лабораторной работе

Отчет по лабораторной работе используется для оценки качества освоения обучающимся основной профессиональной образовательной программы по отдельным темам дисциплины. Отчет оценивается оценкой «отлично», «хорошо», «удовлетворительно» или «неудовлетворительно».

Отчет по лабораторной работе представляется в виде письменной работы или в виде файла, содержащего решение рассмотренных на занятии примеров и выполнение упражнений для самостоятельной работы.

Содержание отчета и критерии оценки ответа доводятся до сведения обучающихся в начале занятий ( см.методическую разработку:

1. Информатика с основами математической биостатистики [Электронный ресурс]: метод. указания к лабораторным занятиям обучающихся. Уровень высш. образования специалитет. Специальность: 36.05.01 Ветеринария. Форма обучения: очная / сост. И.В. Береснева, Н.Р. Шталева; Южно-Уральский ГАУ, Институт ветеринарной медицины. - Троицк: Южно-Уральский ГАУ, 2020. - 83 с.- Режим доступа:<https://edu.sursau.ru/course/view.php?id=5991> <http://nb.sursau.ru:8080/localdocs/ivm/01042.pdf>

2. Информатика с основами математической биостатистики [Электронный ресурс]: метод. указания к лабораторным занятиям обучающихся. Уровень высш. образования специалитет. Специальность: 36.05.01 Ветеринария. Форма обучения: заочная / сост. И.В. Береснева, Н.Р. Шталева; Южно-Уральский ГАУ, Институт ветеринарной медицины. - Троицк: Южно-Уральский ГАУ, 2020 - 27 с.- Режим доступа:<https://edu.sursau.ru/course/view.php?id=5991> <http://nb.sursau.ru:8080/localdocs/ivm/01045.pdf>

Оценка объявляется обучающемуся непосредственно после сдачи отчета.

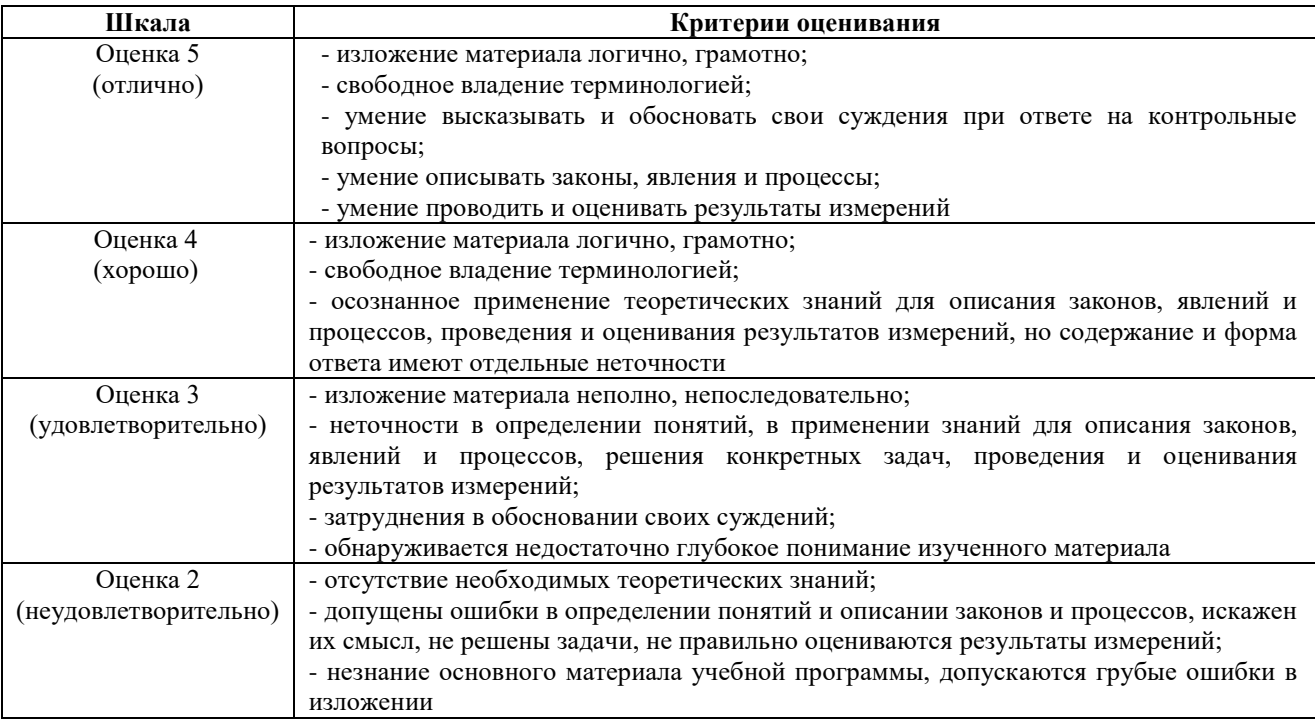

### **ИД-1УК-1 Осуществляет поиск, критический анализ и синтез информации, применять системный подход для решения поставленных задач**

## **Тема 1 «ТБ, Представление информации для ЭВМ. Кодирование числовой информации. Системы счисления с основанием 2<sup>n</sup> »**

#### **Практическое задание1:**

1. Преобразовать десятичные числа в двоичные, восьмеричные и шестнадцатеричные: 35, 75, 44, 158, 36, 144, 56,1024, 1135.

2. Перевести в восьмеричную и шестнадцатеричную системы счисления, а затем в десятичную, следующие двоичные числа:

а) 11110101000100000100111100101000;

6)10001010101011001100110000000111.

### Тема 2 «Системы счисления. Перевод чисел, основные действия»

Задания:

1. Перевести числа из десятичной системы счисления: 20, 34, 42, 45, 57 в 2-ную 48, 53, 60, 71 в 4-ную 63, 92, 125, 140 в 8-ную 270, 112, 300, 353 в 16-ную 2. Перевести числа в десятичную систему счисления: 1101112; 1001102; 11010112; 1010102 10104; 2024; 1114; 3214  $1678:2608:2548:10458$ 25916; 1F016; 11316; 10D16. 3. Переведите десятичное число X10 в двоичное число Y2 (X10 —> У2), двоичное число X2 в восьмеричное число У8 (X2 -> У8), десятичное число У10 (X2 -> У10) и шестнадцатеричное число У16 (X2 — у16). 1.  $X10 = 35,2510$ ,  $X2 = 101011012$ . 2.  $X10 = 22,37510$ ,  $X2 = 1111010102$ .

3.  $X10 = 39,7510$ ,  $X2 = 1101010112$ . 4.  $X10 = 18,62510$ ,  $X2 = 1101011012$ .

5. X10 = 17,37510, X2 = 1101101112. 6. X10 = 28,510, X2 = 1001011012.

7.  $X10 = 30,7510$ ,  $X2 = 1010101112$ . 8.  $X10 = 21,2510$ ,  $X2 = 1101010112$ .

9.  $X10 = 24,12510$ ,  $X2 = 11010110012$ . 10.  $X10 = 44,12510$ ,  $X2 = 110101112$ .

## Тема 3 «Операционная система Windows. Объектно-ориентированный интерфейс. Работа с файловой системой. Настройка параметров работы ПК с помощью панели управления»

Практическое задание 1: Загрузка Windows, элементы Рабочего стола и работа с ними.

Этапы выполнения работы:

1. Включите компьютер, дождитесь окончания загрузки операционной системы.

2. Рассмотрите значки, расположенные на Рабочем столе.

3. Разместите значки на Рабочем столе, расположив их по своему усмотрению, перемещая мышью.

4. Выполните обратное действие, выстроив значки автоматически по левому краю Рабочего стола. Выберите из контекстного меню Рабочего стола команду Упорядочить значки->Автоматически.

5. Рассмотрите Панель задач. Закройте и откройте Главное меню Windows, используя кнопку Пуск. Перетащите Панель задач, разместив ее по вертикали в правой части Рабочего стола. Верните ее на место.

Практическое задание 2: Работа с окнами для начинающих пользователей Этапы выполнения работы:

1. Открыть папку «Мой компьютер», свернуть, развернуть, изменить

размеры окна, перетащить окно в другое место Рабочего стола (как все это выполнить при помощи клавиатуры?).

2. Просмотреть объем свободного пространства на диске С:.

3. Открыть диск С: Включить/выключить в окне панель инструментов и строку состояния.

4. Открыть несколько окон, осуществить переход из окна в окно разными способами.

5. Изменить вид значков в окне (попробовать все варианты, в чем отличие?).

6. Упорядочить значки в окне по одному из признаков (по размеру, по дате и т.д.).

7. Упорядочить открытые окна на Рабочем столе (каскадом, сверху вниз и т.д.).

8. Найти на диске С: все файлы с расширением .doc. Сузить параметры

поиска и найти файлы с расширением .doc, начинающиеся на букву А.

#### **Практическое задание 3: Работа с объектами.**

1. На Рабочем столе создать папку «ФБТ».

2. На диске С: создать папку «Моя папка».

3. В папке «ФБТ» создать текстовый файл «Анкета.txt» и ввести в него следующую информацию: текущую дату, название факультета, группы, ФИО студента. Закрыть окно программы «Блокнот», сохранив документ.

4.Открыть приложение WORD, ввести любую информацию, сохранить файл с именем «Дневник.doc» в папке «Моя папка», закрыть окно.

5. Переместить / скопировать папку «ФБТ» в папку «Моя папка» (уметь использовать несколько способов для перемещения объектов, включая Буфер обмена).

6.Скопировать в файл «Дневник.doc» из файла «Анкета.txt» следующие данные: ФИО студента, название факультета и номер группы. Сохранить новые сведения в файле «ФИО.doc». Закрыть окно.

7.Переименовать файл «Анкета.txt» в файл «Анкетные данные.doc».

8.Создать на Рабочем столе ярлыки для папки «Моя папка» и файла «Анкетные данные.doc» (уметь использовать несколько способов для создания ярлыков, включая Мастер ярлыков).

9.Поменять значок для ярлыка папки

10.Закрыть все окна, найти на диске С:\ все файлы, созданные в Word, несколько произвольных файлов скопировать в Вашу папку.

11.Отсортировать файлы в папке «Моя папка» по размеру.

Определить файл наименьшего объема, какой из них создан первым.

12.Программа «Проводник»

(уметь выполнять пункты 1-11 при работе с Проводником, объяснить назначение Проводника и его составные части).

#### **Практическое задание 4: Работа с Корзиной.**

1. Удалить в Корзину созданные Вами папки.

2. Удалить не помещая в Корзину с Рабочего стола созданные Вами ярлыки.

3. Просмотреть свойства объекта «Корзина», определить объем корзины от объема диска (свойства корзины не изменять).

4. Как восстановить объекты из Корзины?

## **Практическое задание 5: Работа с Панелью управления.**

1. Настройка панели задач, Настройка мыши.

2. Настройка экрана (фона и рисунка). Установить самостоятельно.

3. Настройка клавиатуры.

#### **Тема 8 «Работа с ЭТ Excel. Общие правила заполнения таблиц. Редактирование содержимого таблицы»**

**Практическое задание 1:** Ввод, редактирование и форматирование данных

Этапы выполнения:

1.Группа специалистов получила заказ на издание монографии. Распределение работы и вознаграждение для каждого автора приведены в таблице. Используя МS Excel, создайте таблицу, введите исходные данные, выполните необходимые расчеты. (В первой таблице показано как необходимо делать, а во второй таблице показано, что должно получиться).

2.Выполните форматирование в соответствии с образцом, приведенном во второй таблице.

3.Сохраните табличный документ в файле Лаб1.

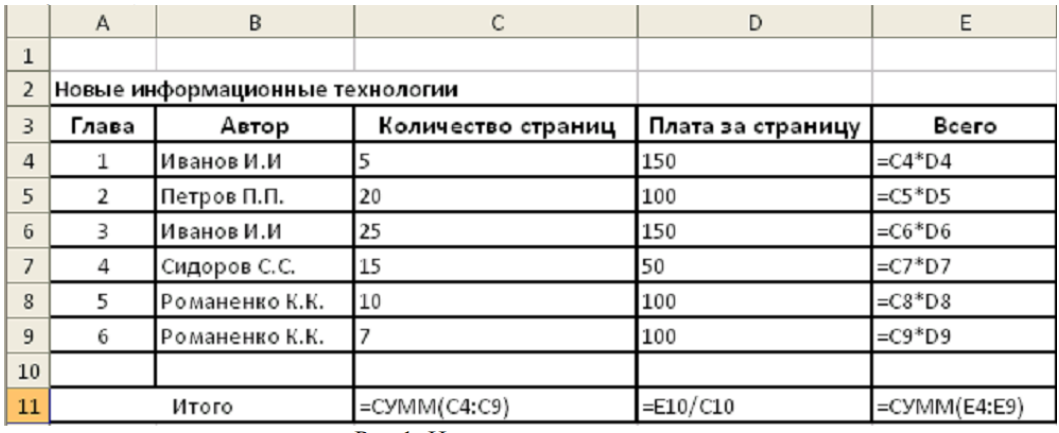

Рис. 1. Исходные данные для расчета

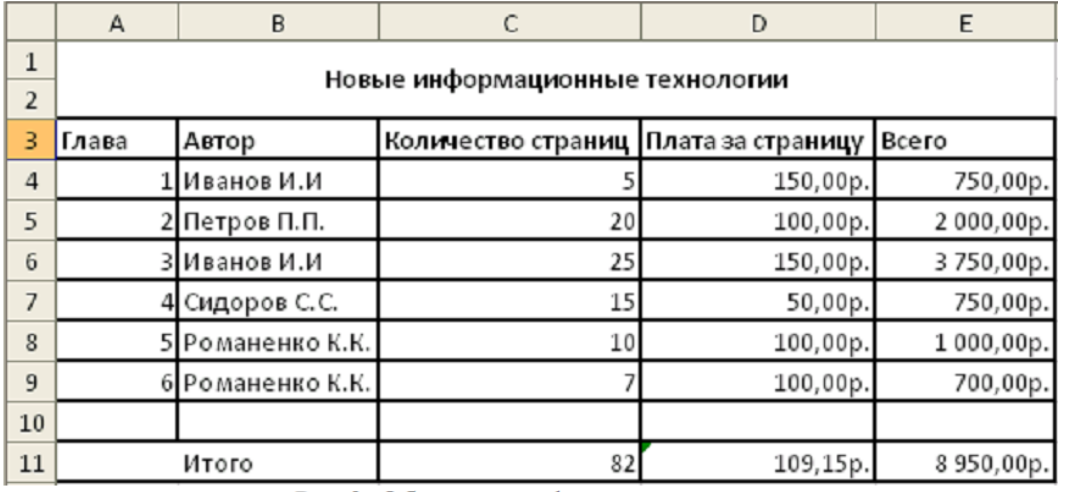

Рис.2. Образец для форматирования

**Практическое задание 2**. Копирование и перенос фрагментов.

Этапы выполнения:

1.Создайте файл.

2.Для определения суммарного количества страниц, написанных каждым автором, а также для анализа работы коллектива авторов составьте таблицу (в первой таблице показано как необходимо делать, а во второй таблице показано, что должно получиться).

3.В максимально возможной степени используйте копирование уже существующих фрагментов из файла Лаб1.

4.Выполните форматирование данных в соответствии с образцом.

5.Сохраните табличный документ под именем Лаб2.

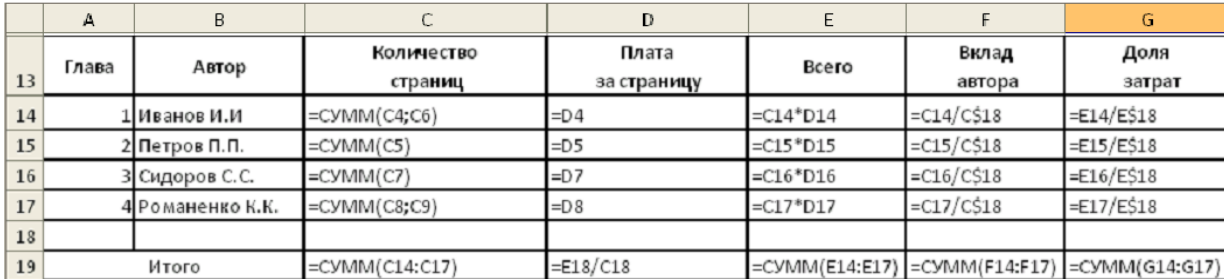

Рис. 3. Общий вид таблицы и формулы для расчета

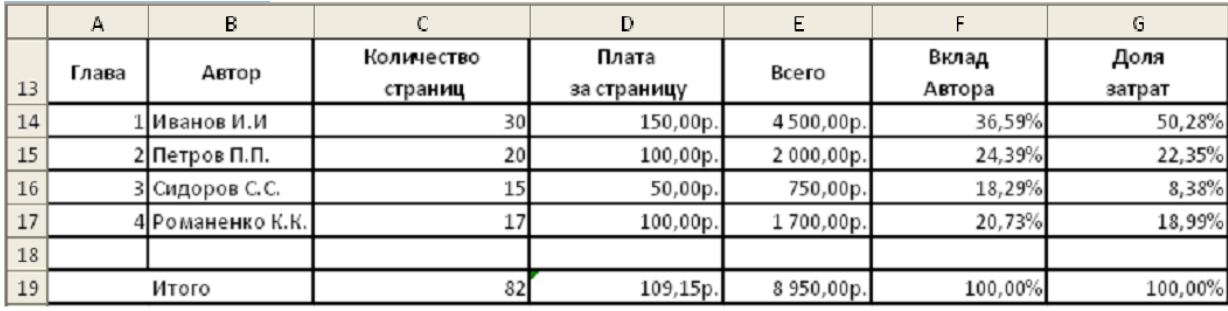

Рис. 4. Образец для форматирования.

## **Тема 9 «Работа с Excel. Ввод формул для выполнения расчетов в таблицах и построение диаграмм. Оформление таблиц»**

**Практическое задание 1:** Выполнить расчеты в таблице и построить диаграммы.

1. Заполните таблицу по образцу в соответствии с вариантом задания, используя соответствующее форматирование ячеек:

а) выделите ячейки A1:L1 и выберите команду Объединить и поместить в центре. Введите заголовок таблицы (размер шрифта 9, начертание полужирный, тип шрифта Arial);

б) заголовки столбцов (строка 2) отформатируйте по следующим параметрам: размер шрифта 9, начертание полужирный, тип шрифта Times New Roman, выравнивание: по горизонтали – по центру, по вертикали – по центру, отображение – переносить по словам;

в) выделите границы ячеек A1:L13.

2. В диапазон ячеек F3:F12 внесите количество проданного товара (на свое усмотрение).

3. Вычислите, используя при необходимости стандартные функции:

а) общую стоимость представленного товара (E3:E12);

б) суммарную стоимость товара (E13);

в) остаток каждого товара после продажи (G3:G12);

г) общую стоимость остатка каждого наименования товара (H3:H12);

д) суммарную стоимость остатка товара в магазине (H13);

е) процент продаж от первоначального количества товара (установить процентный формат одним из способов:

способ1: вкладка Главная→ группа Ячейки→ команда Формат→ Формат ячеек>→ вкладка Число→ Числовые форматы: Процентный;

способ2: контекстное меню  $\rightarrow$  Формат ячеек $\rightarrow$  вкладка Число $\rightarrow$  Числовые форматы: Процентный;

способ3: кнопка Процентный формат в группе Число вкладки Главная;

способ4: вкладка Главная→ группа Стили→ команда Стили ячеек→ Числовой формат→ Процентный);

ж) процент остатка от первоначального количества товара (установить процентный формат);

з) новую цену товара за 1 шт. следующим образом: если % остатка больше % продаж, то цена товара за 1 шт. уменьшается на 20 %, иначе цена остается прежней (K3:K12) (функция ЕСЛИ);

и) новую стоимость остатка каждого наименования товара (L3:L12);

к) общую стоимость остатка товара после изменения цены (L13) (функция СУММ);

л) суммарную стоимость товара, остаток которого меньше 50 % (L14) (функция СУММЕСЛИ);

м) суммарную стоимость товара, остаток которого больше или равен 50% (L15) (функция СУММЕСЛИ);

н) выполните проверку правильности расчетов, сделанных в ячейках L14 и L15: их сумма должна быть равна значению ячейки L13. Сумму поместите в ячейку L16 (функция СУММ).

## Вариант 1

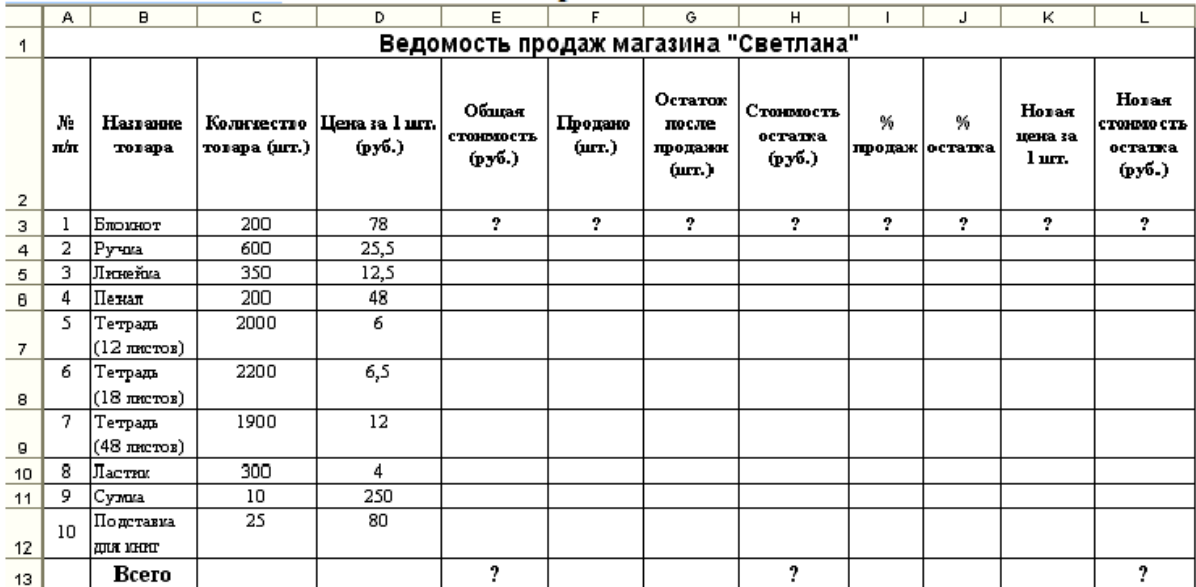

## Вариант 2

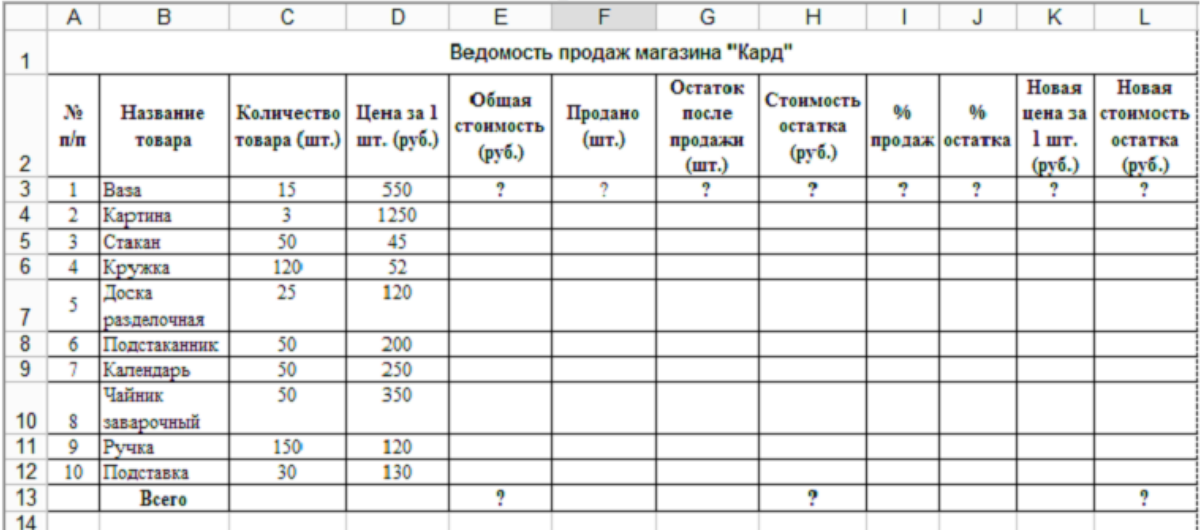

4. Постройте гистограмму Товар Цена за штуку (для диапазонов B2:B12 и D2:D12). Несмежные диапазоны ячеек выделяются при нажатой клавише <Ctrl>: сначала выделяется диапазон B2:B12, затем, с нажатой клавишей <Ctrl>, диапазон D2:D12.

а) Для вставки диаграммы выполните последовательность действий: вкладка Вставка→ область Диаграммы→ Гистограмма. В меню команды Гистограмма выберите вид Гистограмма с группировкой. Диаграмма построена. Для форматирования диаграммы воспользуйтесь контекстной вкладкой Макет режима. Работа с диаграммами, которая появляется только при установленном курсоре на

диаграмме.

б) Переименуйте диаграмму. Для этого выделите первоначальное название диаграммы и напишите новое: Товар Цена за шт.

в) Перенесите легенду диаграммы. Для этого в группе Подписи в меню команды Легенда выберите команду Добавить легенду снизу.

г) Сделайте подписи горизонтальной и вертикальной осей: в меню команды Названия осей выберите необходимые параметры.

д) Проанализируйте построенную диаграмму.

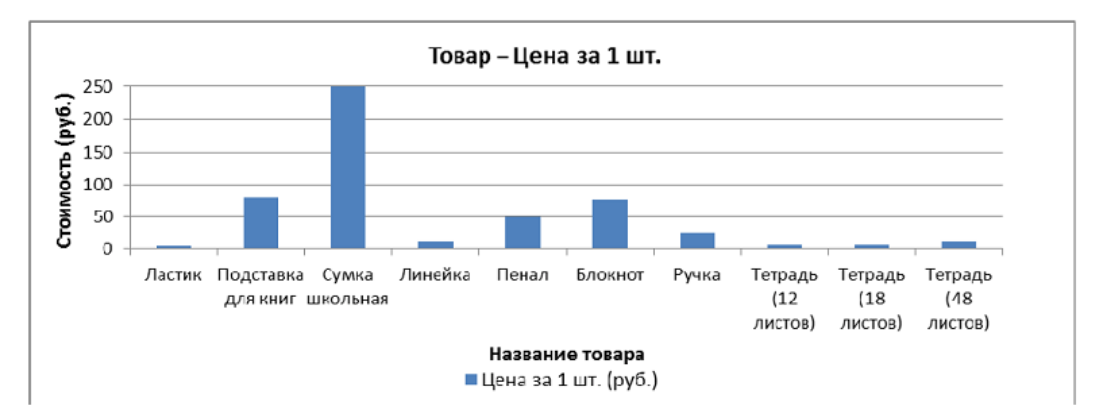

5. Постройте гистограмму Стоимость остатка Новая стоимость остатка (для диапазонов B2:B12; H2:H12; L2:L12) в порядке, описанном выше. Несмежные диапазоны ячеек выделяются при нажатой клавише <Ctrl>.

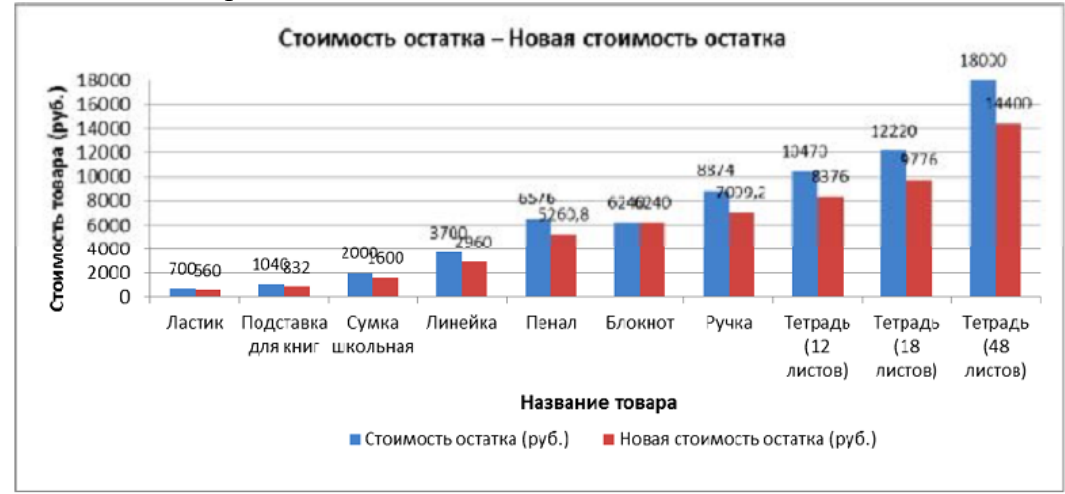

Для того чтобы написать заголовок, во вкладке Макет в меню команды Название диаграммы выберите параметр Над диаграммой.

Для рядов данных добавьте подписи. Для этого во вкладке Макет в меню команды Подписи данных выберите параметр У вершины снаружи. В случае если подписи данных накладываются друг на друга или перекрывают друг друга, то можно для одних данных выбрать, например, параметр У вершины снаружи, для других – По центру. Проанализируйте построенную диаграмму.

5. Постройте гистограмму Количество товара Остаток после продажи (для диапазонов B2:B12; C2:C12; G2:G12). Несмежные диапазоны ячеек выделяются при нажатой клавише <Ctrl>. Поместите подписи данных, используя параметр По центру. Проанализируйте построенную диаграмму.

6. Постройте круговую диаграмму Новая стоимость остатка (для диапазонов B2:B12; L2:L12): Вставка→ Диаграммы→ Круговая.

Несмежные диапазоны ячеек выделяются при нажатой клавише <Ctrl>. В контекстной вкладке Конструктор в группе Макеты диаграмм выберите вид Макет. Далее, используя меню команды Легенда вкладки Макет, расположите легенду диаграммы снизу. Выделив ряды данных круговой диаграммы, в контекстном меню выберите команду Формат подписей данных> и установите необходимые параметры форматирования. Проанализируйте построенную диаграмму.

7. Постройте лепестковую диаграмму Процент продаж Процент остатка (для диапазонов В2:B12; I2:I12; J2:J12): Вставка→ Диаграммы→ Другие→ Лепестковая→ Лепестковая с маркерами. Лепестковая диаграмма представляет значения каждой категории вдоль отдельной оси, которая начинается в центре диаграммы и заканчивается на внешнем кольце. Лепестковая диаграмма позволяет сравнивать совокупные значения нескольких рядов данных. Выделив ряды данных лепестковой диаграммы для процента продаж (линия синего цвета), в контекстном меню выберите команду Формат ряда данных и в разделе Параметры маркера уменьшите размеры маркера. То же самое проделайте и для ряда данных, соответствующего проценту остатка. Проанализируйте построенную диаграмму.

8. Отформатируйте таблицу по приведенным ниже параметрам.

а. Заголовок таблицы Применение статистических функций сделайте жирным шрифтом, размер шрифта – 12 пт. Для объединения ячеек таблицы и центрирования заголовка необходимо выделить ячейки A1:G2 и нажать на кнопку Объединить и поместить в центре , расположенную в группе Выравнивание вкладки Главная. Затем, не убирая курсора с объединенных ячеек, в контекстном меню выберите команду Формат ячеек и в открывшемся диалоговом окне выберите:Ċвкладка Выравнивание→ область Выравнивание→ по горизонтали – по центру; по вертикали – по центру.

б. Заголовки столбцов таблицы (№ п/п ФИО студента Рост Вес и т. д.) в зависимости от варианта задания) – по центру, полужирным шрифтом, размер шрифта – 10 пт. Возможность отображать текст внутри ячейки таблицы в несколько строк достигается следующим образом:

a) выделить ячейки A3:G3, формат которых требуется изменить;

b) в контекстном меню выберите команду Формат ячеек и в открывшемся диалоговом окне выберите: вкладка Выравнивание→ область Выравнивание→ по горизонтали – по центру; по вертикали – по центру;

c) в области Отображение установить флажок переносить по словам.

в. К тексту ячеек B15:B22 примените начертание курсив и сделайте перенос по словам.

г. Выделите ячейки A1:G13 таблицы. С помощью кнопки Границы→ Все границы группы Шрифт измените границы таблицы.

д. Символ, соответствующий степени 2 числа, можно вставить с помощью команды Символ группы Символы вкладки Вставка. Другой способ указания символа степени: написать степень числа, выделить его, нажать кнопку группы Шрифт и в появившемся диалоговом окне во вкладке Шрифт в области Видоизменение установить флажок надстрочный.

#### **Тема 10 «Работа с MS Excel. Работа с мастером функций**

**Практическое задание 1: Выполните вычисления по своему варианту лабораторной работы.**

#### Вариант 1

1. Вычислить х, если  $a = 12$ :

$$
x = \sqrt{\frac{3}{2a^2 + 2a}} + \sqrt{\frac{2a - 1}{a^2 - 1}} - \sqrt{\frac{2}{a}}.
$$

2. Вычислить  $v$ , если  $x = -1$ :

$$
y = \sqrt{\frac{\ln|x|}{\cos x}}.
$$

3. Дан треугольник со сторонами  $a = 3$ ,  $b = 4$ ,  $c = 4$ . Вычислить углы треугольника А, В, С (по теореме косинусов  $A = \arccos \frac{b^2 + c^2 - a^2}{2ba}$  и т. д.), перевести их в соседних ячейках в градусы, используя математическую функцию ГРАДУСЫ. Найти отдельно сумму углов треугольника, выраженных в радианах и в градусах.

4. Дан прямоугольный параллелепипед со сторонами  $a = 5$ ;  $b = 3.5$ ;  $c=2$ .

Вычислить:

- объем  $V = abc$ ;
- площадь поверхности  $S = 2(ab + bc + ac)$ ;
- длину диагонали  $d = \sqrt{a^2 + b^2 + c^2}$ :
- угол между диагональю и плоскостью основания  $\varphi = \arctg\left(\frac{c}{\sqrt{a^2 + b^2}}\right)$ в радианах и градусах;
- угол между диагональю и боковым ребром  $\alpha = \frac{\pi}{2} \varphi$  в радианах и градусах;
- объем шара, диаметром которого является диагональ  $V_w = \frac{\pi d^3}{6}$ .

### Вариант 2

1. Вычислить *х*, если  $a = 8$ :

$$
x=\sqrt{\frac{a^3-2\,a^2}{3a+3}}\cdot\sqrt{\frac{a^2-4}{3a^2+6a+3}}\;.
$$

#### 2. Вычислить  $v$ , если  $x = -1$ :

$$
y = \sqrt{\frac{\cos x}{\ln |x|}}.
$$

3. Дан треугольник со сторонами  $a = 3$ ,  $b = 4$ ,  $c = 4$ . Вычислить медианы  $m_a$ ,  $m_b$ ,  $m_c$  ( $m_a = \frac{1}{2} \sqrt{2b^2 + 2c^2 - a^2}$  и т. д.) и площадь треугольника по формуле Герона.

4. Дана правильная треугольная пирамида с длиной стороны основания  $a = 9$  и высотой  $h = 5$ .

Вычислить:

- объем  $V = \frac{a^2 h \sqrt{3}}{12};$
- угол наклона бокового ребра к плоскости основания  $\alpha = \arctg \frac{h\sqrt{3}}{2}$ ;
- длину бокового ребра  $b = \sqrt{h^2 + \frac{a^2}{2}}$ ;
- радиус описанного около пирамиды шара  $R = \frac{3h^2 + a^2}{6h}$ ;
- угол наклона боковой грани к основанию  $\beta = \arctg \frac{2h\sqrt{3}}{3}$ ;
- радиус вписанного в пирамиду шара  $r = \frac{a\sqrt{3}}{6}tg\frac{\beta}{2}$ ;
- площадь полной поверхности пирамиды  $S = \frac{3V}{r}$ .

## Тема 14 Работа с MS Excel. Статистическая обработка данных.

Практическое задание 1: Выполнить самостоятельную работу по вычислению статистических показателей содержания некоторых микроэлементов в крови анализируемой группы животных.

Этапы выполнения задания:

Вычислить не менее 10 показателей, характеризующих выборку, используя  $1_{\cdot}$ статистические функции.

2. Вычислить статистические показатели, характеризующие выборку, используя Пакет Анализа.

Тема 15 Построение эмпирических функций распределения рядов данных. Определение основных статистических характеристик выборки.

Практическое задание 1: Решите задачи:

1. Постройте эмпирические функции распределения (относительные и накопленные частоты) для роста (в см) группы из 20 мужчин: 181, 169, 178, 178, 171, 179, 172, 181, 179, 168, 174, 167, 169, 171, 179, 181, 181, 183, 172, 176.

2. Найдите распределение по абсолютным частотам для следующих результатов тестирования в баллах: 79, 85, 78, 85, 83, 81, 95, 88 и 97 (используйте границы интервалов 70, 79, 89).

3. Постройте эмпирические функции распределения (абсолютные и накопленные частоты) успеваемости в группе из 20 студентов: 4, 4, 5, 3, 4, 5, 4, 5, 3, 5, 3, 5, 4, 5, 4, 5, 4, 3, 5, 3, 5.4. Найдите среднее значение и стандартное отклонение результатов бега на дистанцию 100м у группы студентов: 12,8; 13,2; 13,0; 12,9; 13,5; 13,1.

4. Найдите среднее значение и стандартное отклонение результатов бега на дистанцию 100м у группы студентов: 12,8; 13,2; 13,0; 12,9; 13,5; 13,1.5. Найдите выборочные среднее, медиану, моду, дисперсию и стандартное отклонение для следующей выборки 26, 35, 29, 27, 33, 35, 30, 33, 31, 29.

6. Определите верхнюю (0,75) и нижнюю (0,25) квартили для выборки результатов измерений роста группы студенток: 164, 160, 157, 166, 162, 160, 161, 159, 160, 163, 170, 171.

7. Определите выборочные асимметрию и эксцесс для данных измерений роста из упражнения 6.

#### **Тема 16 Построение доверительных интервалов для среднего значения выборки.**

**Практическое задание 1:** Решите задачи:

1. Найдите наиболее популярный туристический маршрут из четырех реализуемых фирмой (моду), если за неделю последовательно были реализованы следующие маршруты (приводятся номера маршрутов): 1, 3, 3, 2, 1, 1, 4, 4, 2, 4, 1, 3, 2, 4, 1, 4, 4, 3, 1, 2, 3, 4, 1, 1, 3.

2. В рабочей зоне производились замеры концентрации вредного вещества. Получен ряд значений (в мг/м<sup>3</sup>): 12, 16, 15, 14, 10, 20, 16, 14, 18, 14, 15, 17, 23, 16. Необходимо определить основные выборочные характеристики. Определите, лежит ли значение 19 внутри границ 95%-ного доверительного интервала выборки 2, 3, 5, 7, 4, 9, 6, 4, 9, 10, 4, 7, 19.

3. Определите с уровнем значимости  $\alpha = 0.05$  максимальное отклонение среднего значения генеральной совокупности от среднего выборки 3, 4, 4, 2, 5, 3, 4, 3, 5, 4, 3, 5, 6.

## **Тема 17 Выявление достоверности различий между двумя выборками данных с помощью критерия Стьюдента (параметрический критерий).**

**Практическое задание 1:** Решите задачи:

1. Даны результаты бега на дистанции 100 м в секундах в двух группах студентов. Студенты первой группы в течение года посещали факультативные занятия по физкультуре. Определите, достоверны ли отличия по результатам бега в этих группах.

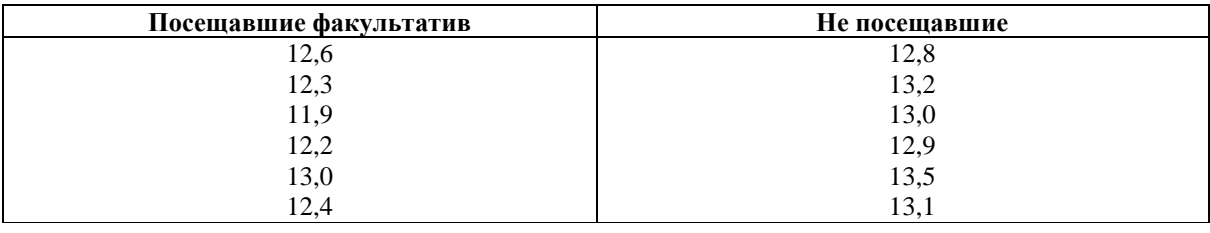

2. В ходе социологического опроса на вопрос о перенесенном в детстве заболевании ответы распределились следующим образом:

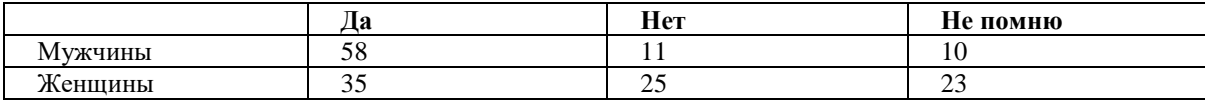

Есть ли достоверные отличия в ответах женщин и мужчин?

3. Приведены данные ежемесячной результативности (количество голов) футбольной команды в двух сезонах:

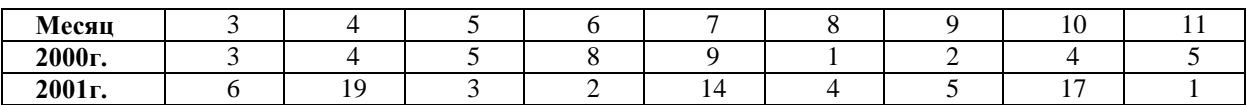

Определите, есть ли статистические различия в ежемесячной результативности команды в рассматриваемых сезонах?

4. Определите, имеют ли выборки {6; 7; 9; 15; 21} и {20; 28; 31; 38; 40} различные уровни разнородности (отличаются ли дисперсии)?

## **ИД-1УК-2 Участвует в разработке, представлении проекта, результатов деятельности, обосновывает их теоретическую и практическую значимость**
## **Тема 4 «ТП Word. Организация нового документа. Набор и редактирование текста. Перемещение по документу, ввод основных знаков»**

#### **Практическое задание 1: Набор и редактирование текста**

1. Наберите с клавиатуры следующий текст:

«Графическая система компьютера включает в себя графический дисплей и видеоадаптер. Изображение на дисплее получается из совокупности множества светящихся точек – видеопикселей. Пиксели на экране образуют сетку из горизонтальных строк и вертикальных столбцов, которая носит название «растр». Размер графической сетки  $M \times N$ определяет разрешающую способность экрана, от которой зависит качество изображения. Луч электронной пушки периодически сканирует (пробегает) строки растра с высокой частотой, воспроизводя изображение. Пиксель на цветном дисплее состоит из трех близко расположенных точек: красной, зеленой и синей. Каждый из трех лучей электронной пушки фокусируется только на точке одного цвета. Из сочетания этих цветов получаются все другие цвета. Видеоадаптер состоит из видеопамяти и дисплейного процессора. В видеопамяти хранится двоичный код изображения, выводимого на экран. Дисплейный процессор периодически (50 – 70 раз в секунду) читает содержимое видеопамяти и управляет работой дисплея. Сканер – это устройство ввода в компьютер изображений с рисунков, чертежей, фотографий, слайдов. Графический редактор (ГР) – прикладная программа для получения рисованных изображений. Рисунок, создаваемый средствами графического редактора, формируется на экране, а затем может быть сохранен в файле. Среда любого ГР содержит рабочее поле, меню инструментов, цветов; меню команд для работы с файлами, печати рисунка и других операций. ГР позволяет включать в рисунок тексты, используя буквы разных размеров и шрифтов.»

- 2. Разделите текст на абзацы (по смыслу) и сделайте отступы. Выбрать параметры страницы: книжная, поля ( левое – 2 см, нижнее – 1 см, правое – 1,5 см, верхнее – 1 см). Подчеркнуть в каждом абзаце ключевые слова.
- 3. Увеличить объем документа, вставив еще две копии набранного текста.
- 4. Добавить заголовок: Графическая система компьютера.
- 5. Сохранить документ в своей папке с названием Форматирование текста.
- 6. Первую строку текста разделить на 2 части.
- 7. Произвести проверку правописания, сохранить исправления.
- 8. Ознакомиться со «Свойствами документа»: «Файл Свойства Статистика», выписать свойства созданного документа в тетрадь.

#### **Тема 5 «Работа с ТП Word. Редактирование и форматирование текстов»**

**Практическое задание 1:** Ввод и форматирование текста.

Этапы выполнения:

1. Перейдите в режим работы с документом Разметка страницы (команда Вид → Режимы просмотра документа  $\rightarrow$  Разметка страницы).

2. Установите отображение текста по ширине страницы (команда Вид

 $\rightarrow$  Масштаб  $\rightarrow$  По ширине страницы).

3. Установите отображение скрытых символов форматирования (команда Главная  $\rightarrow$  Абзац  $\rightarrow$  Отобразить все знаки).

4. Напечатайте следующий текст:

# КАРТОФЕЛЬ ПО-ФРАНЦУЗСКИ

картофель 8 шт. лук репчатый 2 головки молоко 1 стакан сыр твердый тертый 2 ст. ложки соль и перец по вкусу

Картофель очистить и нарезать кружочками толщиной 0,5 см. репчатый лук нарезать кубиками.

В форму для запекания выложить картофель и лук слоями (верхний слой картофель), посыпая каждый слой солью и перцем по вкусу. Залить молоком и посыпать сыром. Запекать 40 минут при температуре 180°С.

#### Из рецептов европейской кухни

5. Для различных фрагментов текста предусмотрите следующие параметры форматирования:

- название блюда: размер шрифта 17 пт, начертание полужирное, буквы прописные, интервал между символами разреженный на 3 пт, выравнивание абзаца по центру, междустрочный интервал одинарный, интервал после абзаца 15 пт;

- список ингредиентов: размер шрифта 13 пт, начертание полужирное, выравнивание абзацев по левому краю с отступом слева, междустрочный интервал одинарный;

- текст рецепта: размер шрифта 13 пт, выравнивание абзацев по ширине, отступ первой строки 1 см, междустрочный интервал полуторный, интервал перед списком ингредиентов 12 пт;

- последняя строка: размер шрифта 13 пт, начертание курсивное, выравнивание абзаца по правому краю, интервал перед текстом рецепта 12 пт.

6. Выведите созданный Вами документ на экран в режиме предварительного просмотра (команда Файл → Печать).

7. Вернитесь в режим работы с документом.

9. Вставьте разрыв страницы после последнего абзаца текста.

10. На второй странице напечатайте текст:

000 «Бизнес-Сервис» 680000, Хабаровск, Комсомольская ул., 22<sup>a</sup> тел. 333 - 3333 факс 222 - 222

#### Уважаемый Степан Степанович!

Акционерное общество «Бизнес-Сервис» приглашает Вас 1 марта 2014 г. в 20 часов на традиционное весеннее заседание Клуба хабаровских джентльменов

#### Президент клуба

Х. Х. Хохолков

11. Предусмотрите следующие параметры форматирования:

- реквизиты бланка: шрифт Cambria, размер шрифта 14 пт, выравнивание абзацев по центру с отступом справа, междустрочный интервал одинарный;

- обращение: шрифт Cambria, размер шрифта 14 пт, начертание полужирное, выравнивание абзаца по центру, между реквизитами и обращением интервал 24 пт, между обращением и основным текстом интервал 12 пт;

- основной текст: шрифт Cambria, размер шрифта 14 пт, отступ первой строки 1 см, выравнивание абзаца по ширине, междустрочный интервал полуторный;

- подпись: шрифт Cambria, размер шрифта 14 пт, начертание курсив, выравнивание абзаца по ширине, интервал между основным текстом и подписью 18 пт, выравнивание Ф.И.О. по левому краю позиции табуляции.

12. Покажите результат Вашей работы преподавателю.

13. Вставьте разрыв страницы после последнего абзаца текста.

14. На третьей странице напечатайте следующий текст (параметры шрифта и абзацев могут быть произвольными):

Буфер обмена

Буфер обмена используется для копирования или перемещения данных как внутри одного приложения, так и между разными приложениями.

Буфером обмена (Clipboard) называется область памяти, в которой хранится вырезанный или скопированный элемент (текст, рисунок, таблица и др.). Во всех приложениях пакета MS Office действует многоместный буфер обмена, в котором помещается до 24 элементов.

При выполнении операции вырезать выбранный объект помещается в буфер обмена и при этом удаляется из источника. Вырезать выделенный объект можно с помощью команды Главная  $\rightarrow$  Буфер обмена  $\rightarrow$  Вырезать.

При копировании выбранный объект помещается в буфер обмена и при этом остается в источнике. Скопировать выделенный объект можно с помощью команды Главная  $\rightarrow$  Буфер обмена  $\rightarrow$  Копировать.

Ранее вырезанный или скопированный объект в буфер обмена можно вставить в указанное место с помощью команды Главная -> Буфер обмена -> Вставить.

Содержимое буфера обмена пакета MS Office очищается при закрытии программ пакета.

15. Для заголовка текста установите размер шрифта 17 пт, начертание полужирное, интервал между символами разреженный на 2,5 пт, выравнивание абзаца по центру.

16. Между заголовком и первым абзацем текста установите интервал 12 пт.

17. Для основного текста установите размер шрифта 13 пт, выравнивание абзацев по ширине, отступ первой строки каждого абзаца 1 см, междустрочный интервал полуторный, интервал между абзацами 0 пт.

21. Поменяйте местами первый и второй абзацы.

22. Поменяйте местами последний и предпоследний абзацы.

23. Объедините первый и второй абзацы в один.

24. Замените во всем тексте словосочетание «пакета MS» на «Microsoft» с помощью команды Главная  $\rightarrow$  Редактирование  $\rightarrow$  Заменить.

25. Выведите созданный Вами документ на экран в режиме предварительного просмотра и покажите результат Вашей работы преподавателю.

### **Тема 6 «Работа с ТП Word. Создание таблиц»**

**Практическое задание 1:** Создать регулярную таблицу «Сотрудники».

Этапы выполнения:

1. Вставить таблицу из 5 столбцов и 3 строк, в процессе заполнения таблицы добавить еще три строки снизу и заполнить их.

2. Добавить столбец «Дата рождения» после столбца «Отчество» и заполнить его, при необходимости изменив ширину столбцов и размер шрифта.

3. Добавить строку выше фамилии Петров и заполнить её. Удалить строку с фамилией Иванов, изменить номера.

4. Удалить столбец «Телефон». Восстановить столбец «Телефон».

5. Изменить цвет шрифта в таблице, разный для заголовков и текста.

6. Сохранить таблицу в отдельном файле.

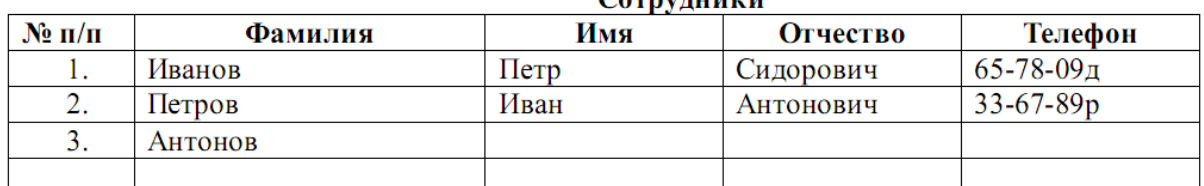

**Практическое задание 2:** Создать нерегулярную таблицу.

Этапы выполнения:

1. В новом документе создать таблицу и заполнить её по образцу.

2. Во всех строках осуществить выравнивание по центру, в вертикальной и горизонтальной плоскости.

3. Изменение направления текста осуществлять через контекстное меню.

4.Сохранить таблицу в отдельном файле.

5. Скрыть в таблице границы и получить таблицу в следующем виде, но со скрытыми границами. (Использовать вкладку Главная-Настройка границ).

> Образец для печати Центр дополнительного профессионального образования Нижегородского государственного университета объявляет прием на курсы:

1. Профессиональное программирование (500 часов);

- 2. Компьютерный офис (100 часов);
- 3. Информационные технологии
	- Программирование (1 год)
	- Программная инженерия (1 год)
	- Интернет программирование (1 год)
	- Системная инженерия (1 год)

При успешном окончании курсов выдается свидетельство государственного образца.

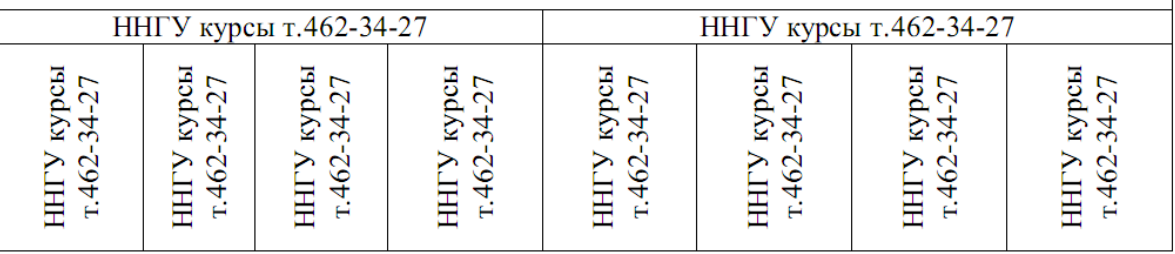

### **Практическое задание 3**: Создание таблицы путем рисования.

Этапы выполнения:

- 1. Создать новый документ.
- 2. Нарисовать подобную таблицу, используя карандаш для рисования таблицы.
- 3. Копировать содержание клеток предыдущей таблицы в новую.
- 4. Сохранить таблицу в новом файле.

**Практическое задание 4:** Таблицы как средство форматирования текста, скрытие границ таблицы полностью или частично.

Этапы выполнения:

1. Составить Резюме (можно свое) по образцу.

2. Выделить таблицу и, используя вкладку Главная-список Границы, скрыть границы таблины.

#### Пример составления резюме ПЕТРОВ Владимир Петрович 216001, г. Курск, ул. Оболенского, 82, кв. 16, тел. 43-18-11

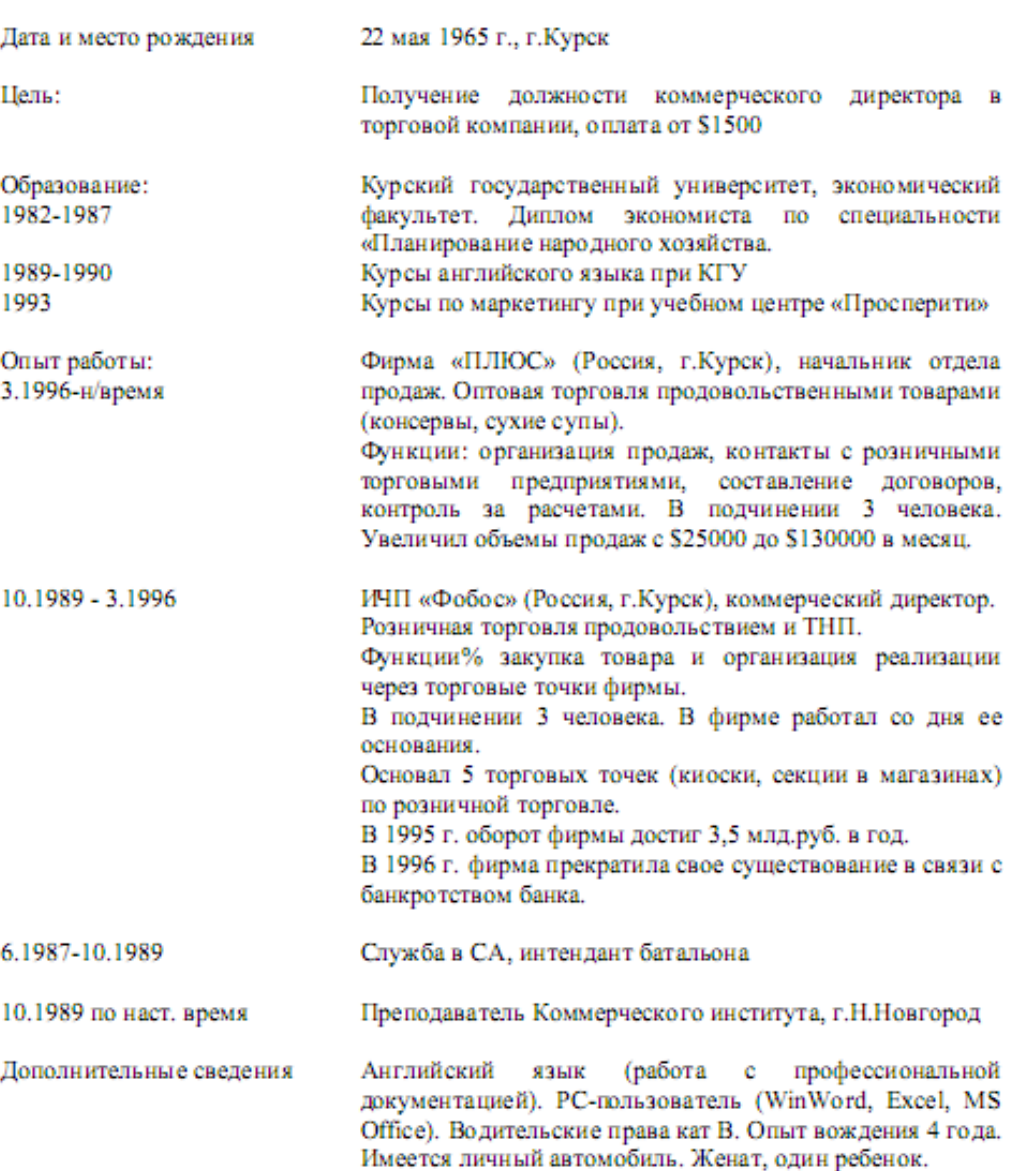

### **Тема 7 «Работа с ТП Word. Вставка объектов. Создание списков» Практическое задание 1:** Создание рисунка.

Этапы выполнения:

1. Создать новый документ.

2. Используя ленту Вставка Фигуры нарисовать рисунок (любой, например дом), применить различные цвета линий и заливки.

3. Добавить фигуру из той же коллекции. Создать из двух элементов композицию, применяя контекстное меню (на Передний план, на Задний план) или команды на ленте.

4. Выделить один из элементов рисунка. Появится вкладка Формат. Выбрать команду Область выделения на вкладке Формат. В появившемся списке элементов рисунка выделить элементы, используя клавишу Ctrl.

5. Через контекстное меню группировать элементы рисунка. Перетащить композицию и убедиться, что она перемещается как единое целое.

6. Осуществить вращение рисунка (или части его).

7. Дать описание общего рисунка в виде текста сверху и снизу.

8. Создать копию рисунка ниже первого. На копии рисунка дать описание в виде текста справа и слева.

9. Сохранить файл под именем Word1.doc.

**Практическое задание 2:** Создание поздравления.

Этапы выполнения:

1. Создать новый документ.

2. Используя вкладку Вставка WordArt написать поздравление и, применяя возможности панели Формат, добиться хорошей наглядности надписи (по своему усмотрению).

3. Создать несколько копий надписи.

4. Сохранить файл под именем Word2.doc.

5. Взять объект WordArt в буфер и вставить его в файл Word1.doc.

6. Перегруппировать объекты, включив в группу объект WordArt. Использовать первичную композицию как рисунок заднего плана.

7. Сохранить файл под именем Word3.doc.

**Практическое задание 3:** Создание схемы.

Этапы выполнения:

1.Создать в редакторе Word с использованием вкладки Вставка-Фигуры схемы

структуры фирмы (плоскую и объемную). При этом использовать элементы Прямоугольник, Овал, Стрелка.

2. Затем на вкладке Формат- Стили фигур- Эффекты для фигур создать объемные фигуры.

3. Группировать элементы и сохранить рисунки в файле Word4.doc.

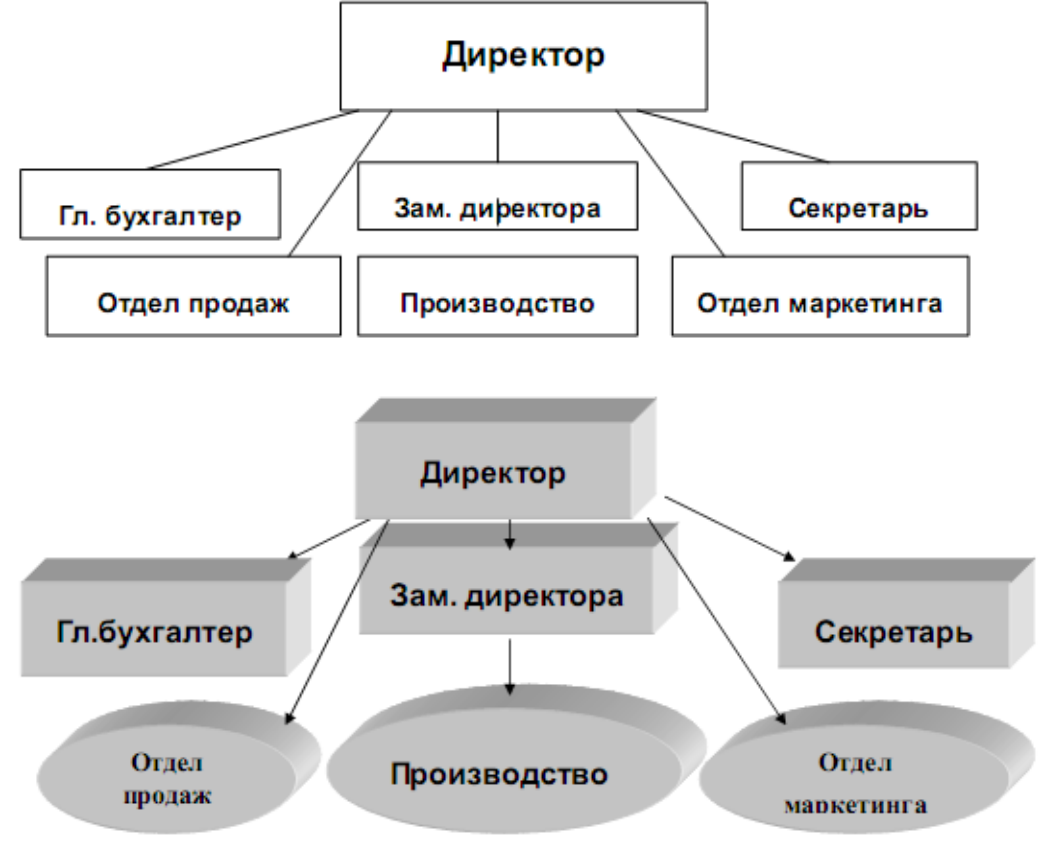

## **Практическое задание 4:** Создание логотипа фирмы.

Этапы выполнения:

1. Создать в редакторе Word с использованием панели логотип фирмы. При этом использовать элементы– Звезды и ленты.

- 2. Группировать элементы.
- 3. Осуществить вращение знака на 90º.
- 4. Расположить знак и текст, как показано ниже.
- 5. Создать копию знака и текста, используя таблицу (скрытую).
- 6. Сохранить рисунок вместе с данным текстом в файле Word5.doc.

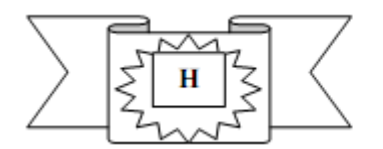

#### ПРОИЗВОДСТВЕННОЕ ОБЪЕДИНЕНИЕ «ЗАВОДЫ ТЯЖЕЛОЙ ПРОМЫШЛЕННОСТИ **РОССИИ»**

## **Практическое задание 5:** Создание списков.

Этапы выполнения:

- 1. Создать маркированный список не менее чем из 7 объектов.
- 2. Создать нумерованный список не менее чем из 7 объектов.
- 3. Создать многоуровневый список не менее чем из 4 объектов 1 уровня, для каждого из них по 3 объекта 2 уровня, по 2 объекта 3 уровня.

### **Тема 11 «Работа с СУБД MS Access. Создание таблиц, форм, запросов и отчетов с помощью Мастера»**

**Практическое задание 1:** Создать базу данных и ее объекты.

- 1. Создать базу данных.
- 2. Заполнить сформированные таблицы (5 записей).
- 3. Создать запрос (простой) для Вашей базы данных.
- 4. Создать форму (простую) для Вашей базы данных.
- 5. Создать простой отчет.

## **Вариант 1**

1. Создайте базу данных для библиотеки, содержащую следующие сведения о книгах:

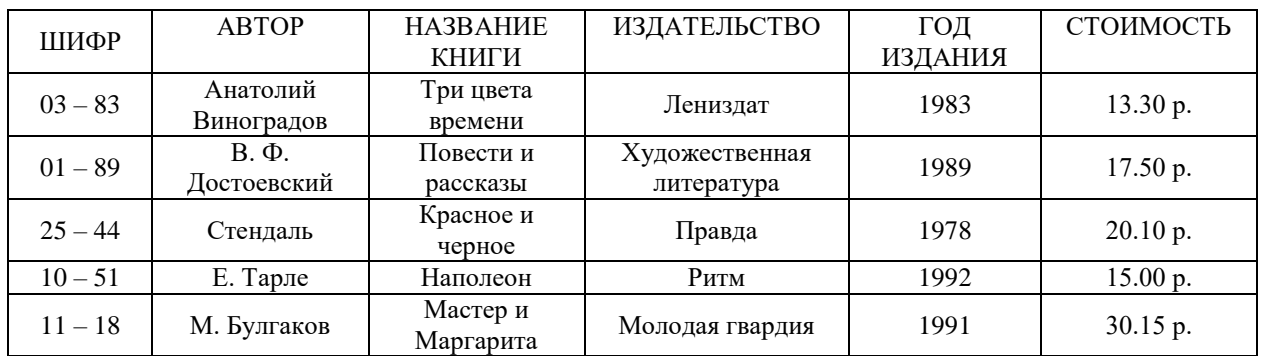

## **Вариант 2**

1. Создайте базу данных для автомагазина, содержащую следующие сведения об автомобилях:

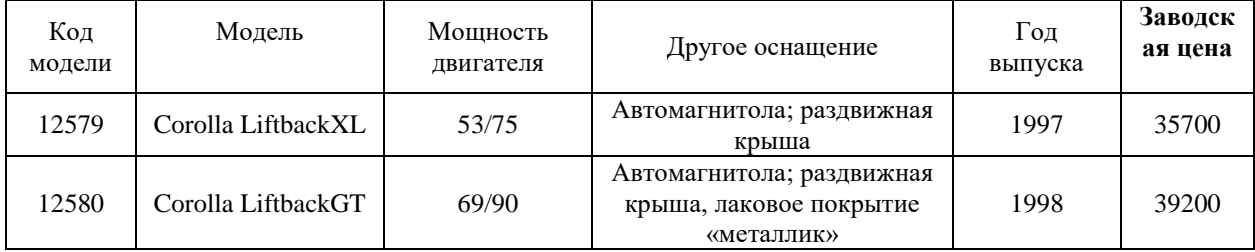

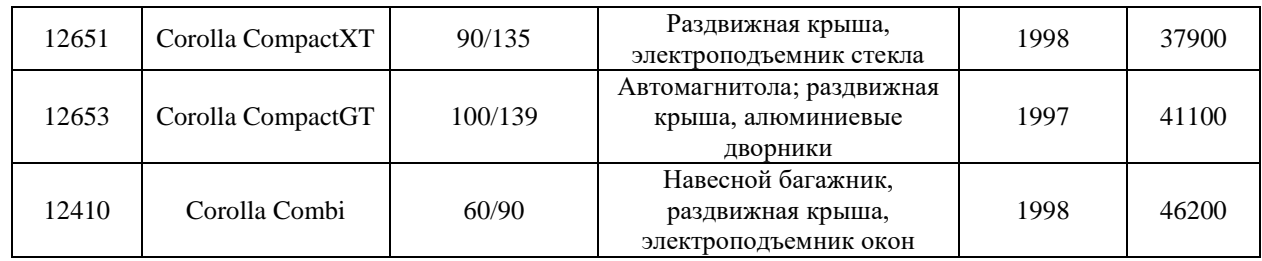

**Тема № 12 «Работа с СУБД MS Access. Создание таблиц и запросов с помощью Конструктора»** 

**Практическое задание 1:** Создание базы данных и таблицы с помощью Конструктора.

1.Создайте базу данных. Имя задайте *Преподаватели*, а тип файла оставьте прежним, так как другие типы файлов нужны в специальных случаях;

2.Создать таблицу базы данных с помощью Конструктора:

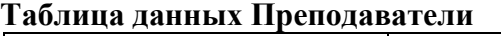

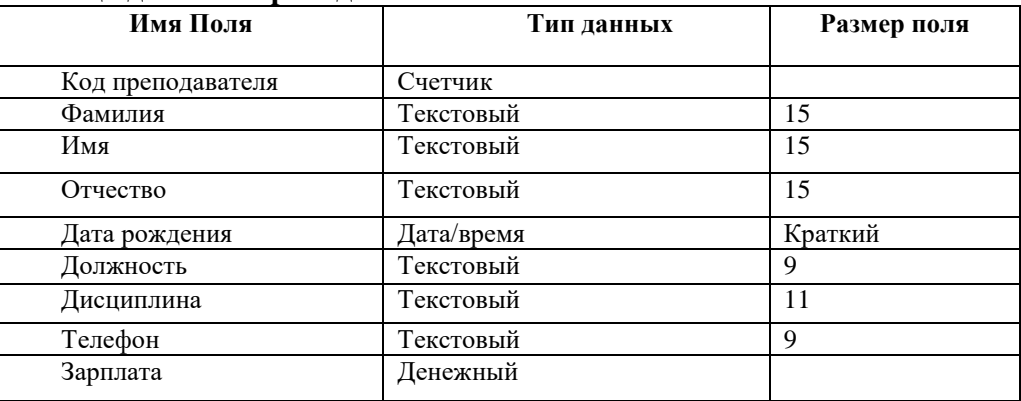

3.Задать условия на значение для данных поля Должность:

В режиме *Конструктор* щелкните по строке параметра *Условие на значение*;

щелкните по кнопке **для определения условий на значение при помощи построителя** выражений;

в появившемся окне напишите слово *Профессор*, затем щелкните по кнопке (эта кнопка выполняет функцию ИЛИ), напишите *Доцент*, снова щелкните по этой же к напишите слово *Ассистент* и щелкните по кнопке <ОК>. Таким образом, вы ввели условие, при котором в поле <<Должность>> могут вводиться только указанные значения. **OR**

В строке *Сообщение об ошибке* введите предложение «такой должности нет, правильно введите данные».

В строке Значение по умолчанию введите слово «Доцент».

Перейдите в режим Таблица. На вопрос о сохранении таблицы щелкните по кнопке <Да>.

4. Введите данные в таблицу в соответствии с таблицей 2. Попробуйте в поле <Должность> любой записи ввести слово *Лаборант*. Посмотрите, что случилось. На экране должно появиться сообщение: «такой должности нет, правильно введите данные». Введите правильное слово.

Таблица 2

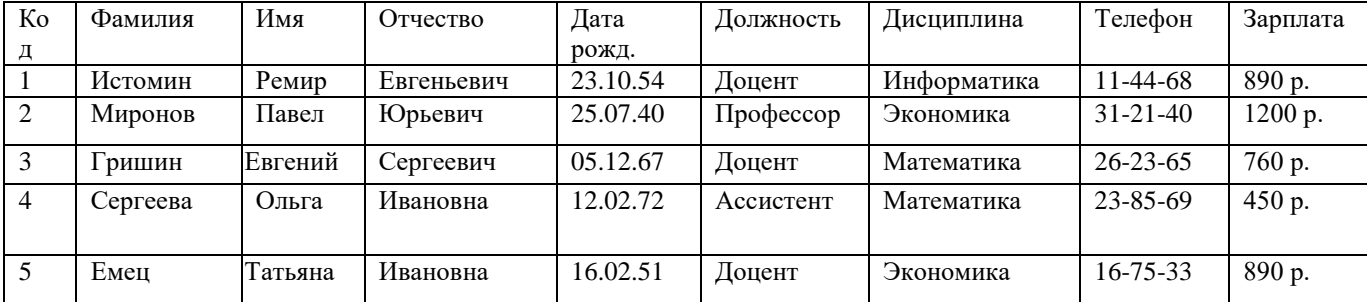

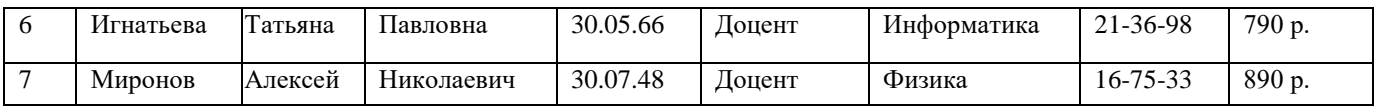

5. Найти в таблице преподавателя Миронова:

6. Заменить заработную плату ассистенту Сергеевой с 4500р. на 4700р.:

7 Сортировать данные в поле <<Год рождения>> по убыванию:

8. Произвести фильтрацию данных по полям <<Должность>> и <<Дисциплина>>:

9. Просмотреть созданную таблицу в режиме предварительного просмотра.

**Практическое задание 2:** Создание запроса на выборку с помощью Мастера.

1. По таблице Преподаватели создать запрос на выборку с полями Имя, Отчество, Должность.

2. Назвать запрос Должности преподавателей.

**Практическое задание 3:** Создание запроса на выборку с помощью Конструктора.

1. По таблице Преподаватели создать запрос с помощью Конструктора с полями Фамилия, Имя, Отчество, Дисциплина.

2. Назвать запрос Преподаваемые дисциплины.

**Тема 13 «Мастер презентаций Microsoft PowerPoint. Создание пустой презентации и заполнение слайдов вручную. Настройка и оформление презентации»**

**Практическое задание 1:** Создание презентации на основе макетов слайдов

Будем работать с исходным материалом из имеющихся папок:

1. Создайте новую презентацию Меню Файл - Создать – Новая презентация;

2. Первый слайд всегда заголовочный. Ввести поле заголовка и в поле подзаголовка Вашу фамилию, название факультета и номер учебной группы;

3. Следующий слайд создается через вкладку Главная - Создать слайд. (Иногда для сохранения оформления слайда новый слайд создается через вкладку Главная - Создать слайд - Дублировать выделенный слайд);

4. Для нового слайда подбирается макет (разметка слайда). Разметка слайда должна соответствовать Вашим замыслам по созданию слайда, хотя все макеты обладают достаточно большой универсальностью. Макет можно изменить, открыв список Макет на вкладке Главная. В поле выбранного макета слайда видны изображения вставляемых элементов (рисунки, диаграммы и т.д.). Если щелкнуть мышью на этом элементе, то открывается окно для поиска соответствующего элемента;

5. Заполните слайды из предложенного текста. Используя копирование через буфер, заголовки вставьте в поле заголовка, текст в поле текста, а рисунок в поле рисунка. Создайте 3-4 слайда путем копирования через буфер;

6. Созданные слайды отформатируйте, учитывая, что текст будет виден и читаться на экране при его размере не менее 16-18, а заголовок должен быть по размеру шрифта больше. Текст можно редактировать, как в поле слайда, так и в поле структуры;

7. Создайте еще 2-3 слайда, но вставку рисунков осуществите (предварительно выделив поле рисунка) через вкладку Вставка – Рисунок (рисунок вставляется из файла). Рисунок для вставки в поле рисунка слайда можно копировать и вставлять непосредственно из программы Проводник. Проделайте такую вставку для 1-2 слайдов. Если из-за расширения типа графического файла вставка не удается, то такой графический файл необходимо конвертировать в разрешенный тип файла, используя специальные графические редакторы. Вставку рисунка с экрана монитора можно осуществить, используя клавишу Print Screen и обработать рисунок в графическом редакторе Paint. Произведите такую вставку в 1-2 слайда;

8. Создайте 1-2 слайда с таблицами и диаграммами. Таблицу и диаграмму копируйте из предложенного вам файла электронной таблицы.

9. Оформите презентацию.

10. Сохраните созданную презентацию.

### 4.1.3 Тестирование

Тестирование используется для оценки качества освоения обучающимся основной профессиональной образовательной программы по отдельным темам или разделам дисциплины. Тест представляет собой комплекс стандартизированных заданий, позволяющий упростить процедуру измерения знаний и умений обучающихся. Обучающимся выдаются тестовые задания с формулировкой вопросов и предложением выбрать один правильный ответ из нескольких вариантов ответов.

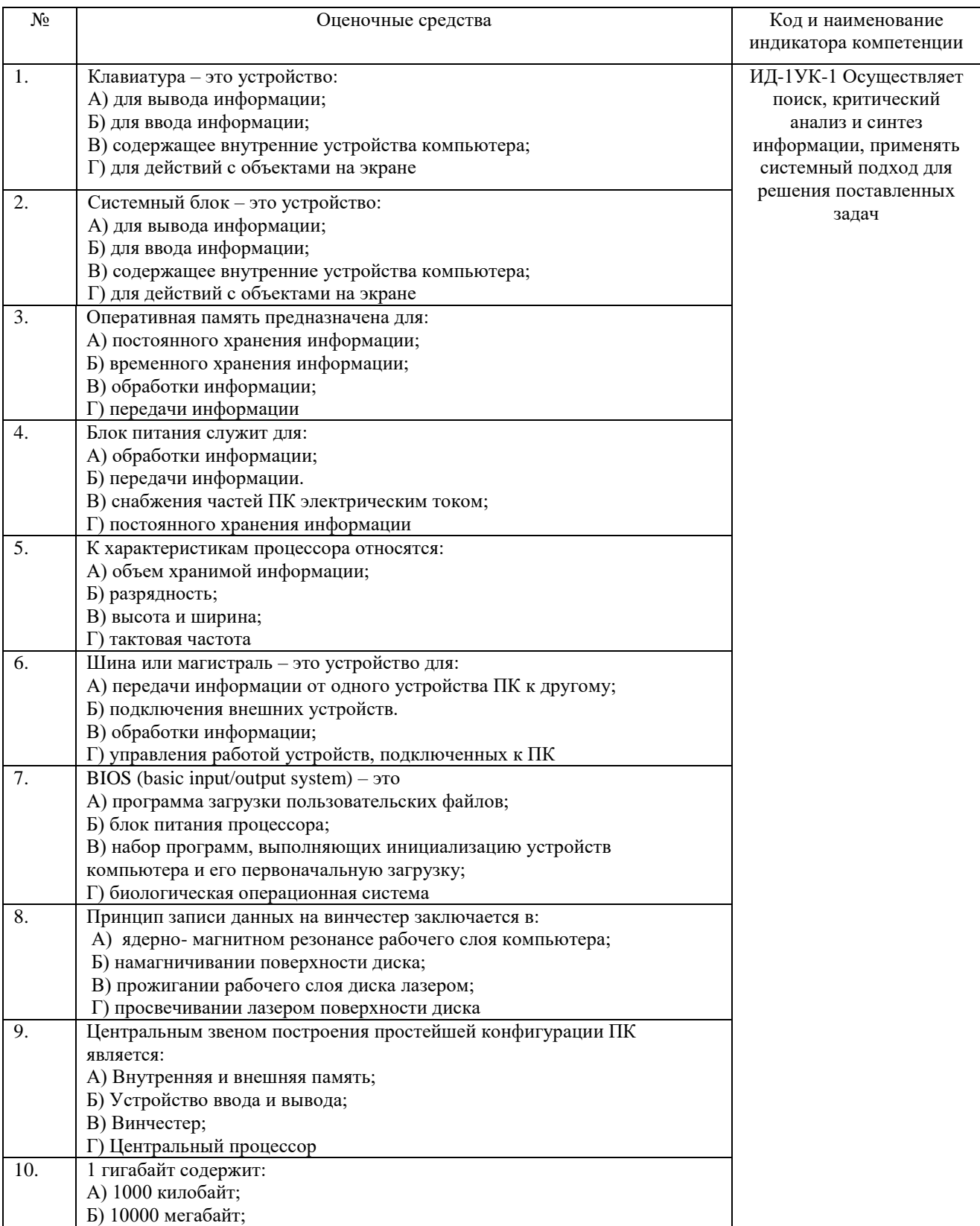

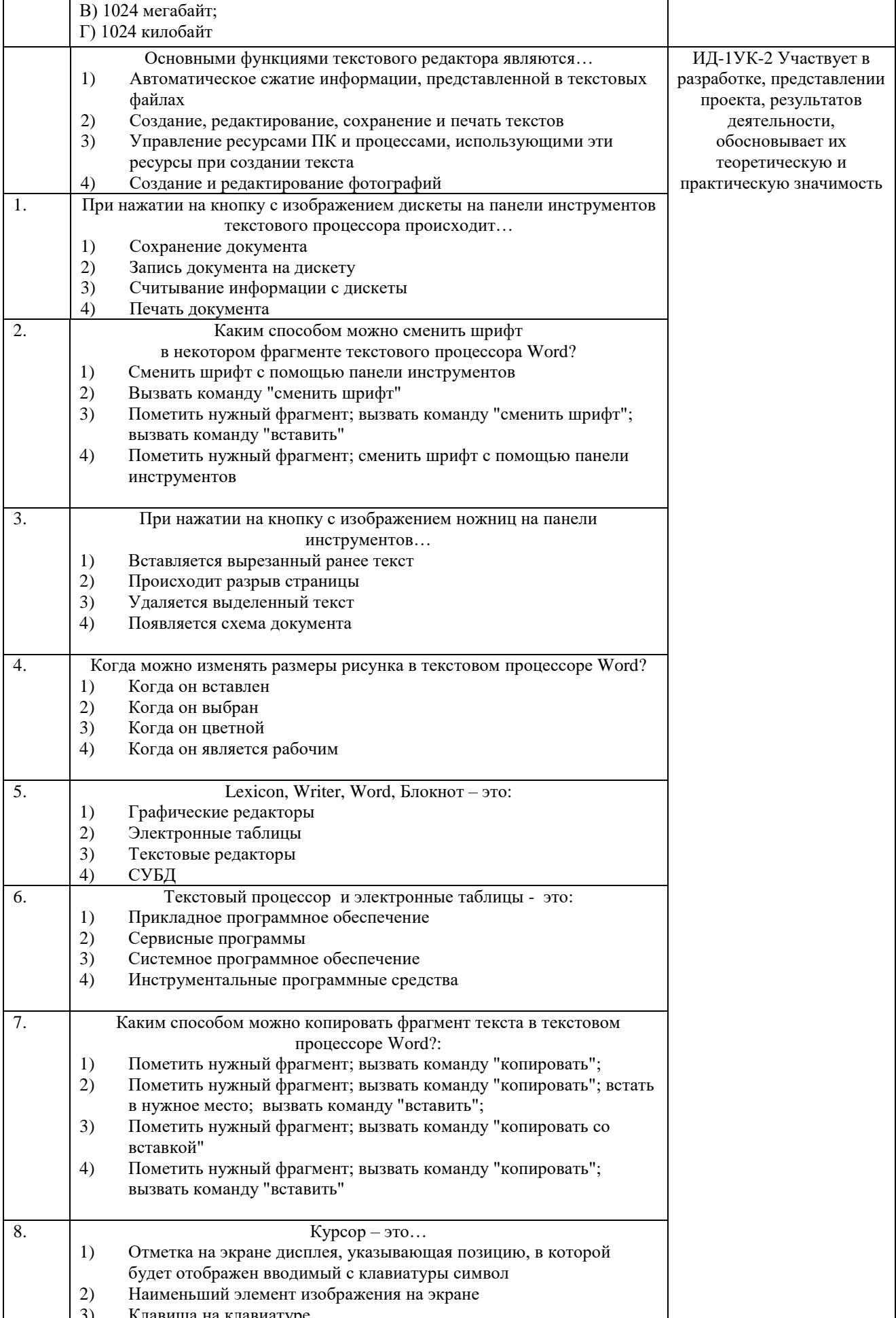

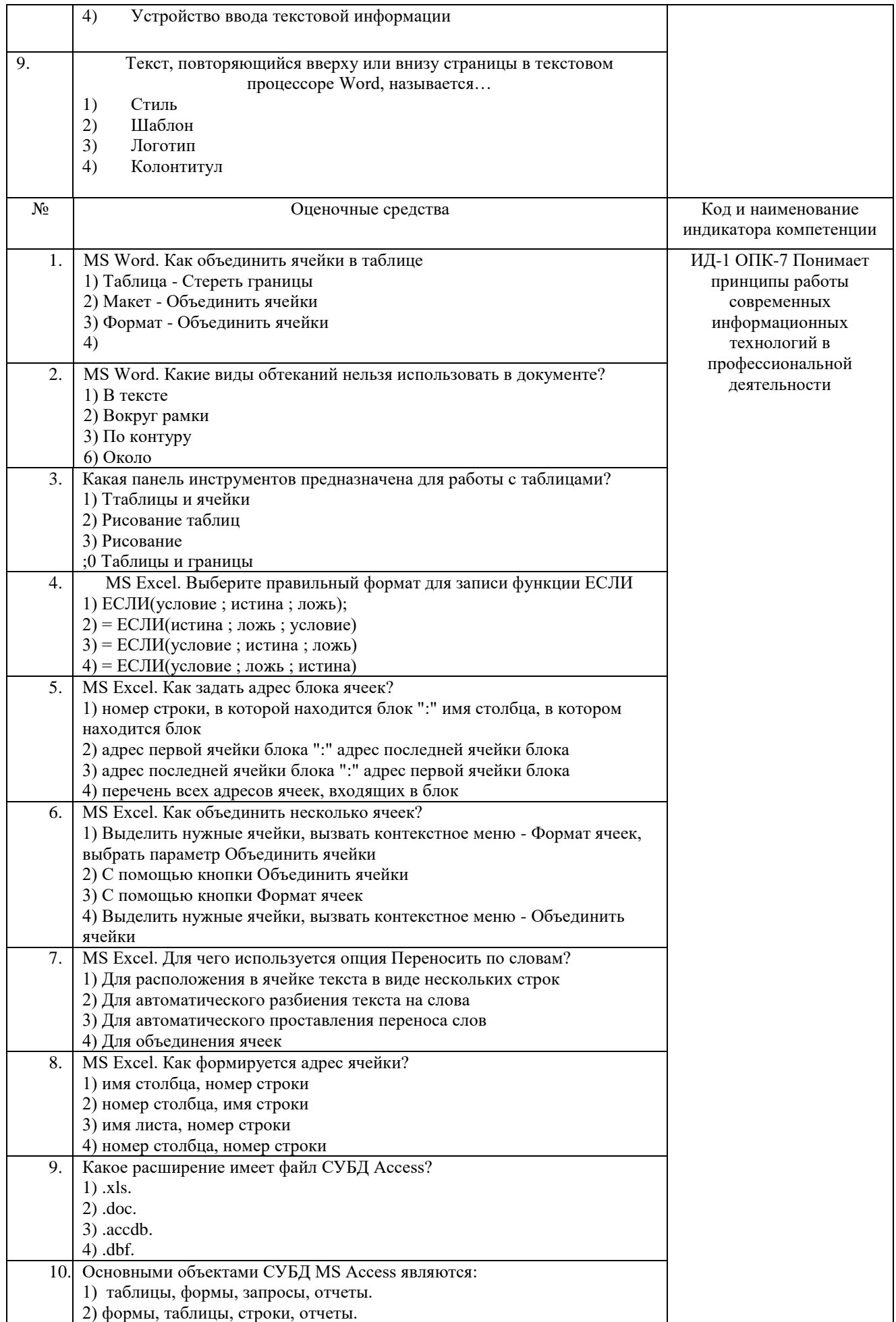

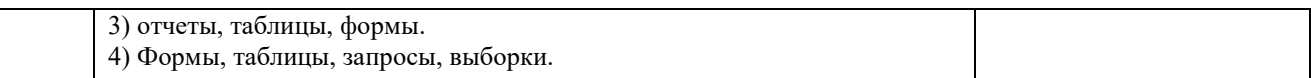

По результатам теста обучающемуся выставляется оценка «отлично», «хорошо», «удовлетворительно» или «неудовлетворительно».

Критерии оценки ответа доводятся до сведения обучающихся до начала тестирования. Результат тестирования объявляется обучающемуся непосредственно после его сдачи.

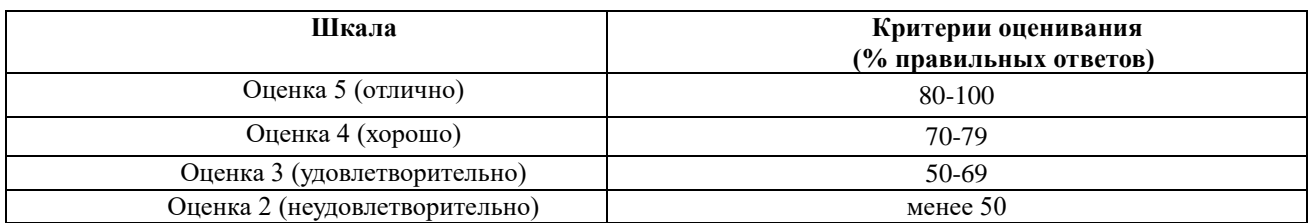

#### **4.1.4 Собеседование**

Собеседование используется для оценки качества освоения обучающимся основной профессиональной образовательной программы по отдельным вопросам и/или темам дисциплины. Вопросы для собеседования заранее сообщаются обучающимся. (см.методическую разработку:

1. Информатика с основами математической биостатистики [Электронный ресурс]: метод. рекомендации по организации самостоятельной работы обучающихся по специальности 36.05.01 Ветеринария. Уровень высш. образования специалитет, форма обучения: очная / сост. И.В. Береснева, Н.Р. Шталева; Южно-Уральский ГАУ, Институт ветеринарной медицины. - Троицк: Южно-Уральский ГАУ, 2020.-49 с.- Режим доступа: <https://edu.sursau.ru/course/view.php?id=5991>

<http://nb.sursau.ru:8080/localdocs/ivm/01043.pdf>

2. Информатика с основами математической биостатистики [Электронный ресурс]: метод. указания по организации самостоятельной работы обучающихся по специальности 36.05.01 Ветеринария. Уровень высш. образования специалитет, форма обучения: заочная / сост. И.В. Береснева, Н.Р. Шталева; Южно-Уральский ГАУ, Институт ветеринарной медицины. - Троицк: Южно-Уральский ГАУ, 2020.-33 с.- Режим доступа: <https://edu.sursau.ru/course/view.php?id=5991> <http://nb.sursau.ru:8080/localdocs/ivm/01044.pdf>**)**

Ответ оценивается оценкой «зачтено», «незачтено».

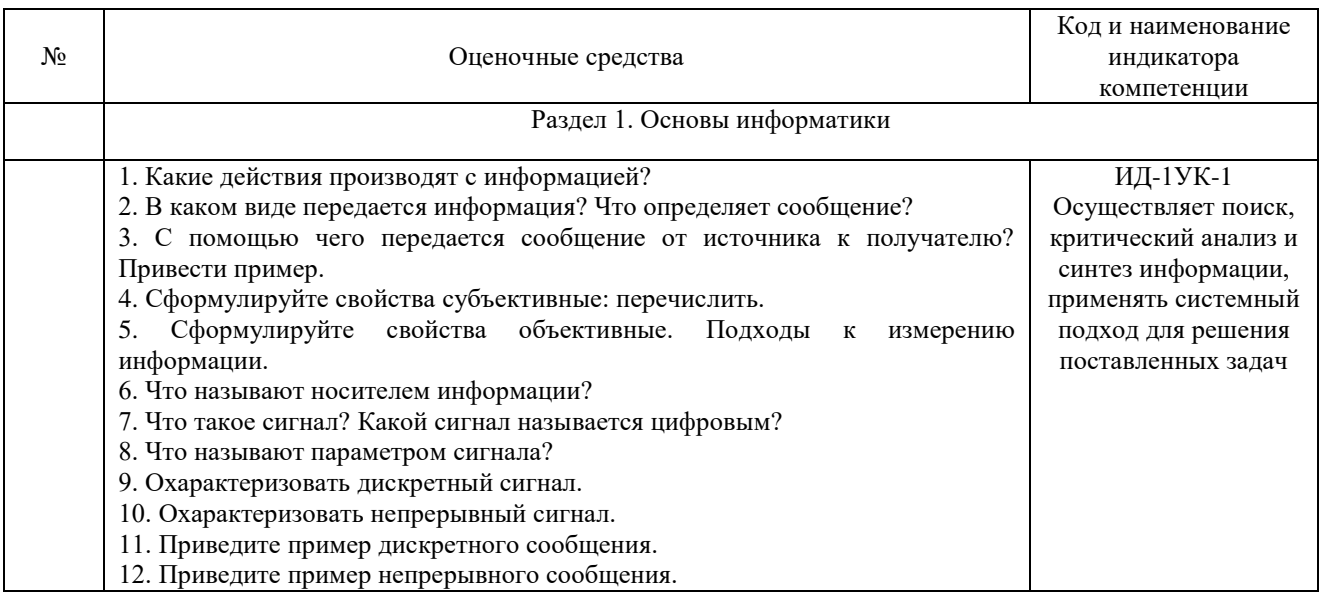

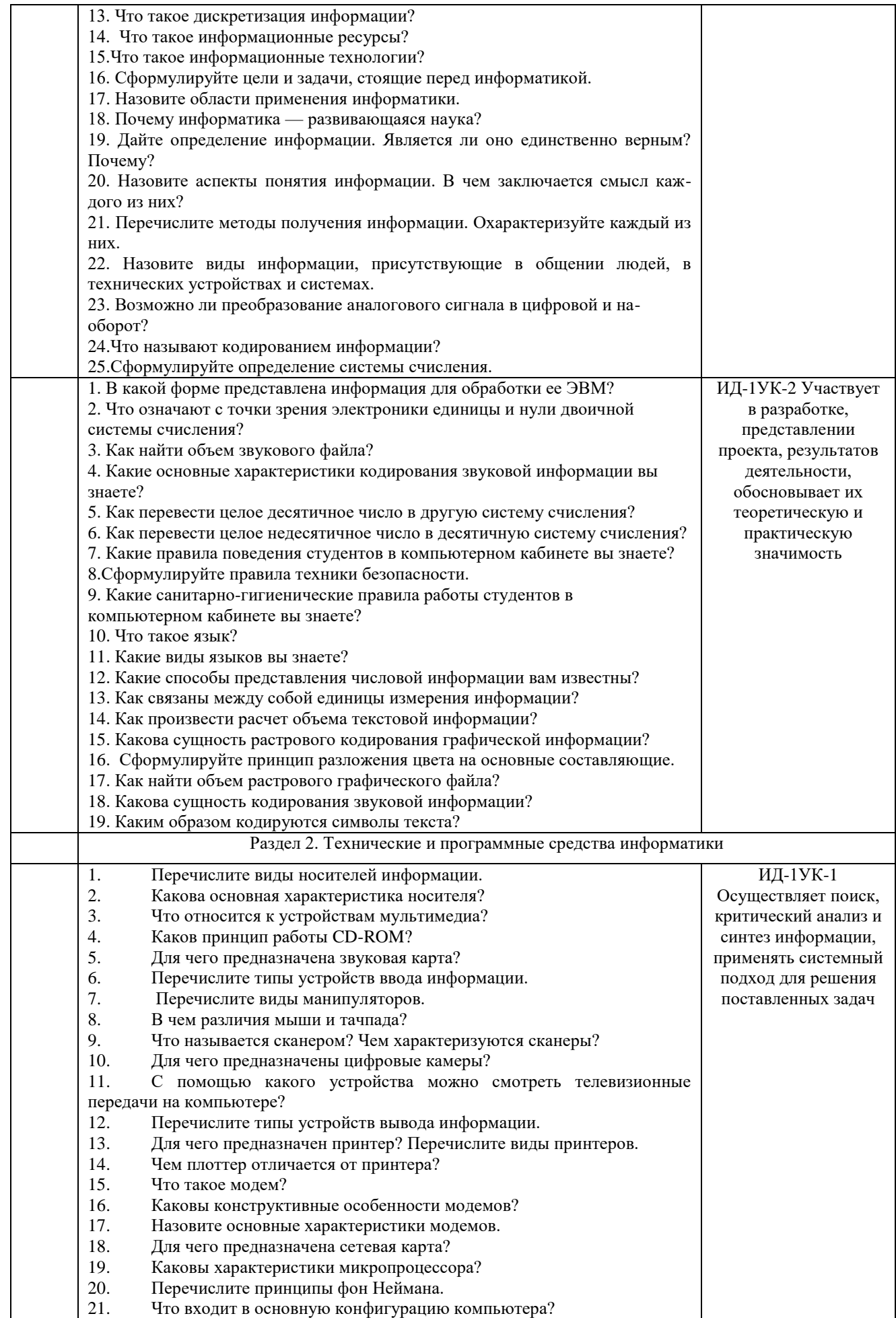

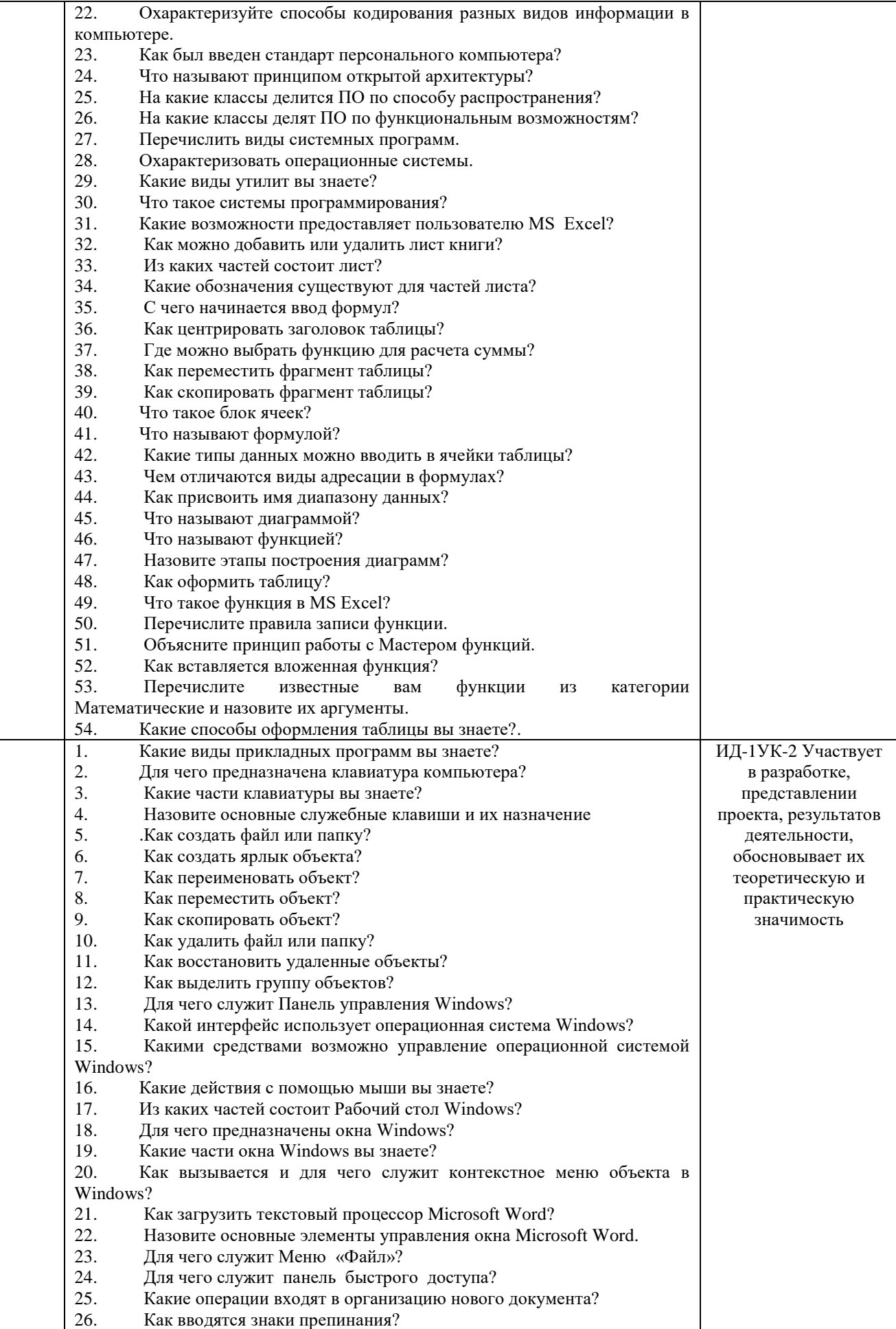

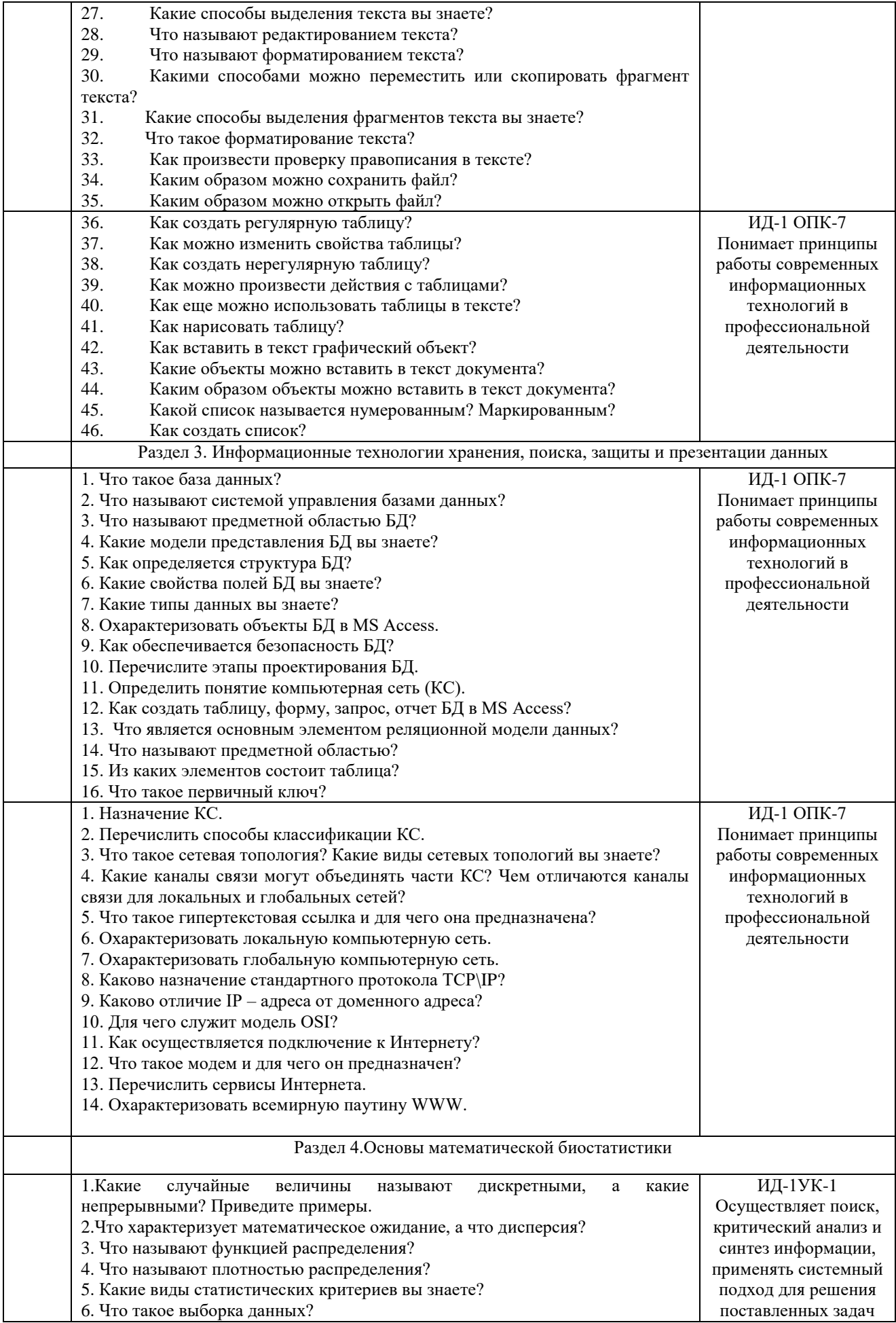

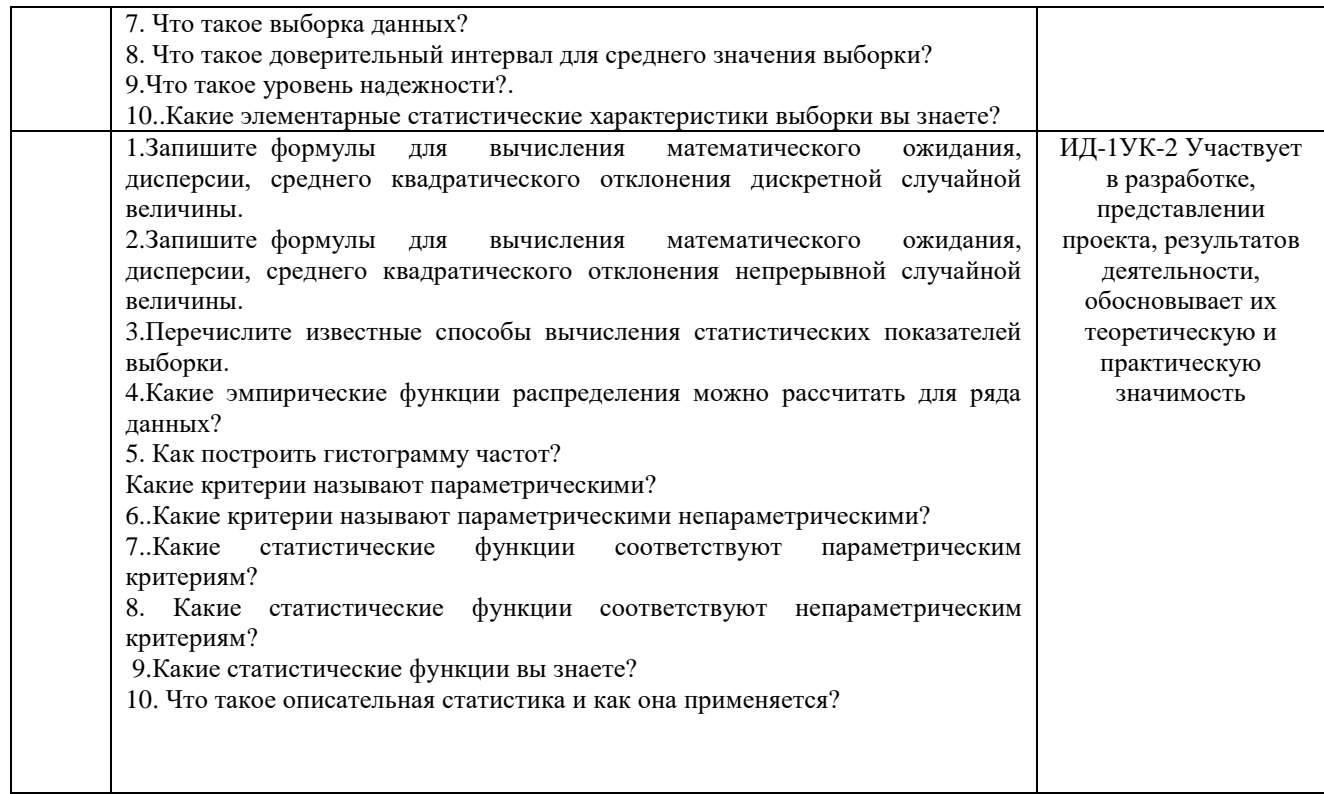

Критерии оценивания ответа (табл.) доводятся до сведения обучающихся в начале занятий. Оценка объявляется обучающемуся непосредственно после ответа.

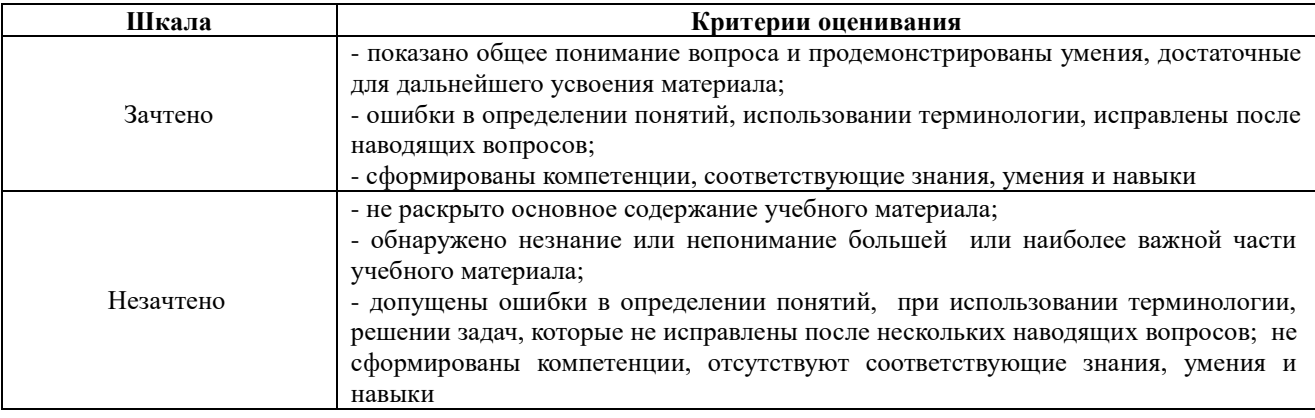

#### **4.2 Процедура и оценочные средства для проведения промежуточной аттестации 4.2.1 Экзамен**

Экзамен является формой оценки качества освоения обучающимся основной профессиональной образовательной программы по разделам дисциплины. По результатам экзамена обучающемуся выставляется оценка «отлично», «хорошо», «удовлетворительно» или «неудовлетворительно».

Экзамен по дисциплине проводится в соответствии с расписанием промежуточной аттестации, в котором указывается время его проведения, номер аудитории, место проведения консультации. Утвержденное расписание размещается на информационных стендах, а также на официальном сайте Университета.

Уровень требований для промежуточной аттестации обучающихся устанавливается рабочей программой дисциплины и доводится до сведения обучающихся в начале семестра.

Экзамены принимаются, как правило, лекторами. С разрешения заведующего кафедрой на экзамене может присутствовать преподаватель кафедры, привлеченный для помощи в приеме экзамена. В случае отсутствия ведущего преподавателя экзамен принимается преподавателем, назначенным распоряжением заведующего кафедрой.

Присутствие на экзамене преподавателей с других кафедр без соответствующего распоряжения ректора, проректора по учебной и воспитательной работе или заместителя директора Института по учебной работе не допускается.

Для проведения экзамена ведущий преподаватель накануне получает в секретариате директората зачетно-экзаменационную ведомость, которая возвращается в секретариат после окончания мероприятия в день проведения экзамена или утром следующего дня.

Экзамены проводятся по билетам в устном или письменном виде, либо в виде тестирования. Экзаменационные билеты составляются по установленной форме в соответствии с утвержденными кафедрой экзаменационными вопросами и утверждаются заведующим кафедрой ежегодно. В билете содержится**…** *(указывается количество вопросов: не более трех вопросов, 2 теоретических вопроса и задача и т.д.)*.

Экзаменатору предоставляется право задавать вопросы сверх билета, а также помимо теоретических вопросов давать для решения задачи и примеры, не выходящие за рамки пройденного материала по изучаемой дисциплине.

Знания, умения и навыки обучающихся определяются оценками «отлично», «хорошо», «удовлетворительно», «неудовлетворительно» и выставляются в зачетно-экзаменационную ведомость обучающегося в день экзамена.

При проведении устного экзамена в аудитории не должно находиться более 6 обучающихся на одного преподавателя.

При проведении устного экзамена обучающийся выбирает экзаменационный билет в случайном порядке, затем называет фамилию, имя, отчество и номер экзаменационного билета.

Во время экзамена обучающиеся могут пользоваться с разрешения экзаменатора программой дисциплины, справочной и нормативной литературой, другими пособиями и техническими средствами.

Время подготовки ответа при сдаче экзамена в устной форме должно составлять не менее 40 минут (по желанию обучающегося ответ может быть досрочным). Время ответа – не более 15 минут.

Обучающийся, испытывающий затруднения при подготовке к ответу по выбранному им билету, имеет право на выбор второго билета с соответствующим продлением времени на подготовку. При окончательном оценивании ответа оценка снижается на один балл. Выдача третьего билета не разрешается.

Если обучающийся явился на экзамен, и, взяв билет, отказался от прохождения аттестации в связи с неподготовленностью, то в ведомости ему выставляется оценка «неудовлетворительно».

Нарушение дисциплины, списывание, использование обучающимися неразрешенных печатных и рукописных материалов, мобильных телефонов, коммуникаторов, планшетных компьютеров, ноутбуков и других видов личной коммуникационной и компьютерной техники во время аттестационных испытаний запрещено. В случае нарушения этого требования преподаватель обязан удалить обучающегося из аудитории и проставить ему в ведомости оценку «неудовлетворительно».

Выставление оценок, полученных при подведении результатов промежуточной аттестации, в зачетно-экзаменационную ведомость проводится в присутствии самого обучающегося. Преподаватели несут персональную ответственность за своевременность и точность внесения записей о результатах промежуточной аттестации в зачетноэкзаменационную ведомость.

Неявка на экзамен отмечается в зачетно-экзаменационной ведомости словами «не явился».

Для обучающихся, которые не смогли сдать экзамен в установленные сроки, Университет устанавливает период ликвидации задолженности. В этот период преподаватели, принимавшие экзамен, должны установить не менее 2-х дней, когда они будут принимать задолженности. Информация о ликвидации задолженности отмечается в экзаменационном листе.

Обучающимся, показавшим отличные и хорошие знания в течение семестра в ходе постоянного текущего контроля успеваемости, может быть проставлена экзаменационная оценка досрочно, т.е. без сдачи экзамена. Оценка выставляется в экзаменационный лист или в зачетно-экзаменационную ведомость.

Инвалиды и лица с ограниченными возможностями здоровья могут сдавать экзамены в межсессионный период в сроки, установленные индивидуальным учебным планом. Инвалиды и лица с ограниченными возможностями здоровья, имеющие нарушения опорнодвигательного аппарата, допускаются на аттестационные испытания в сопровождении ассистентов-сопровождающих.

Процедура проведения промежуточной аттестации для особых случаев изложена в «Положении о текущем контроле успеваемости и промежуточной аттестации обучающихся по ОПОП бакалавриата, специалитета и магистратуры» ФГБОУ ВО Южно-Уральский ГАУ.

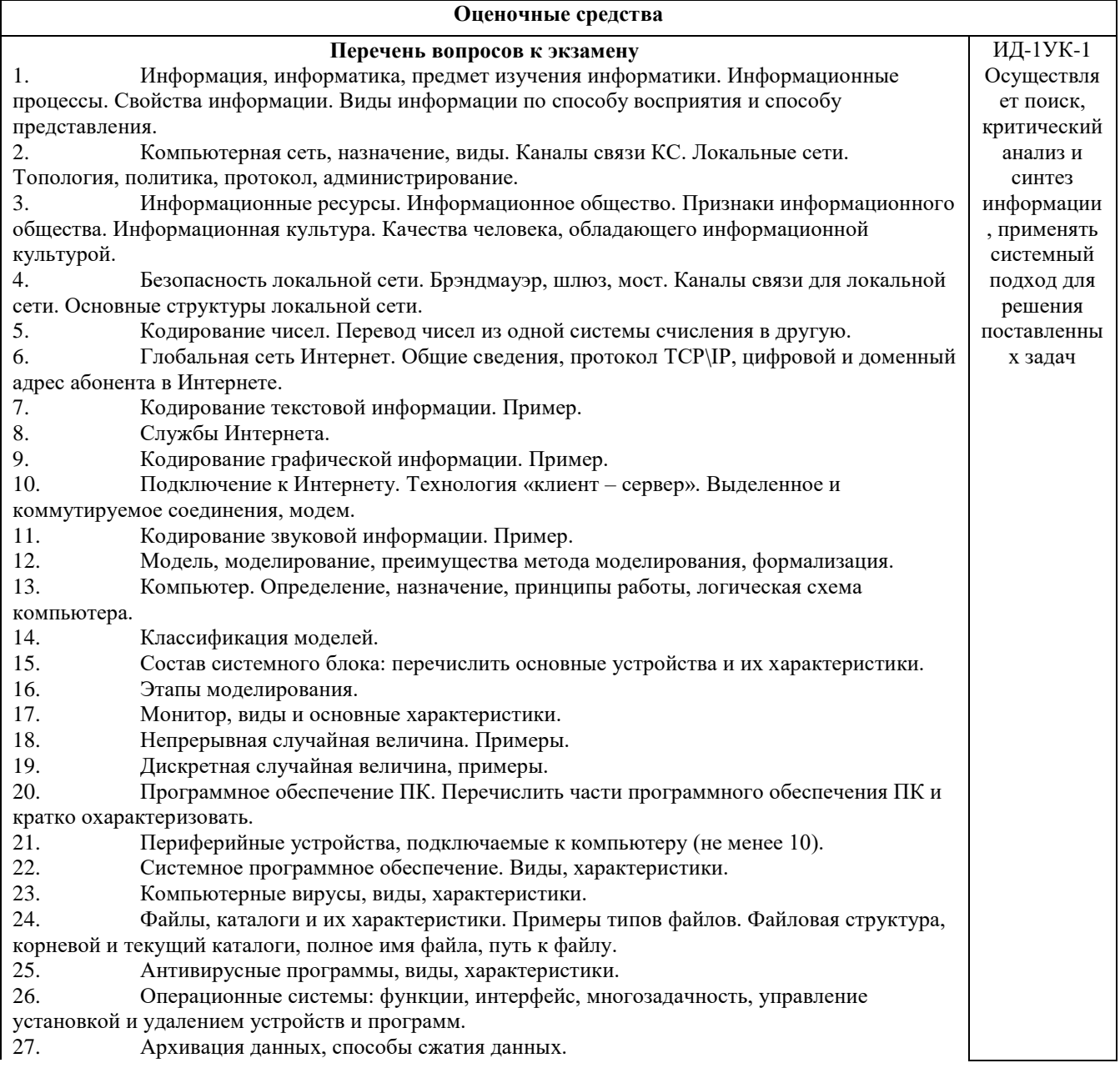

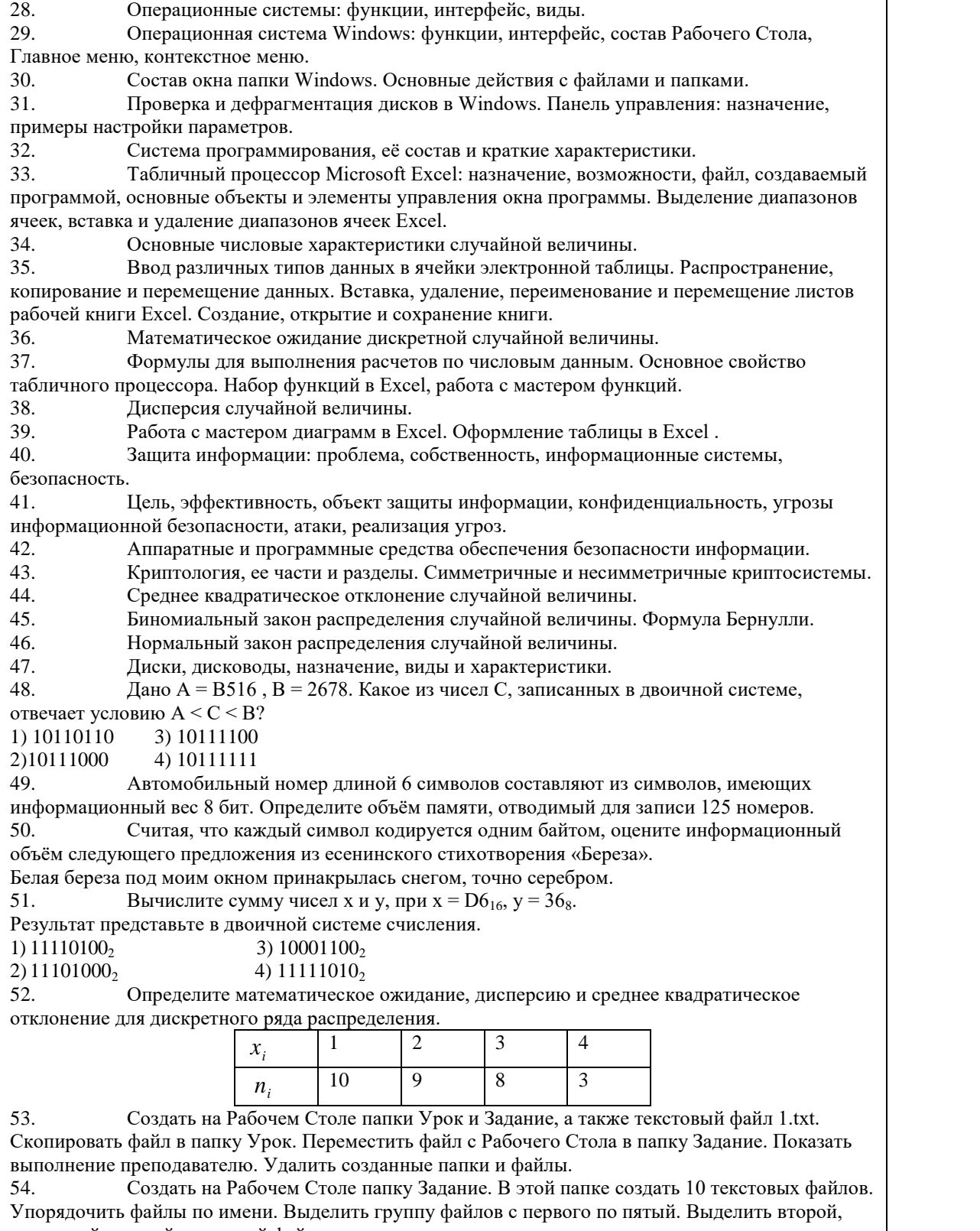

четвертый, шестой и восьмой файлы.

55. Все ученики старших классов (с 9-го по 11-й) участвовали в школьной спартакиаде. На гистограмме отражено распределение результатов соревнований учеников по классам.

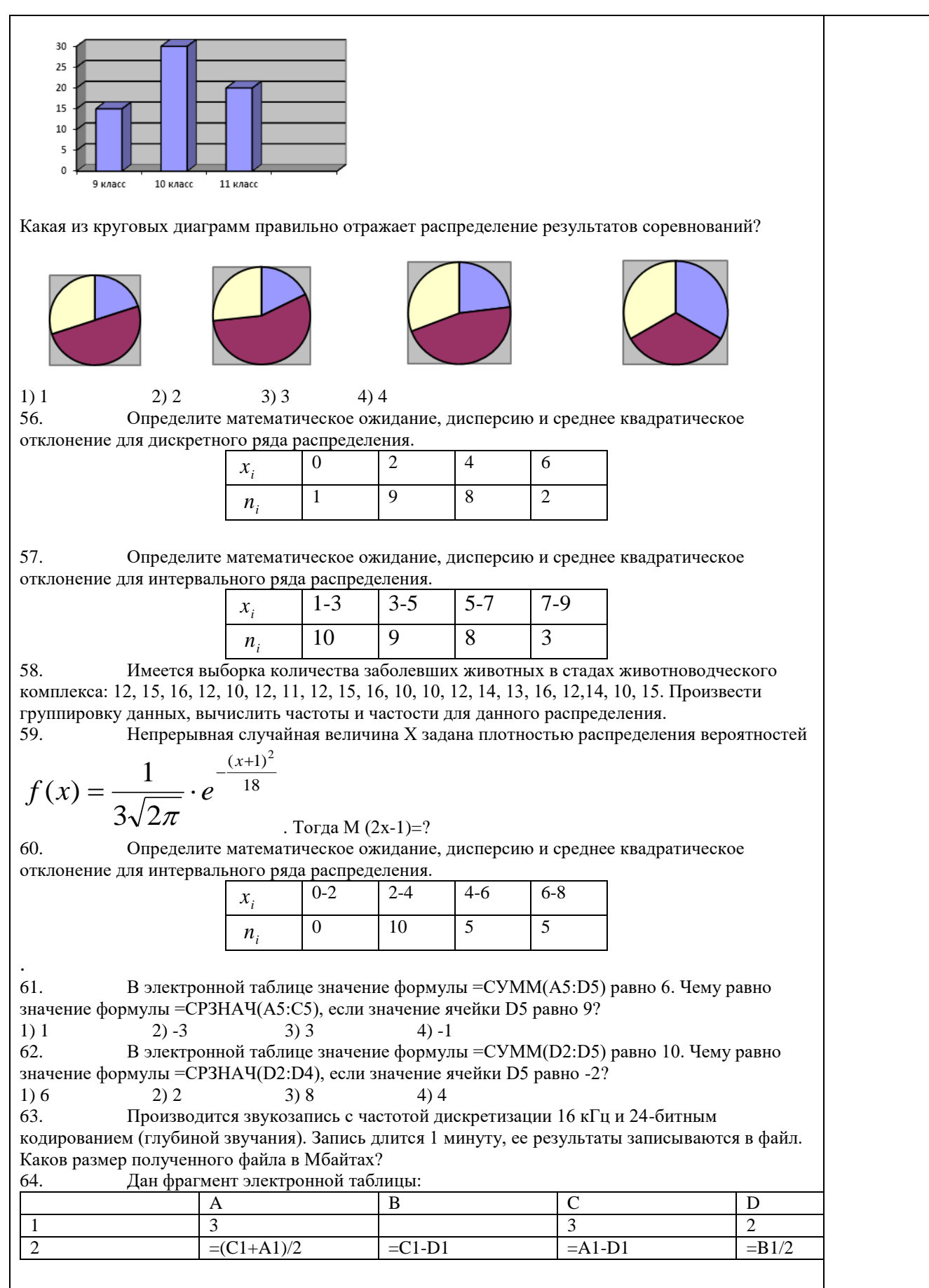

Какое число должно быть записано в ячейке В1, чтобы построенная после выполнения вычислений диаграмма по значениям диапазона ячеек A2:D2 соответствовала рисунку?

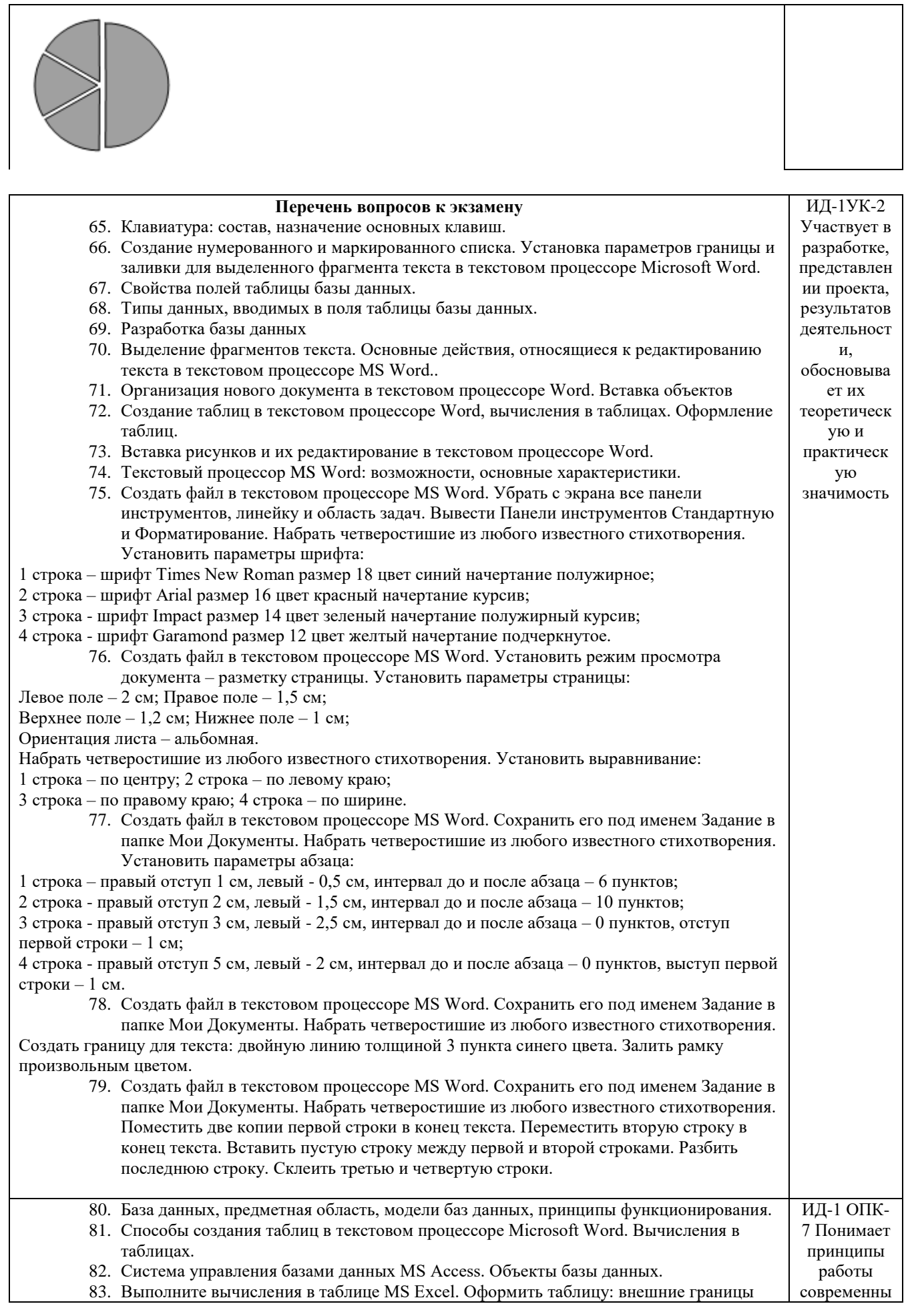

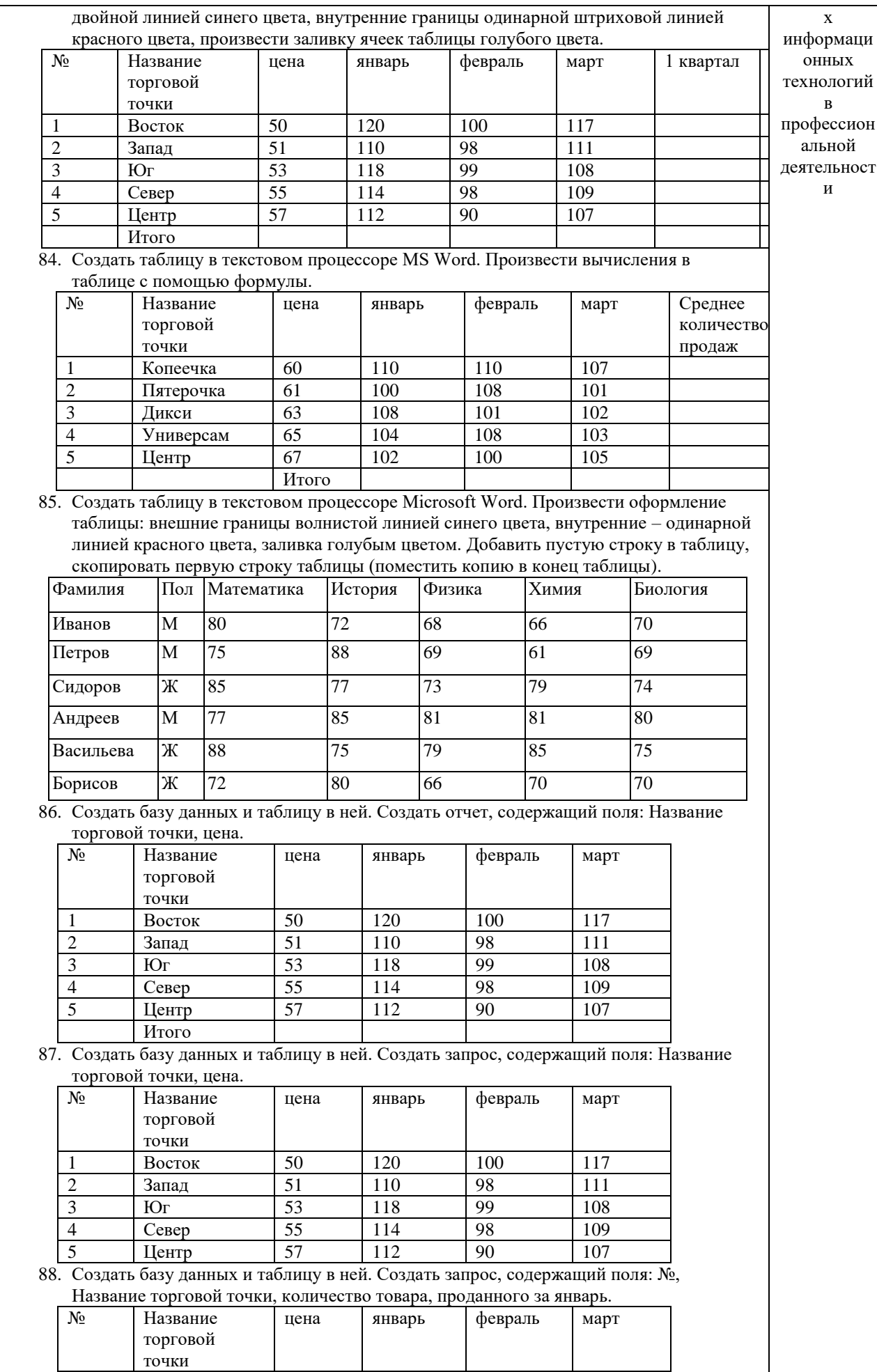

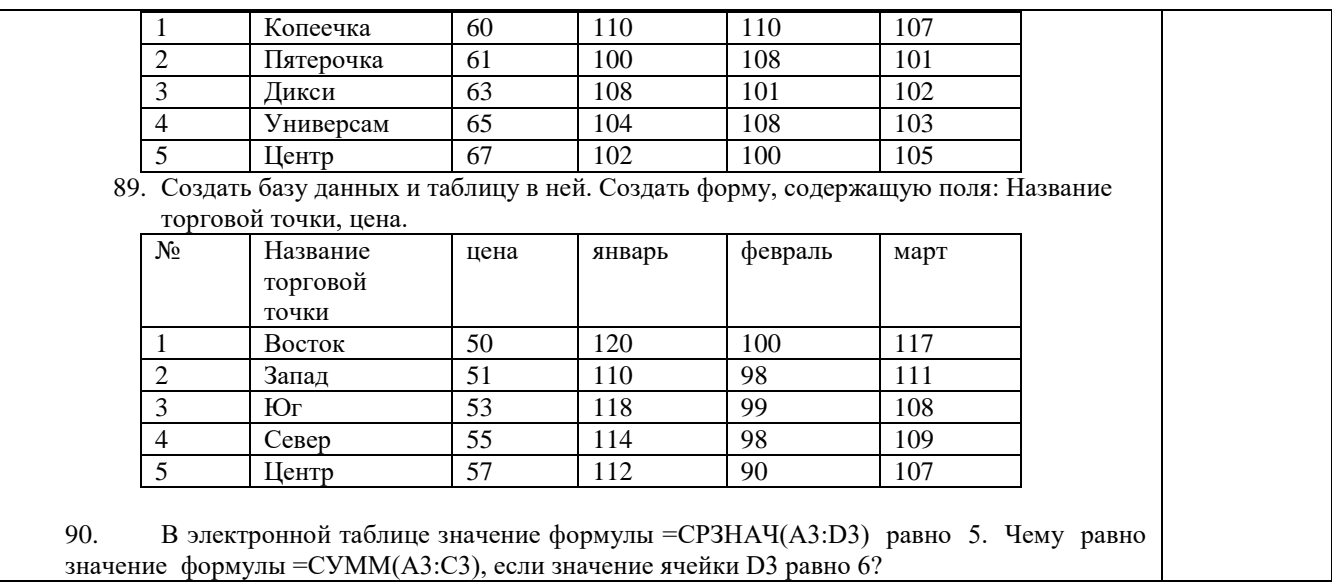

Шкала и критерии оценивания ответа обучающегося представлены в таблице.

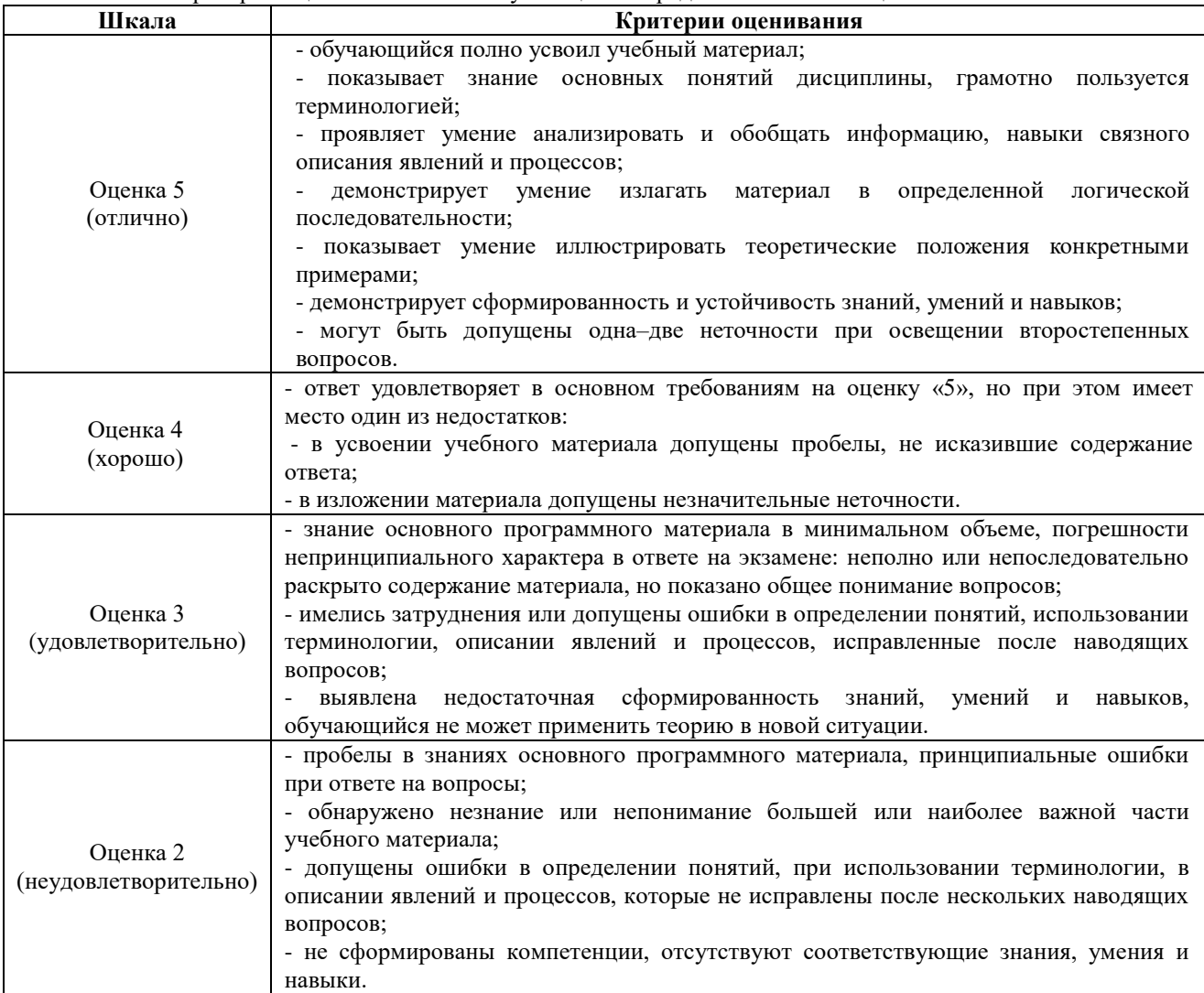

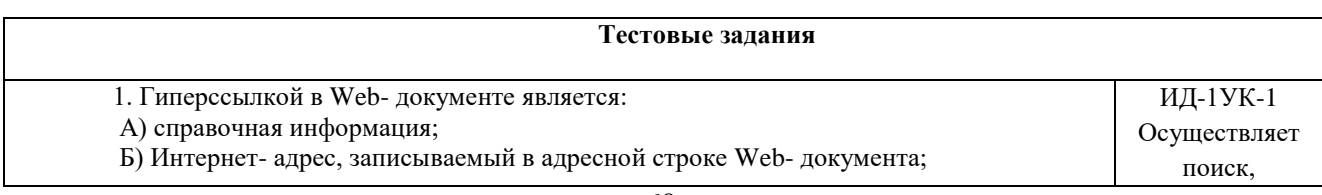

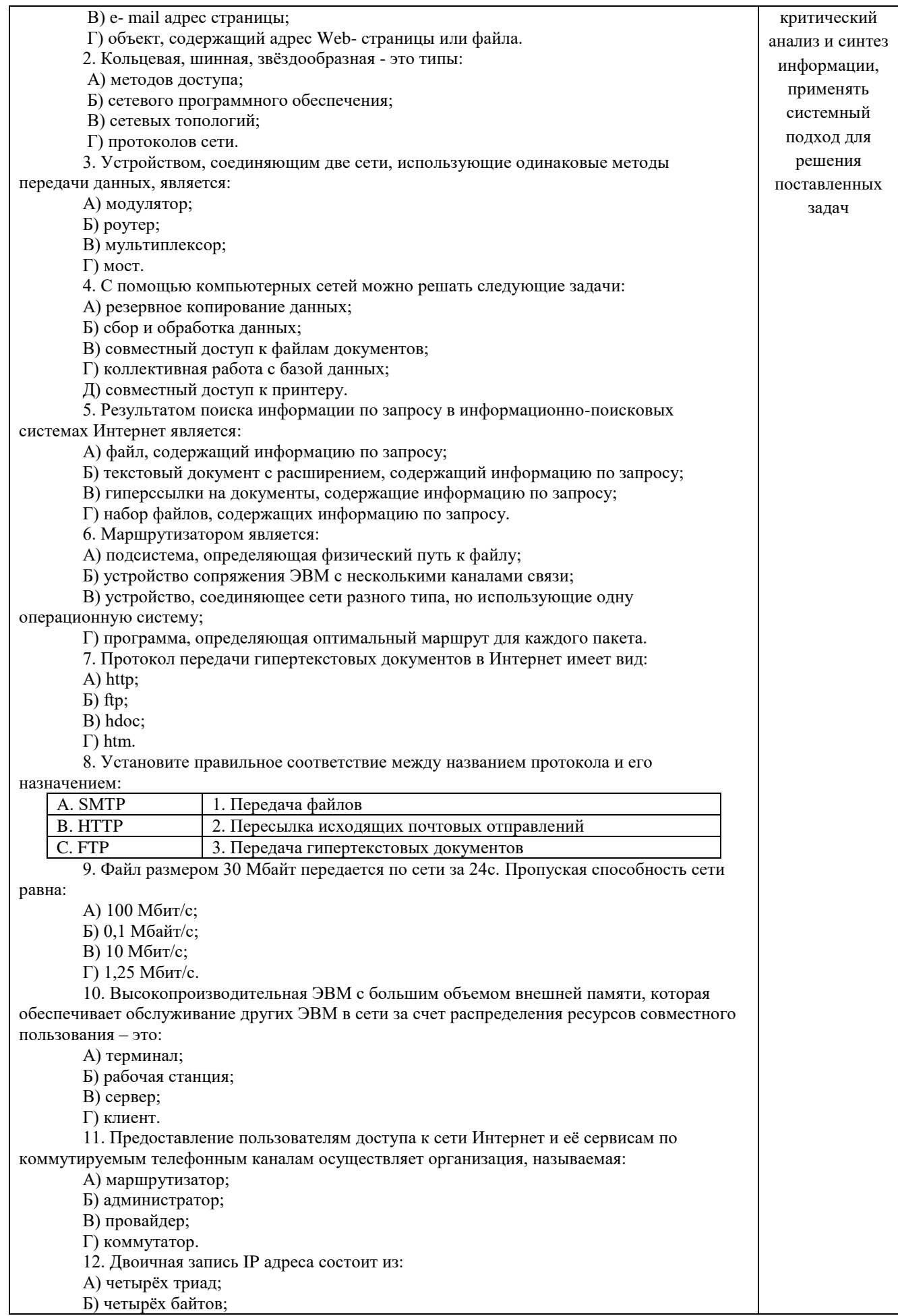

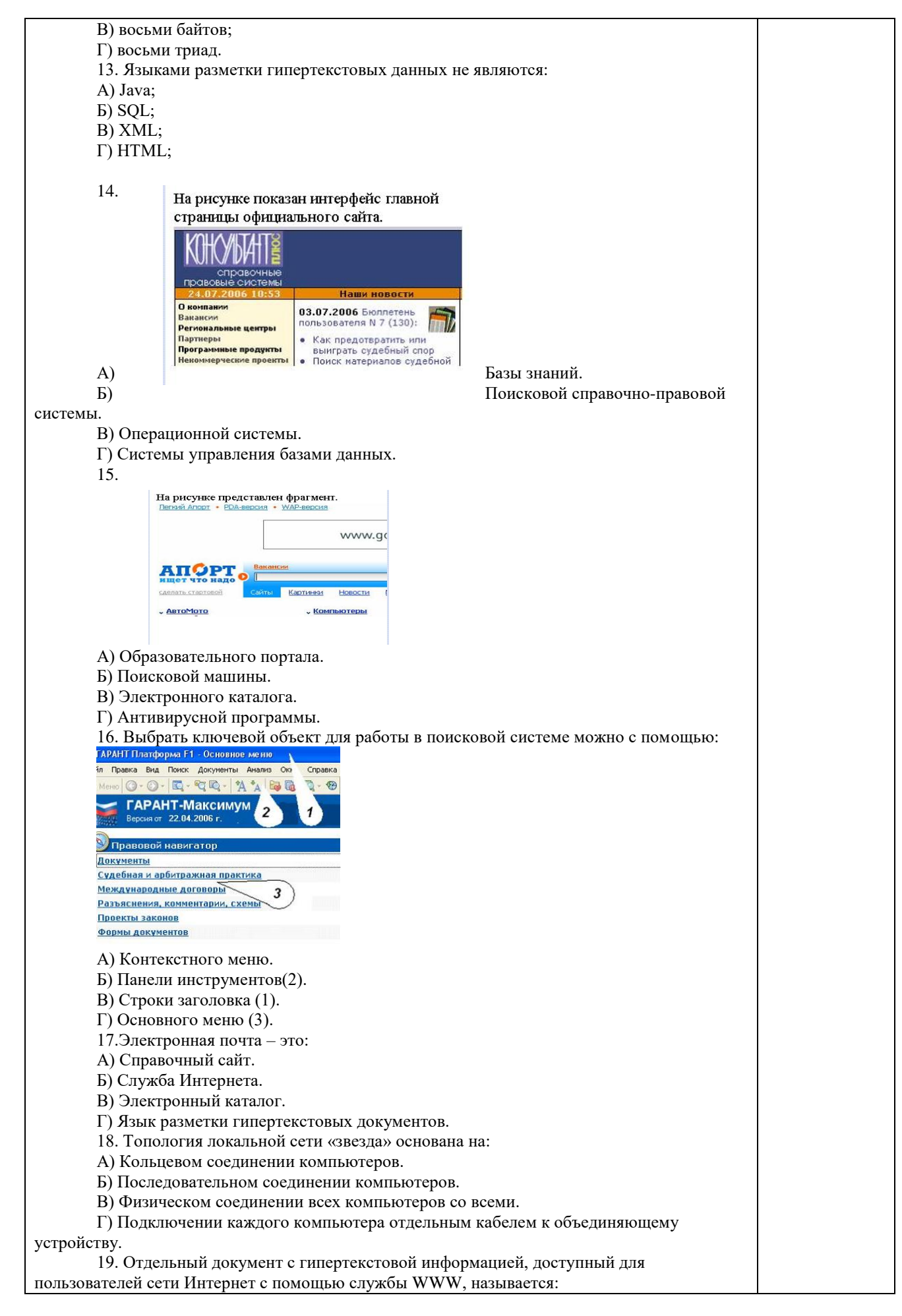

А) Web-страницей. Б) Браузером. В) Гиперссылкой. Г) Сайтом. 20. Топология локальной сети «линейная шина» основана на: А) Кольцевом соединении компьютеров. Б) Последовательном соединении компьютеров. В) Физическом соединении всех компьютеров со всеми. Г) Подключении каждого компьютера отдельным кабелем к объединяющему устройству. 21. Paint – это: А) редактор, позволяющий осуществить набор текста; Б) редактор, позволяющий осуществить набор текста и простейшие элементы форматирования; В) редактор, позволяющий создавать и редактировать изображения; Г) инструмент, позволяющий выполнять вычисления и действия с памятью. 22. Системный блок – это устройство: А) для вывода информации; Б) для ввода информации; В) содержащее внутренние устройства компьютера; Г) для действий с объектами на экране. 23. Устройство для вывода информации – это: А) клавиатура; Б) монитор; В) системный блок; Г) манипулятор мышь. 24. Устройство для ввода команд и действий с объектами на экране – это: А) клавиатура; Б) монитор; В) системный блок; Г) манипулятор мышь. 25. Дисковод – это устройство для: А) считывания или записи информации; Б) вывода информации на бумагу; В) передачи информации от одного устройства ПК к другому; Г) подключения внешних устройств. 26. Контроллер – это устройство для: А) передачи информации от одного устройства ПК к другому; Б) подключения внешних устройств. В) обработки информации; Г) управления работой устройств, подключенных к ПК. 27. Оперативная память предназначена для: А) постоянного хранения информации; Б) временного хранения информации; В) обработки информации; Г) передачи информации. 28. Блок питания служит для: А) обработки информации; Б) передачи информации. В) снабжения частей ПК электрическим током; Г) постоянного хранения информации. 29. Устройством, с которого начинается загрузка компьютера, является… А) гибкий магнитный диск Б) жесткий диск В) постоянная память (ПЗУ) Г) оперативная память (ОЗУ) 30. На рисунке представлена УСТРОЙСТВА функциональная схема ЭВМ, которую разработал: ВЫВОЛА А) Билл Гейтс; Б) Р. Хартли; *<u>RAMSTI</u> <u>TIPOLIECCOP</u>* **BHEIIHSS** (039), 1139) (AJIY, YY) *<u>DAMSTL</u>* В) Дж. Фон Нейман; Г) С.А. Лебедев. УСТРОЙСТВА 31. К характеристикам процессора относятся:ВВОДА

А) объем хранимой информации; Б) разрядность; В) высота и ширина; Г) тактовая частота. 32. Устройство, содержащее внутренние устройства ПК: А) клавиатура; Б) монитор; В) системный блок; Г) манипулятор мышь. 33. Шина или магистраль – это устройство для: А) передачи информации от одного устройства ПК к другому; Б) подключения внешних устройств. В) обработки информации; Г) управления работой устройств, подключенных к ПК. 34. Процессор предназначен для: А) передачи информации от одного устройства ПК к другому; Б) подключения внешних устройств. В) обработки информации; Г) управления работой устройств, подключенных к ПК. 35. Кэш-память предназначена для: А) временного хранения информации; Б) постоянного хранения информации; В) обработки информации; Г) передачи информации. 36. ПК в компьютерных классах относятся к типу: А) стационарные; Б) переносные; В) миниатюрные; Г) вычислительные центры. 37. BIOS (basic input/output system) – это А) программа загрузки пользовательских файлов; Б) блок питания процессора; В) набор программ, выполняющих инициализацию устройств компьютера и его первоначальную загрузку; Г) биологическая операционная система. 38. Установите соответствие между изображениями и названиями устройств ввода: .<br>1. Мышы 2. Tayman .<br>3. Дигитайзер 39. В Принцип записи данных на винчестер заключается в: А) ядерно- магнитном резонансе рабочего слоя компьютера; Б) намагничивании поверхности диска; В) прожигании рабочего слоя диска лазером; Г) просвечивании лазером поверхности диска. 40. Центральным звеном построения простейшей конфигурации ПК является: А) Внутренняя и внешняя память; Б) Устройство ввода и вывода; В) Винчестер; Г) Центральный процессор. 41. 1 гигабайт содержит: А) 1000 килобайт; Б) 10000 мегабайт; В) 1024 мегабайт; Г) 1024 килобайт . 42. Информацию, достаточную для решения поставленной задачи, называют: А) обоснованной; Б) полной; В) достоверной;

Г) объективной. 43. Количество бит для кодирования числа 3310 равно: А) 4; Б) 6;  $\overline{B}$ ) 5; Г) 8. 44. Свойство информации, заключающееся в независимости от мнения человека, есть: А) полнота; Б) объективность; В) содержательность; Г) достоверность. 45. Недопустимой записью числа в восьмеричной системе счисления является: А) 1234567; Б) 12345678; В) 77; Г) 800. 46. Информационные процессы – это: А) Получение, передача. Б) Правка и форматирование. В) Обработка и хранение. Г) Перемещение и копирование. 47. Информация в общем случае – это: А) Неизвестное, которое в сумме с некоторым числом дает заранее определенный результат. Б) Смысловой аспект некоторого высказывания. В) Сведения, получаемые человеком из окружающего мира с помощью органов чувств. Г) Материальный объект, имеющий определенные свойства. 48. Дан ряд двоичных чисел 1, 10, 11, 100, 101,…. Следующим числом ряда является: А) 111; Б) 1010; В) 1100; Г) 110. 49. Свойство информации, которое характеризует степень её соответствия реальности, - это: А) надёжность; Б) важность; В) адекватность; Г) содержательность. 50. Количество бит для кодирования числа 6310 равно: А) 5; Б) 4; В) 8; Г) 6. 51. Максимальное двузначное двоичное число в десятичной системе счисления равно: А) 70; Б) 6; В) 8; Г) 3. 52.Информацию, не содержащую скрытых ошибок, которые могут появляться при наличии помех в процессе передачи, называют: А) достоверной; Б) обоснованной; В) полной; Г) объективной. 53. Информатика изучает: А) Закономерности наследования информации потомками. Б) Методы реализации информационных процессов средствами вычислительной техники. В) Методы применения правовых актов к информации о событиях. Г) Способы распространения информации с помощью радио, телевидения и других

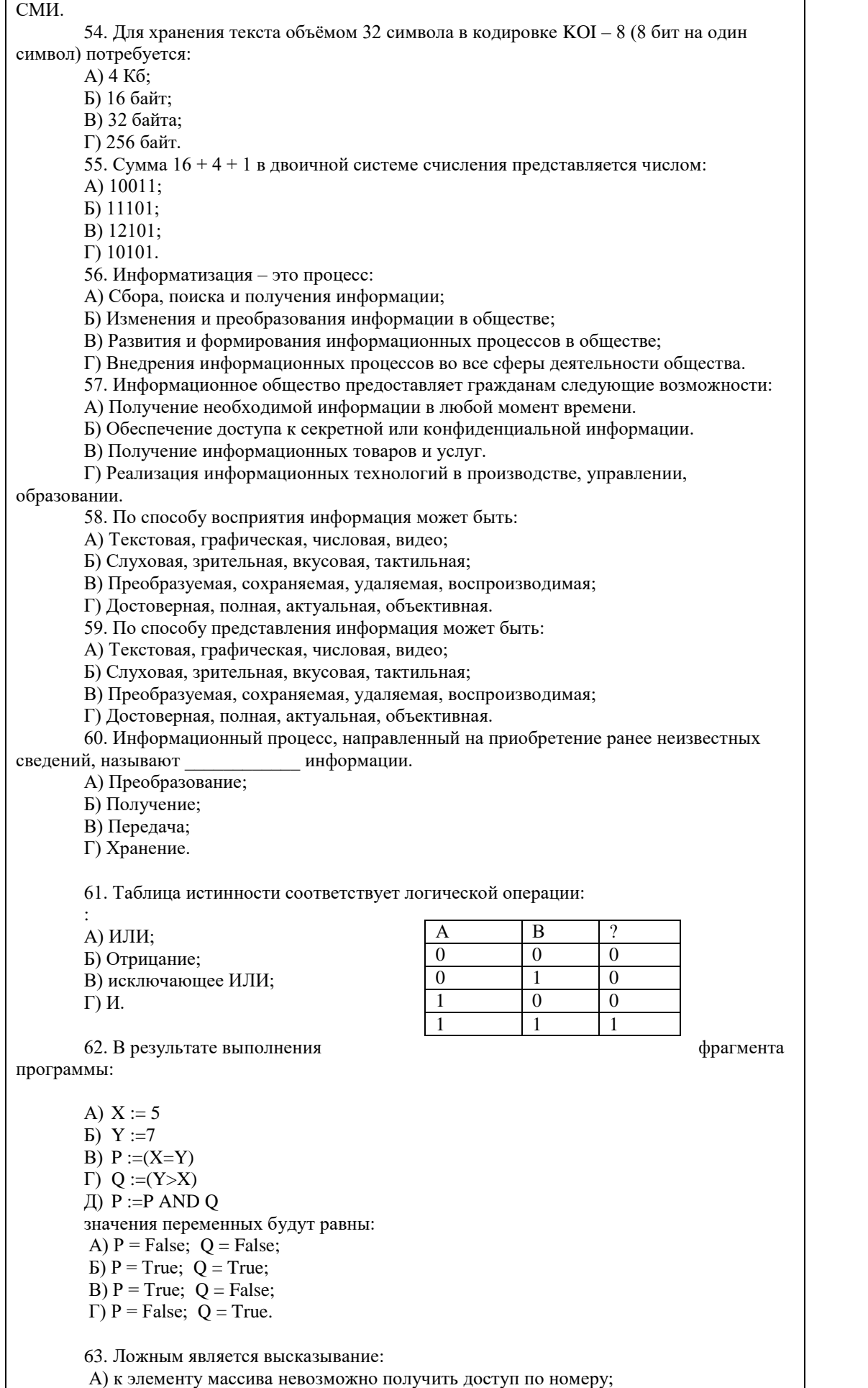

Б) элементы массива могут иметь разные типы;

В) доступ к элементу массива осуществляется по имени массива и номеру элемента;

Г) элементы массива автоматически упорядочиваются по возрастанию.

64. В интегрированной системе программирования компилятор:

А) воспринимает исходную программу и исполняет ее;

Б) генерирует диаграмму связей между модулями;

В) отлаживает работу программы;

Г) преобразует исходную программу в эквивалентную ей программу в машинных

кодах.

65. Установите правильное соответствие между понятиями объектно-

ориентированного программирования и их описаниями:

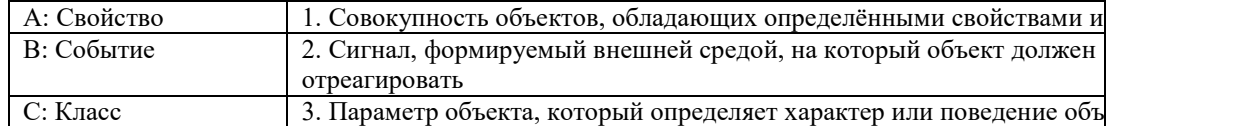

66. После выполнения алгоритма значение переменной Х равно:

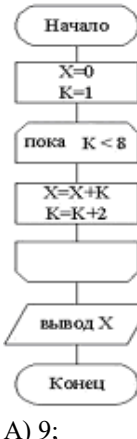

Б) 5;

В) 4;

Г) 16.

67. Модульная структура программы отражает одну из особенностей программирования:

А) структурного;

Б) логического эвристического;

В) динамического;

Г) объектно-ориентированного.

68. Процесс описания объекта на искусственном языке называют:

А) семантическим анализом;

Б) синтаксическим анализом;

В) компиляцией;

Г) формализацией.

69. Программные комплексы, аккумулируемые знания специалистов и

тиражирующие их практический опыт для решения задач прогнозирования, принятия решений и обучения, называются:

А) системами управления базами данных;

Б) аналитическими моделями;

В) операционными системами;

Г) экспертными системами.

70. Системами программирования из перечисленных объектов являются:

А) MS DOS;

Б) Java;

В) Adobe PhotoShop;

Г) Visual C++;

Д) Borland Delphi.

71. Ассемблер является:

А) языком высокого уровня;

Б) двоичным кодом;

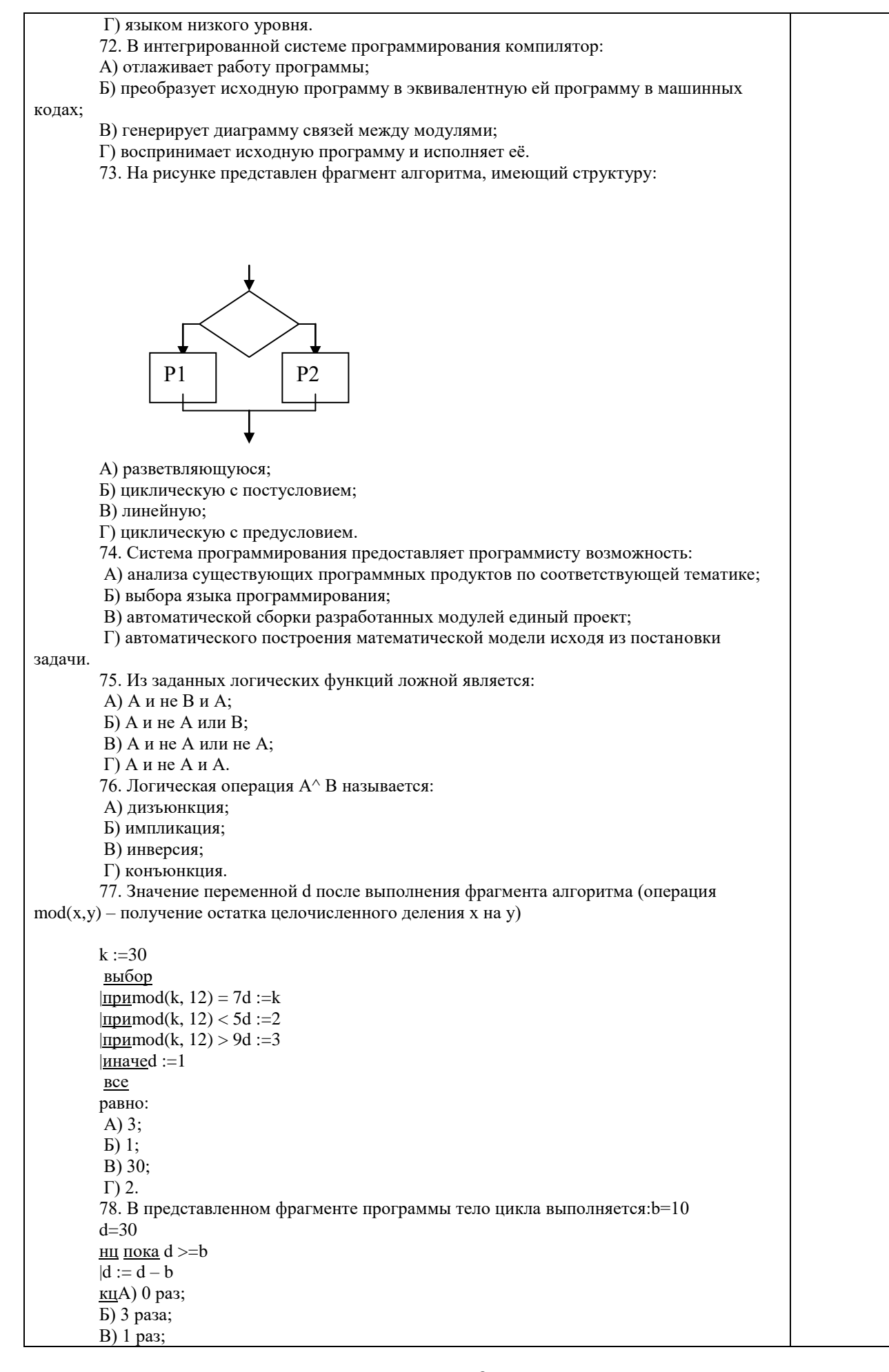

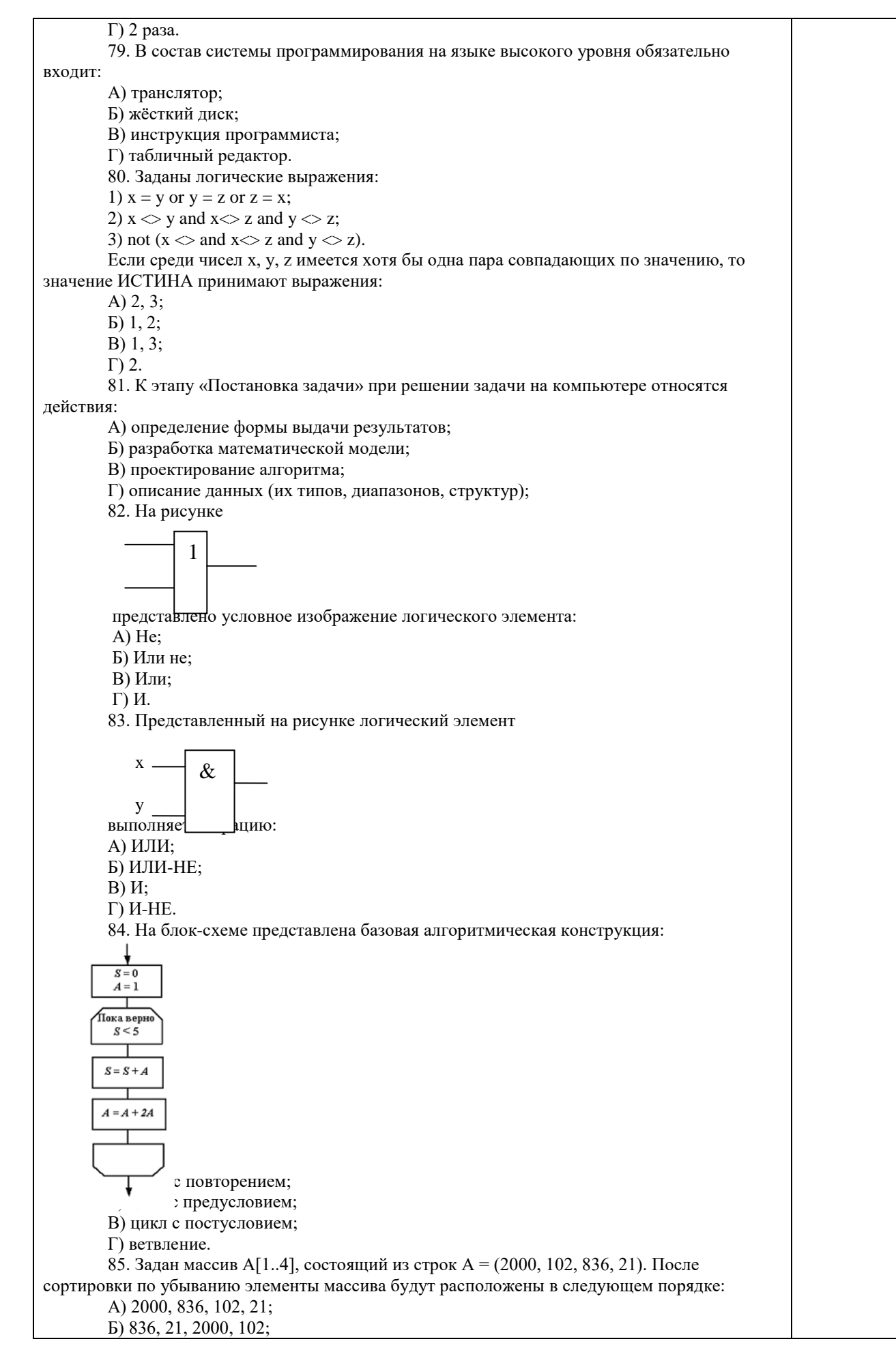

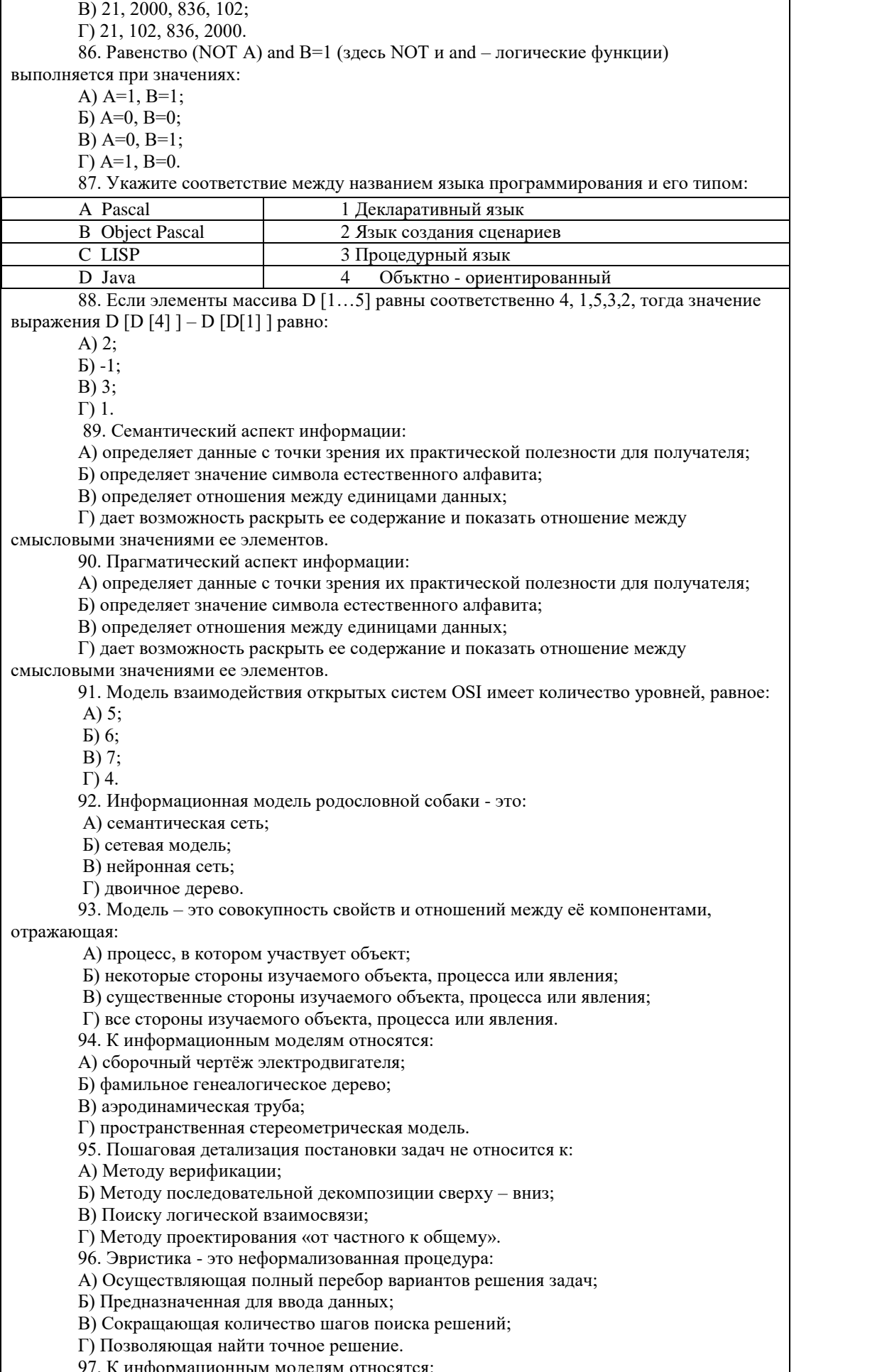

А) масштабная модель вездехода; Б) картотека читателей библиотеки; В) макет жилого микрорайона; Г) периодическая таблица Д.И.Менделеева. 98. Представление реляционной модели данных в СУБД реализуется в виде: А) предикатов; Б) деревьев; В) сети; Г) таблиц. 99. Пара понятий «устройства ввода - клавиатура» описывается отношением: А) система – элемент; Б) объект – субъект; В) общее – частное; Г) процесс – результат. 100.Знания в интеллектуальных системах по форме их представления делятся на: А) проверенные – сомнительные; Б) процедурные – декларативные; В) точные – приблизительные; Г) противоречивые – непротиворечивые. 101. На рисунке представлена модель, имеющая название:  $\ddot{4}$  $\overline{4}$  $10$  $12$ А) реляционная; Б) иерархическая; В) сетевая; Г) дерево. 102. Пара понятий «самолет - шасси» описывается отношением: А) объект – модель; Б) процесс – результат; В) общее – частное; Г) система – элемент. 103. На рисунке представлена информационная модель, называемая: А) смешанная; Б) сетевая; В) иерархическая; Г) реляционная. 104. Пара понятий «компьютер–человек» описывается отношением: А) общее – частное; Б) процесс – результат; В) объект – модель; Г) объект – субъект. 105. Моделями типа «Чёрный ящик» являются модели: А)описывающие зависимость параметров состояния объекта от входных параметров; Б) описывающие входные и выходные параметры объекта без учёта внутренней структуры объекта; В) «аварийного» ящика на самолётах; Г) мышления и искусственного интеллекта. 106. К предметным моделям относятся: А) схема эвакуации при пожаре; Б) таблица значений давления газа при изменении температуры;

В) авиамодель истребителя;

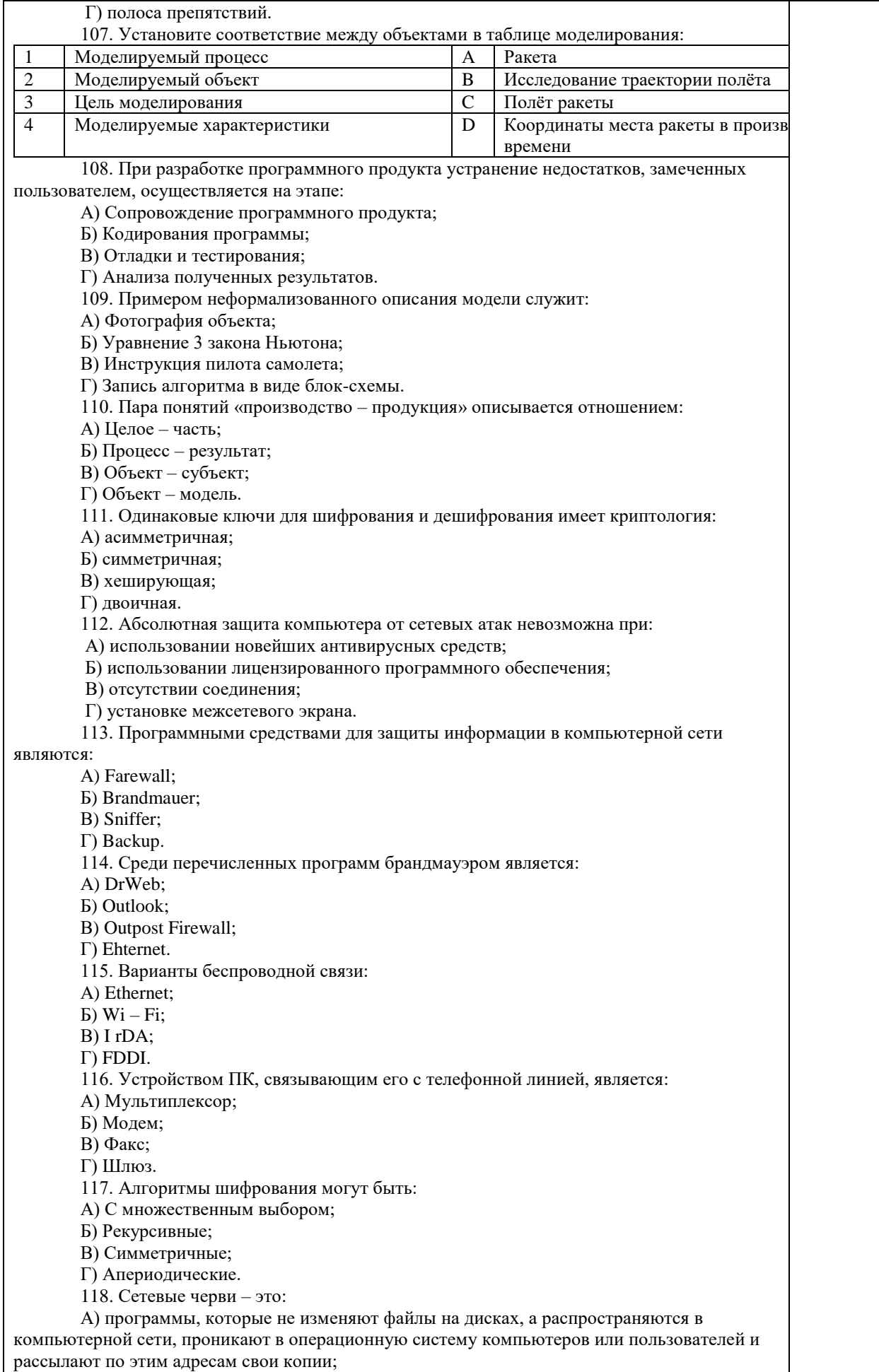
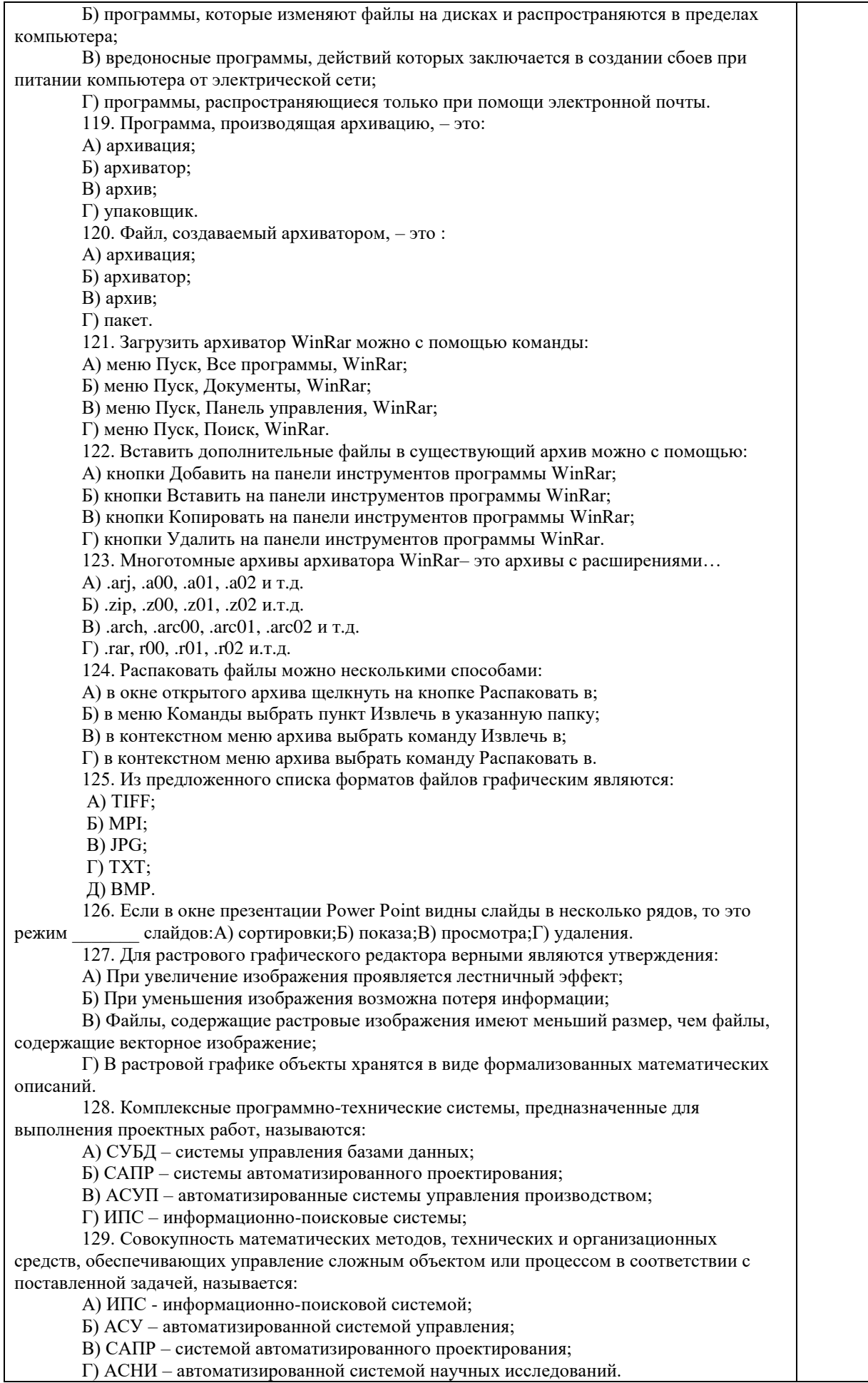

130. Основным средством взаимодействия пользователя с информационнопоисковой системой является: А) Пакетный режим; Б) Трансляция: В) Компиляция; Г) Диалог. 131. В операционной системе Windows невозможной является ситуация, когда: А) краткое имя файла заканчиваются на цифру; Б) краткое имя файла начинается с цифры; В) полное имя файла начинается с цифры: Г) полное имя файла содержит цифры. 132. В операционной системе Windows не допустимым является следующее имя файла: A)  $A \triangle B.doc;$  $E(A)$ . doc; B) pr.test;  $\Gamma$ ) pr.test.txt. 133. Файлы с расширением DLL являются: А) динамически компонуемыми библиотеками; Б) статистически компонуемыми библиотеками; В) файлами связанных объектов; Г) статистически загруженными библиотеками. 134. Дано имя файла: C:\ Test\Example\Part.txt.or.doc. В отношении «надкаталог подкаталог» находятся: A) Test – Example;  $E$ ) Example – Part; B) Example - Test;  $\Gamma$ ) Part – Example. 135. Файлы на дисках имеют 4 атрибута, которые могут сбрасываться и устанавливаться пользователем: А) архивный, системный, скрытый, чтение; Б) доступный, архивный, системный, чтение; В) открытый, скрытый, только чтение и запись; Г) только чтение, архивный, системный, скрытый. 136. В операционной системе Windows невозможной является ситуация, когда: A) в каталоге с именем Prog зарегистрирован файл с именем prog?.txt; Б) на одном компьютере имеют файлы C:\Student.txt и C:\student.txt; В) в каталоге с именем Prog находится подкаталог Prog;  $\Gamma$ ) в каталоге с именем Student зарегистрирован файл 1 student.txt1. 137. Стандартное средство Windows, позволяющее быстро получить данные о компьютере и его операционной системе, это: А) программа «Системный администратор»; Б) программа «Сведения о системе»; В) диспетчер задач; Г) панель управления. 138. Система распознаёт формат файла по его: А) размеру; Б) расположению на диске; В) расширению; Г) имени. 139. Операционной системой является: A) Adobe; Б) MS-DOS; B) IBM PC; Г) Unix.140. Значки операци **EXECUTE SEX EXECUTE:**  $\mathbf{1}$  $\mathbf{1}$ обозначают соответственно: A) две папки с именем «1»; Б) папку и файл с именем «1»; В) файл с именем «1» и ярлык к нему; Г) папку с именем «1» и ярлык к ней. 141. Для управления файлами и папками в ОС Windows можно использовать: А) Панель Управления;

Б) Главное меню; В) Панель Задач; Г) Проводник. 142. Служебная программа MS Windows «Очистка диска» служит для: А) очистки корзины; Б) проверки и очистки поверхности жёсткого диска; В) удаления редко используемых программ; Г) удаления временных файлов Интернета, установленных компонентов и программ, которые больше не используются, и очистки корзины. 143. При щелчке правой кнопкой мыши по объекту появляется: А) Контекстное меню; Б) Каскадное меню; В) Текущее меню; Г) Панель инструментов. 144. Управление выполнением одной или нескольких одновременно запущенных программ и обмен информацией между ними – это функция: А) Операционной системы; Б) Графического редактора; В) Программы-оболочки; Г) Поисковой системы. 145. Для запуска операционной системы Windows необходимо: А) выбрать меню Пуск, Все программы, Windows; Б) включить монитор; В) выбрать меню Файл, Открыть; Г) включить компьютер. 146. К стандартным программам относятся: А) Блокнот, Калькулятор, Paint, WordPad; Б) форматирование, дефрагментация, проверка диска на вирусы, ScanDisk; В) Word, Excel, The Bat, Pascal; Г) 1С Бухгалтерия, БизнесПак. 147. Смежные объекты – это: А) группа расположенных рядом объектов; Б) группы одиночных объектов, которые не следуют друг за другом; В) группы расположенных рядом и одиночных объектов, которые не следуют друг за другом. Г) первый и последний объекты большой группы. 148. Чтобы выделить несмежные объекты, необходимо воспользоваться клавишей или сочетанием клавиш: A)  $Ctrl + Shift;$ Б) Shift; B) Shift  $+$  Alt; Г) Ctrl. 149. При неаккуратном выделении смежных объектов с помощью клавиши Shift произойдет: А) удаление выделенных объектов в корзину; Б) копирование всех выделенных объектов; В) перемещение выделенных объектов в папку Мои Документы; Г) удаление выделенных объектов с жесткого диска. 150. Чтобы исправить оплошность неаккуратного выделения несмежных объектов, необходимо: А) выделить получившиеся копии и удалить их; Б) восстановить удаленные объекты из корзины; В) перезагрузить компьютер; Г) удалить лишние ярлыки. 151. При двойном щелчке левой кнопкой мыши на объекте произойдет: А) открытие окна папки или программы; Б) появление всплывающей подсказки, кратко характеризующей свойства объекта; В) выделение объекта; Г) вызов контекстного меню. 152. При щелчке правой кнопкой мыши на объекте не произойдет: А) выделение объекта; Б) открытие окна папки или программы; В) появление всплывающей подсказки, кратко характеризующей свойства объекта;

Г) вызов контекстного меню.

153. Действие мышью, в результате которого происходит изменение размеров окна, называется:

А) перетаскивание;

Б) зависание;

В) специальное перетаскивание;

Г) протягивание.

154. Действие мышью, в результате которого появляется всплывающая подсказка, кратко характеризующая свойства объекта, называется:

А) перетаскивание;

Б) зависание;

В) специальное перетаскивание;

Г) вызов контекстного меню.

155. Активное окно можно закрыть, если:

А) щелкнуть на кнопке Х, выбрать сочетание клавиш Alt+Ctrl, выполнить команду Выход из меню Файл, выбрать команду Закрыть в системном меню окна;

Б) щелкнуть на кнопке Х, выбрать сочетание клавиш Alt+F4, выполнить команду Закрыть из меню Файл, выбрать команду Закрыть в системном меню окна;

В) щелкнуть на кнопке Х, выбрать сочетание клавиш Ctrl+ Shift, выполнить команду Сохранить как… из меню Файл.

 $\Gamma$ ) щелкнуть на кнопке  $\Box$ , выбрать сочетание клавиш Ctrl+ C5, выполнить команду Сохранить как… из меню Файл.

156. Для того чтобы изменить размеры окна, необходимо:

А) подвести указатель мыши к любой стороне или углу окна, так чтобы указатель мыши превратился в двухстороннюю черную стрелку; осуществить перетягивание рамки при нажатой левой кнопке мыши;

Б) подвести указатель мыши к строке заголовка, так чтобы указатель мыши превратился в белую стрелку; осуществить перемещение строки заголовка при нажатой левой кнопке мыши;

В) подвести указатель мыши к полосе прокрутки, так чтобы указатель мыши превратился в белую стрелку; осуществить перемещение полосы прокрутки при нажатой левой кнопке мыши;

Г) подвести указатель мыши к области задач, так чтобы указатель мыши превратился в тонкую черную стрелку; осуществить перемещение области задач при нажатой левой кнопке мыши.

157. Контекстное меню можно вызвать, если навести курсор на объект и:

А) щелкнуть левой кнопкой мыши;

Б) щелкнуть правой кнопкой мыши;

В) нажать клавишу Enter;

Г) выбрать сочетание клавиш Alt+ Enter.

158. Панель быстрого запуска отображается:

А) на рабочем столе;

Б) в окне Мой компьютер;

В) на панели задач;

Г) на строке заголовка.

159. Для корректного выключения компьютера необходимо произвести следующие

действия:

А) выполнить команду Завершение работы в окне Диспетчера задач;

Б) нажать кнопку Reset на системном блоке;

В) выполнить команду Завершение работы меню Пуск;

Г) выполнить команду Выход меню Файл.

160. Создать папку, текстовый документ можно с помощью:

А) контекстного меню рабочего стола;

Б) контекстного меню панели задач;

В) команды Создать меню Правка;

Г) команды Создать меню Файл.

161. При копировании и перемещении файлов и папок используется понятие

источника. Источником не является папка:

А) в которую копируют или перемещают;

Б) из которой копируют или перемещают;

В) которую копируют или перемещают;

Г) которую удаляют.

162. Скопировать файлы и папки можно с помощью команды:

А) Копировать меню Файл; Б) Копировать меню Правка; В) Копировать меню Вставка; Г) Копировать меню Сервис. 163. Скопировать файлы и папки можно с помощью: А) контекстного меню объекта; меню Файл; специального перетаскивания; Б) контекстного меню объекта; меню Правка; специального перетаскивания; В) контекстного меню рабочего стола; кнопок на панели инструментов Обычные кнопки; клавиатуры; Г) Панели Управления. 164. Переименовать объекты можно с помощью: А) двух щелчков левой кнопкой мыши на имени объекта; Б) команды Переименовать меню Вид; В) команды Переименовать меню Правка; Г) команды Переименовать контекстного меню объекта. 165. Объекты можно представить в виде: А) эскизов страниц, Плитки, Значков, Списка, Таблицы; Б) эскизов страниц, Мелких значков, Крупных значков, Списка, Таблицы; В) слайдов, Плитки, Значков, Списка, Таблицы; Г) папки, текстового файла, ярлыка. 166. Упорядочить значки в открытом окне можно с помощью: А) меню Вид; контекстного меню панели содержимого; кнопок на панели инструментов Обычные кнопки; Б) меню Вид; контекстного меню панели папок; дополнительных кнопок в режиме Таблицы; В) меню Вид; контекстного меню панели содержимого; дополнительных кнопок в режиме Таблицы; Г) меню Сервис; панели задач; области задач. 167. Сохранить файл на диск 3,5 А:\ можно несколькими способами с помощью: А) команды меню Файл, Сохранить как…; команды Сохранить как… контекстного меню файла; Б) команды меню Файл, Сохранить как…; команды Отправить контекстного меню файла; В) команды меню Правка, Сохранить как…; команды Сохранить как… контекстного меню файла; Г) команды меню Вид, Сохранить как…; команды Отправить контекстного меню файла. 168. При задании маски поиска нельзя использовать следующие символы: А) восклицательный знак; Б) звездочку; В) знак вопроса; Г) косую черту. 169. Искать на компьютере можно: А) файлы и папки; документы (текстовые файлы, электронные документы); Б) сканеры, файлы и папки; В) изображения, музыку и видео; Г) компьютеры и людей, файлы и папки. 170. Символ «?» заменяет в маске поиска: А) один произвольный символ; Б) два произвольных символа; В) три произвольных символа или их отсутствие; Г) один произвольный символ или его отсутствие. 171. По заданной маске: g\*. \*f будут найдены документы: А) имена которых состоят из двух символов, где первая буква «g», а расширения заканчиваются на «f»; Б) расширения которых состоят из двух символов, где первая буква «g», а имена заканчиваются на «f»; В) имена которых начинаются на букву «g», а расширения заканчиваются на«f»; Г) расширения которых начинаются на букву «g», а имена заканчиваются на«f». 172. Узел «+» отображает в дереве папок: А) наличие файлов и документов в папке; Б) необходимость раскрытия узла, в результате появится знак «-»; В) наличие ярлыков документов в папке;

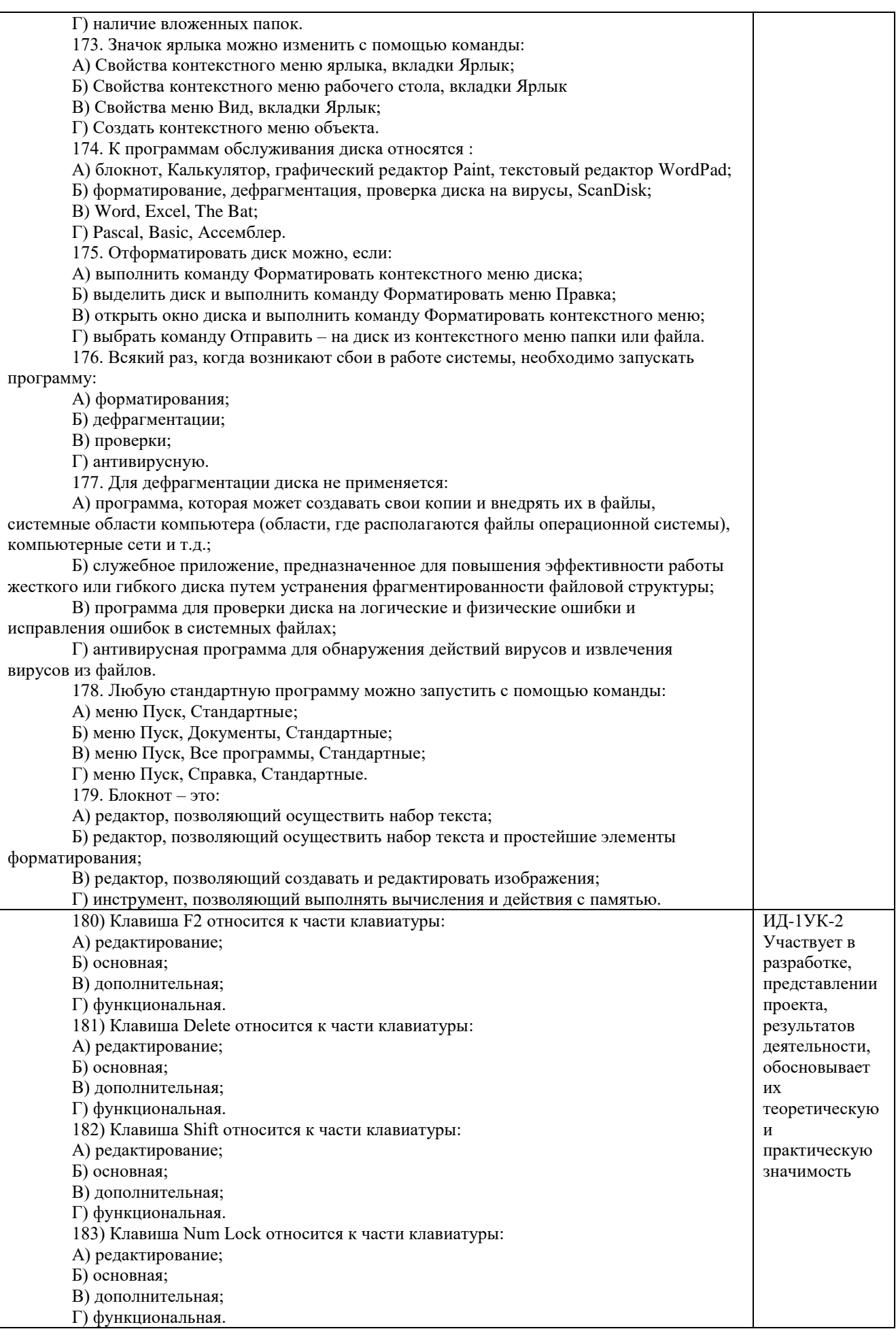

184) Используется для ввода заглавных букв: А) Shift; Б) Enter; В) Caps Lock; Г) Ctrl. 185) Используется только в сочетании с другими клавишами: А) Пробел; Б) Enter; В) Esc; Г) Ctrl. 186) Используется для стирания символа слева от курсора: А) Shift; Б) «забой символа» - ; В) Esc; Г) Delete. 187) Используется для отказа от действия или выхода из программы: А) Shift Б) Enter В) Esc Г) Ctrl 188) Клавиша ртносится к части клавиатуры: А) редактирование; Б) управления; В) дополнительная; Г) функциональная. 189) Используется только в сочетании с другими клавишами: А) Shift Б) Enter В) Esc Г) Alt 190) Клавиша F10 относится к части клавиатуры: А) редактирование; Б) основная; В) дополнительная; Г) функциональная. 191) Клавиша • относится к части клавиатуры: А) редактирование; Б) управления; В) дополнительная; Г) функциональная. 192) Клавиша Home относится к части клавиатуры: А) редактирование; Б) основная; В) дополнительная; Г) функциональная. 193) Клавиша Tab относится к части клавиатуры: А) редактирование; Б) основная; В) дополнительная; Г) функциональная. 194) Используется для ввода заглавных букв: А) Caps Lock; Б) Enter; В) Esc;  $\Gamma$ ) Ctrl. 195) Используется только в сочетании с другими клавишами: А) Пробел; Б) Enter; В) Esc; Г) Alt. 196) Не используется для удаления символа: А) Shift; Б) «забой символа» - ;

В) Esc; Г) Delete. 197) Используется для ввода команды: А) Shift; Б) Enter; В) Esc; Г) Ctrl. 198) Клавиша Num Lock не относится к части клавиатуры: А) редактирование; Б) управления; В) дополнительная; Г) функциональная. 199) Прыжок текстового курсора на некоторое расстояние производит клавиша: А) Caps Lock Б) Enter В) Tab Г) Ctrl 200. Клавиатура – это устройство: А) для вывода информации; Б) для ввода информации; В) содержащее внутренние устройства компьютера; Г) для действий с объектами на экране. 201.Основными функциями текстового редактора являются… А) Автоматическое сжатие информации, представленной в текстовых файлах Б) Создание, редактирование, сохранение и печать текстов В) Управление ресурсами ПК и процессами, использующими эти ресурсы при создании текста Г) Создание и редактирование фотографий. 202. При нажатии на кнопку с изображением дискеты на панели инструментов текстового процессора происходит… А) Сохранение документа Б) Запись документа на дискету В) Считывание информации с дискеты Г) Печать документа 203. Каким способом можно сменить шрифт в некотором фрагменте текстового процессора Word? А) Сменить шрифт с помощью панели инструментов Б) Вызвать команду "сменить шрифт" В) Пометить нужный фрагмент; вызвать команду "сменить шрифт"; вызвать команду "вставить" Г) Пометить нужный фрагмент; сменить шрифт с помощью панели инструментов 204. При нажатии на кнопку с изображением ножниц на панели инструментов… А) Вставляется вырезанный ранее текст Б) Происходит разрыв страницы В) Удаляется выделенный текст Г) Появляется схема документа 205.Когда можно изменять размеры рисунка в текстовом процессоре Word? А) Когда он вставлен Б) Когда он выбран В) Когда он цветной Г) Когда он является рабочим 206.Lexicon, Writer, Word, Блокнот – это: А) Графические редакторы Б) Электронные таблицы В) Текстовые редакторы Г) СУБД 207. Каким способом можно копировать фрагмент текста в текстовом процессоре Word? А) Пометить нужный фрагмент; вызвать команду "копировать"; Б) Пометить нужный фрагмент; вызвать команду "копировать"; встать в нужное место; вызвать команду "вставить"; В) Пометить нужный фрагмент; вызвать команду "копировать со вставкой" Г) Пометить нужный фрагмент; вызвать команду "копировать"; вызвать команду

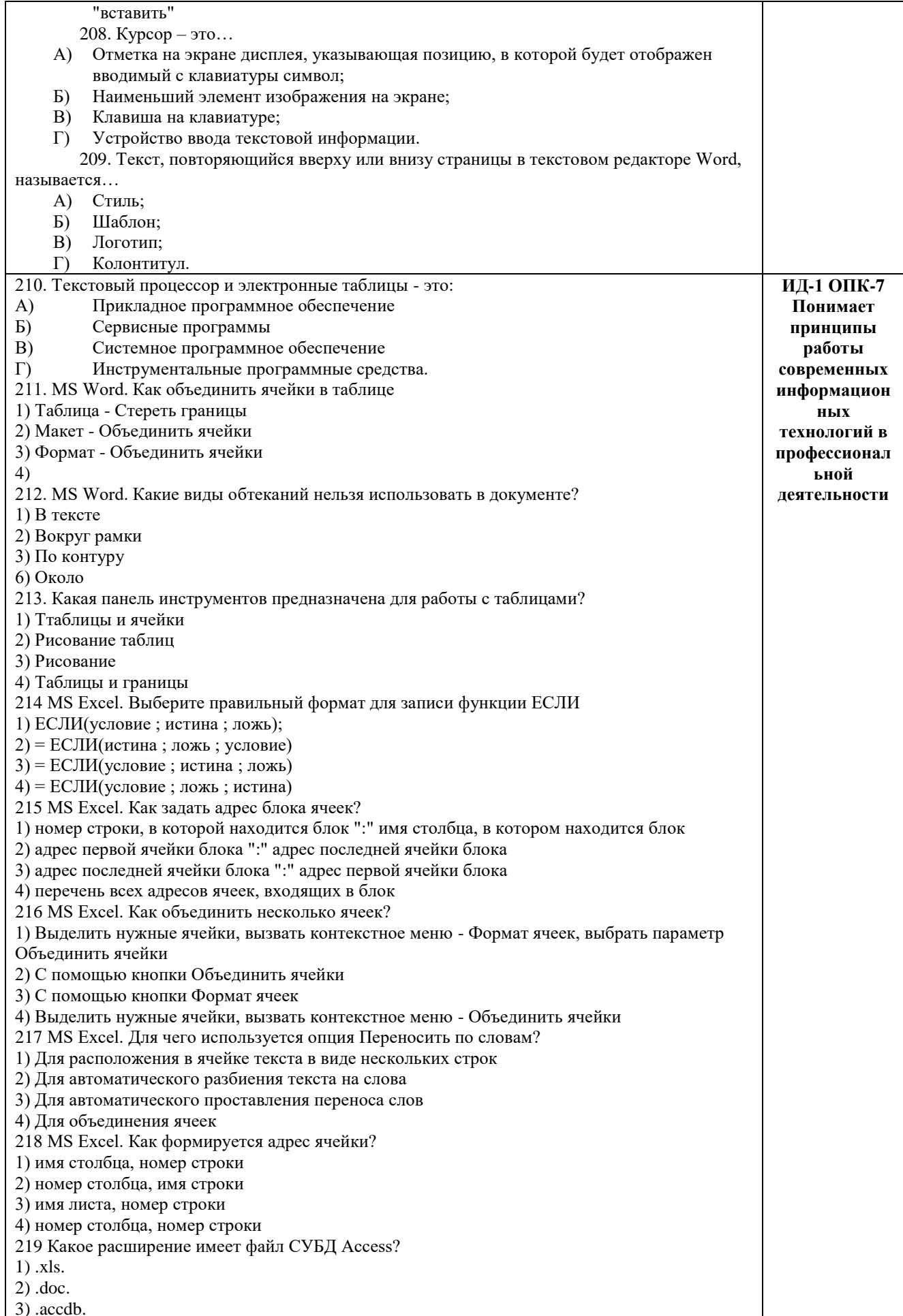

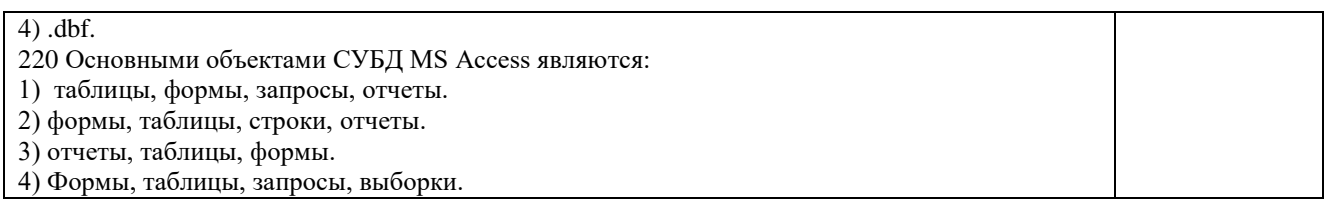

По результатам теста обучающемуся выставляется оценка «отлично», «хорошо», «удовлетворительно» или «неудовлетворительно».

Критерии оценки ответа доводятся до сведения обучающихся до начала тестирования. Результат тестирования объявляется обучающемуся непосредственно после его сдачи.

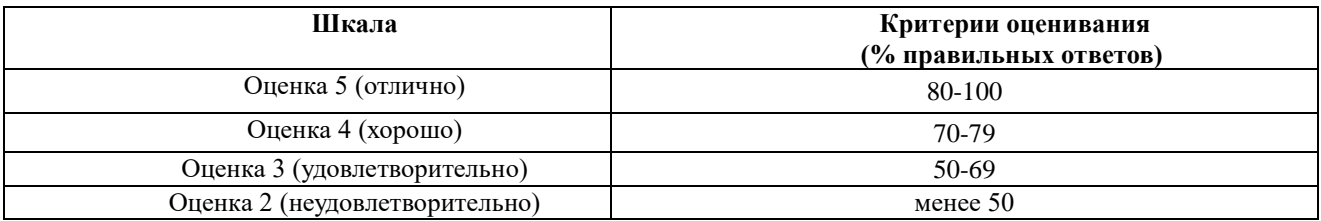

## **ЛИСТ РЕГИСТРАЦИИ ИЗМЕНЕНИЙ**

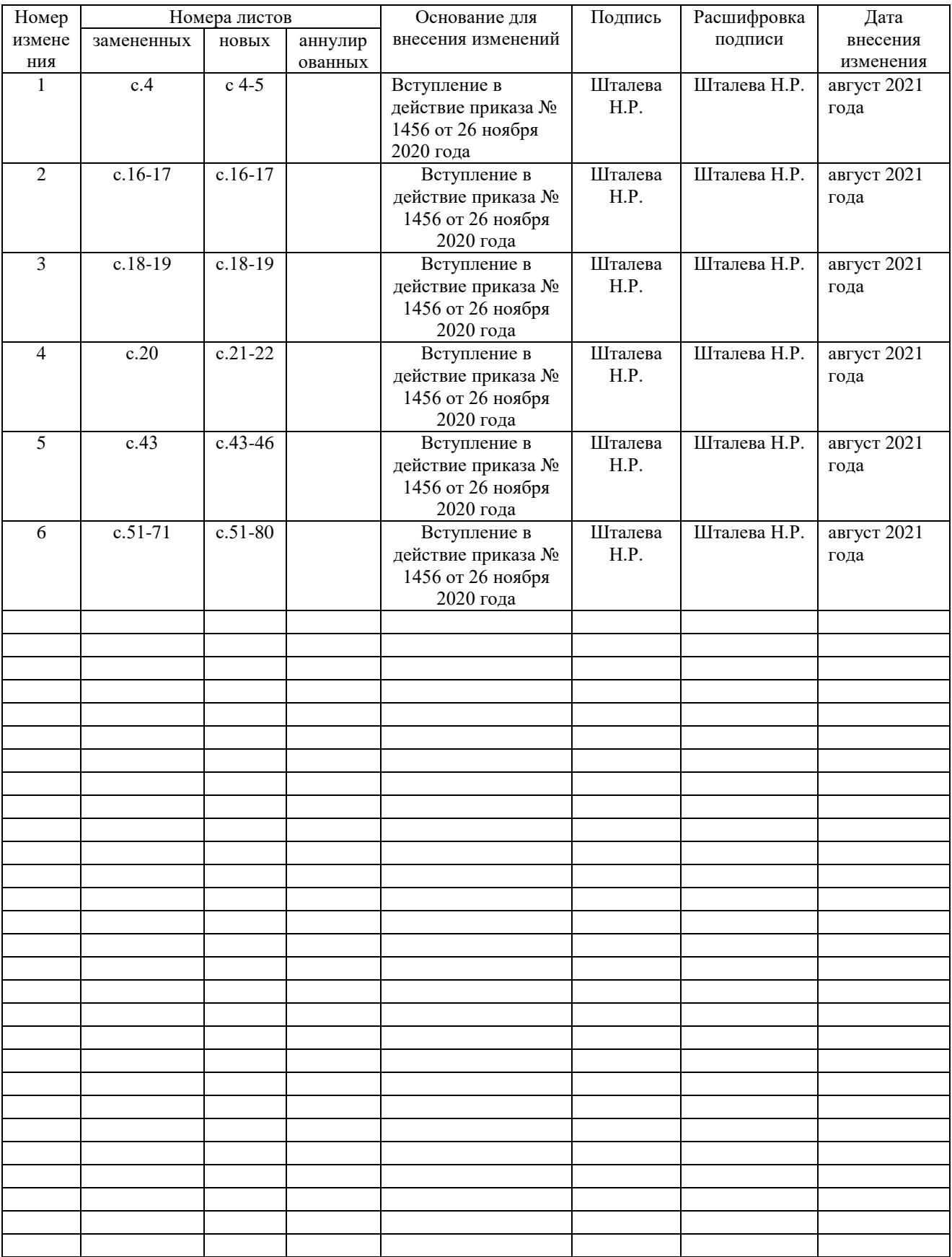